# **Überwachungssystem VARIOLUB für Mengendrosselschmieranlagen**

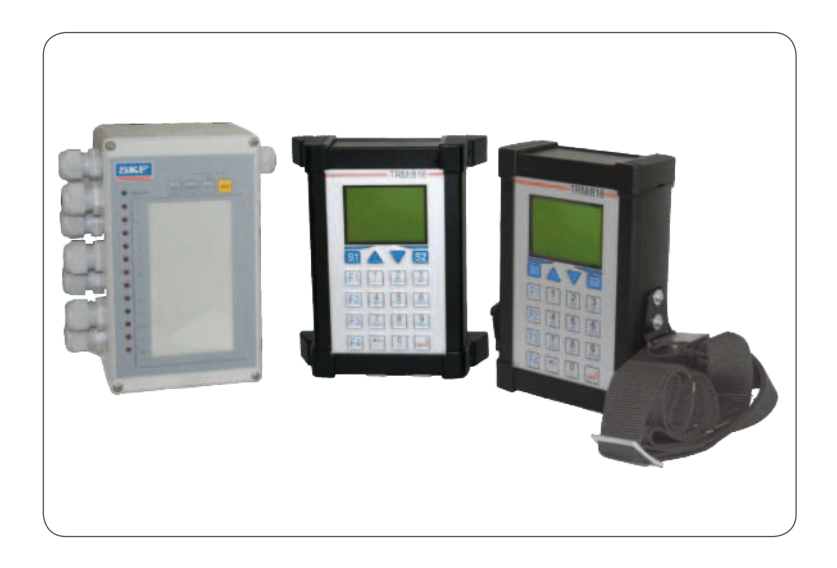

Impulsmessgerät IPM 12 Programmier- und Anzeigegerät PGA 3 Mobiles PGA 3 **Originalbetriebsanleitung**

IPM 12 pulse meter PGA 3 Programming and Display Unit Mobile PGA 3 **Operating instructions**, page 55

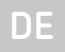

**EN**

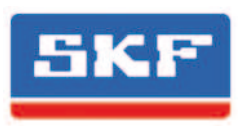

**Version 02**

#### **Impressum**

Die Orginalbetriebsanleitung wurde nach den gängigen Normen und Regeln zur technischen Dokumentation der VDI 4500 und der EN 292 erstellt.

#### © **SKF Lubrication Systems Germany GmbH**

Diese Dokumentation ist urheberrechtlich geschützt. Alle Rechte, auch die der fotomechanischen Wiedergabe, der Vervielfältigung und der Verbreitung mittels besonderer Verfahren (zum Beispiel Datenverarbeitung, Datenträger und Datennetze), auch einzelner Bestandteile dieser Dokumentation behält sich die SKF Lubrication Systems Germany GmbH vor.

Inhaltliche und technische Änderungen vorbehalten.

# **Service**

Bei technischen Fragen wenden Sie sich an folgende Adressen:

#### **SKF Lubrication Systems Germany GmbH**

#### **Werk Berlin**

Motzener Straße 35/37 12277 Berlin Deutschland Tel. +49 (0)30 72002-0 Fax +49 (0)30 72002-111

#### **Werk Hockenheim**

2. Industriestraße 4 68766 Hockenheim Deutschland Tel. +49 (0)62 05 27-0 Fax +49 (0)62 05 27-101

lubrication-germany@skf.com www.skf.com/schmierung

# **Inhaltsverzeichnis**

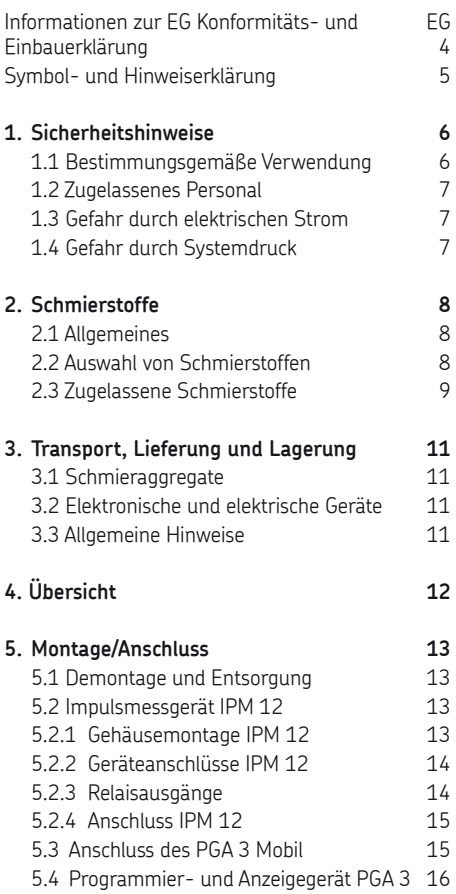

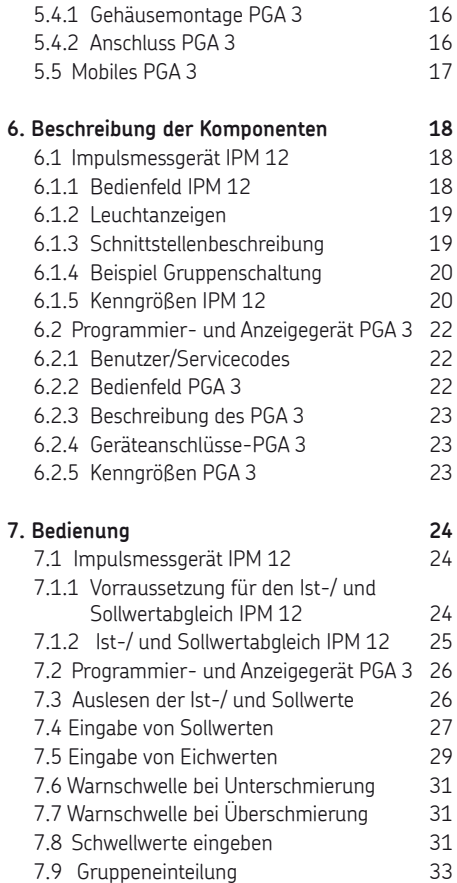

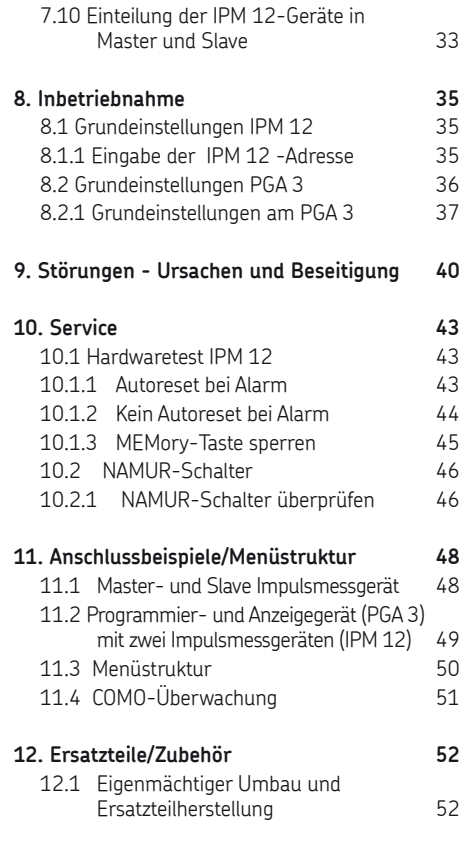

# **EG-Konformitätserklärung gemäß 2014/30/EU , Anhang IV**

<span id="page-3-0"></span>Der Hersteller SKF Lubrication Systems Germany GmbH , Werk Hockenheim, 2.Industriestraße 4, DE - 68766 Hockenheim, erklärt hiermit die Übereinstimmung

## Bezeichnung: **Überwachungssystem VARIOLUB für Mengendrosselschmieranlagen**

Typ: **IPM 12, PGA 3, PGA 3Mobil**

Baujahr: Siehe Typenschild

mit nachfolgend genannten Normen zum Zeitpunkt der Inverkehrbringung.

Wir verpflichten uns, den einzelstaatlichen Stellen auf begründetes Verlangen die speziellen technischen Unterlagen in elektronischer Form zu über-

mitteln. Bevollmächtigter für die Technische Dokumentation ist der Leiter Technische Standardisierung. Adresse siehe Hersteller.

Weiterhin wurden folgende Richtlinien und (harmonisierte) Normen in den jeweils zutreffenden Bereichen angewandt:

2011/65/EU RoHS II

2014/30/EU Elektromagnetische Verträglichkeit | Industrie

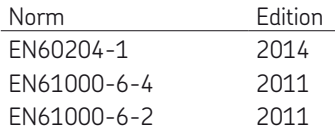

## Hockenheim,01.03.2016

Jürgen Kreutzkämper, Manager R & D Germany SKF Lubrication Business Unit

Stefan Schürmann Manager R&D Hockenheim/Walldorf SKF Lubrication Business Unit

# <span id="page-4-0"></span>**Symbol- und Hinweiserklärung**

Diese Symbole finden Sie bei allen Sicherheitshinweisen in dieser Betriebsanleitung, die auf besondere Gefahren für Personen, Sachwerte oder Umwelt hinweisen.

Beachten Sie diese Hinweise und verhalten Sie sich in diesen Fällen besonders vorsichtig. Geben Sie alle Sicherheitshinweise auch an andere Benutzer weiter.

#### Gefahrensymbole

Gefahr allgemein DIN 4844-2-W000

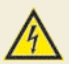

Elektrische Spannung/Strom DIN 4844-2-W008

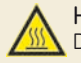

Heiße Oberfläche DIN 4844-2-W026

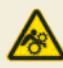

Gefahr ungewollten Einzug BGV 8A

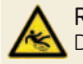

Rutschgefahr DIN 4844-2-W028

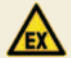

Warnung vor explosionsfähiger Atmosphäre DIN 4844-2-W021

Direkt an der Maschine/Fettschmierpumpenaggregat angebrachte Hinweise wie zum Beispiel:

O Drehrichtungspfeil

 Kennzeichnung der Fluid-Anschlüsse müssen unbedingt beachtet und in vollständig lesbarem Zustand gehalten werden.

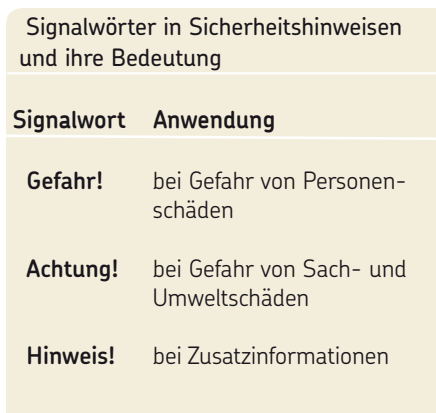

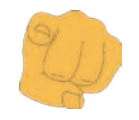

#### Sie sind verantwortlich!

Bitte lesen Sie die Montage- und Betriebsanleitung gründlich durch und beachten Sie die Sicherheitshinweise

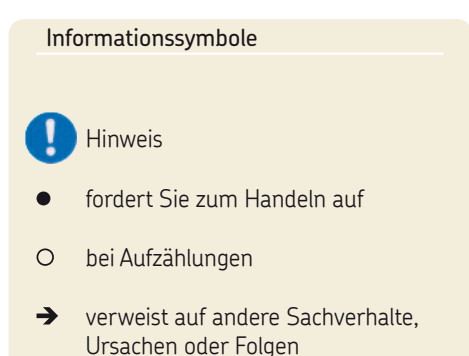

gibt Ihnen zusätzliche Hinweise

# <span id="page-5-0"></span>**1. Sicherheitshinweise**

Der Betreiber des beschriebenen Produktes muss gewährleisten, dass die Montageanleitung von allen Personen, die mit der Montage, dem Betrieb, der Wartung und der Reparatur des Produktes beauftragt werden, gelesen und verstanden wurde. Die Montageanleitung ist griffbereit aufzubewahren.

Es ist zu beachten, dass die Betriebsanleitung Bestandteil des Produktes ist und bei einem Verkauf des Produktes dem neuen Betreiber des Produktes mit übergeben werden muss.

Das beschriebene Produkt wurde nach den allgemein anerkannten Regeln der Technik und den Arbeitsschutz- und Unfallverhütungsvorschriften hergestellt. Dennoch können bei der Verwendung des Produktes Gefahren entstehen, die körperliche Schäden an Personen bzw. die Beeinträchtigung anderer Sachwerte nach sich ziehen. Das Produkt ist daher nur in technisch einwandfreiem Zustand unter Beachtung der Montageanleitung zu verwen-

den. Insbesondere Störungen, welche die Sicherheit beeinträchtigen können, sind umgehend zu beseitigen.

> Ergänzend zur Montageanleitung sind die gesetzlichen und sonstigen allgemeingültigen Regelungen zu Unfallverhütungsvorschriften und zum Umweltschutz zu beachten und anzuwenden.

#### **1.1 Bestimmungsgemäße Verwendung**

Das Überwachungssystems VARIOLUB besteht aus den Komponenten

- O Impulsmessgerät IPM 12
- Anzeige und Programmiergerät PGA 3
- O Mobiles Anzeige und Programmiergerät PGA 3

Die Komponenten dienen der Überwachung und Auswertung von eingehenden Impulsen (z. B. Zahnraddurchflusskontrolle oder Progressivverteiler) aus Öl- Umlaufanlagen mit hoher Schmierstellenanzahl. Eine darüber hinausgehende Verwendung gilt als nicht bestimmungsgemäss

#### <span id="page-6-0"></span>**1.2 Zugelassenes Personal**

Die in der Montageanleitung beschriebenen Produkte dürfen nur von qualifiziertem Fachpersonal eingebaut, bedient, gewartet und repariert werden. Qualifiziertes Fachpersonal sind Personen, die vom Betreiber des Endproduktes, in welches das beschriebene Produkt eingebaut wird, geschult, beauftragt und eingewiesen wurden. Diese Personen sind aufgrund ihrer Ausbildung, Erfahrung und Unterweisung mit den einschlägigen Normen, Bestimmungen, Unfallverhütungsvorschriften und Montageverhältnissen vertraut. Sie sind berechtigt die jeweils erforderlichen Tätigkeiten auszuführen und erkennen und vermeiden dabei möglicherweise auftretende Gefahren.

Die Definition für Fachkräfte und das Verbot des Einsatzes nicht qualifizierten Personals ist in der DIN VDE 0105 oder der IEC 364 geregelt.

#### **1.3 Gefahr durch elektrischen Strom**

Der elektrische Anschluss des beschriebenen Produktes darf nur von qualifiziertem, eingewiesenem und vom Betreiber autorisiertem Fachpersonal unter Berücksichtigung der örtlichen Anschlussbedingungen und Vorschriften (z. B. DIN, VDE) vorgenommen werden. Bei unsachgemäß angeschlossenen Produkten kann erheblicher Sach- und Personenschaden entstehen.

# **Gefahr!**

Arbeiten an nicht stromlos gemachten Produkten können zu Personenschäden führen.

Montage-, Wartungs- und Reparaturarbeiten dürfen nur an von qualifiziertem Fachpersonal stromlos gemachten Produkten durchgeführt werden. Vor dem Öffnen von Bauteilen des Produktes muss die Versorgungsspannung abgeschaltet werden.

#### **1.4 Gefahr durch Systemdruck**

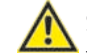

Schmieranlagen stehen im Betrieb unter Druck. Deshalb müssen Zentralschmieranlagen vor Beginn von Montage-, Wartungs und Reparaturarbeiten, sowie Anlagenänderungen und -reparaturen drucklos gemacht werden.

# <span id="page-7-0"></span>**2. Schmierstoffe**

#### **2.1 Allgemeines**

Alle Produkte der SKF Lubrication Systems Germany GmbH dürfen nur bestimmungsgemäß und entsprechend den Angaben der Montageanleitung des Produktes verwendet und eingesetzt werden.

Bestimmungsgemäße Verwendung ist der Einsatz der Produkte zum Zwecke der Zentralschmierung/ Schmierung von Lagern und Reibstellen mit Schmierstoffen, unter Beachtung der physikalischen Einsatzgrenzen, die den jeweiligen Geräteunterlagen wie z.B. Montageanleitung/ Betriebsanleitung und den Produktbeschreibungen wie z.B. technische Zeichnungen und Katalogen zu entnehmen sind.

Insbesondere weisen wir darauf hin, dass gefährlicher Stoffe und Stoffgemische gemäß Anhang I Teil 2-5 der CLP-Verordnung (EG 1272/2008), nur nach vorheriger Rücksprache und schriftlicher Genehmigung durch SKF in SKF Zentralschmieranlagen und Komponenten eingefüllt und mit ihnen gefördert und/ oder verteilt werden dürfen.

Alle von SKF Lubrication Systems Germany GmbH hergestellten Produkte sind nicht zugelassen für den Einsatz in Verbindung mit Gasen, verflüssigten Gasen, unter Druck gelösten Gasen, Dämpfen und denjenigen Flüssigkeiten, deren Dampfdruck bei der zulässigen maximalen Temperatur um mehr als 0,5 bar über dem normalen Atmosphärendruck (1013 mbar) liegt.

Sollten andere Medien, die weder Schmierstoff noch Gefahrstoff sind, gefördert werden müssen, ist dies nur nach Rückfrage und schriftlicher Zusage durch SKF Lubrication Systems Germany GmbH gestattet.

Schmierstoffe sind aus Sicht der SKF Lubrication Systems Germany GmbH ein

Konstruktionselement, das bei der Auswahl von Komponenten und bei der Auslegung der Zentralschmieranlagen unbedingt einbezogen werden muss. Die Schmierstoffeigenschaften der Schmierstoffe müssen dabei unbedingt beachtet werden.

#### **2.2 Auswahl von Schmierstoffen**

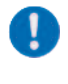

Es sind die Hinweise des Maschinenherstellers zu den zu verwendenden Schmierstoffen zu beachten.

# **Achtung!**

Der Schmierstoffbedarf einer Schmierstelle ist Vorgabe des Lager- bzw. Maschinenherstellers. Es muss sichergestellt werden, dass die erforderliche Schmierstoffmenge an der Schmierstelle bereitgestellt wird. Anderfalls kann es zur Unterschmierung und damit zur Beschädigung und zum Ausfall der Lagerstelle kommen.

Die Auswahl eines für die Schmieraufgabe geeigneten Schmierstoffs erfolgt durch den Maschinen/- Anlagenhersteller bzw. den Betreiber der Maschine/ Anlage zusammen mit dem Schmierstofflieferanten.

Die Auswahl erfolgt unter Berücksichtigung der Art der zu schmierenden Lager/ Reibstellen, deren im Betrieb zu erwartenden Beanspruchung und den zu erwartenden Umgebungsbedingungen, unter Beachtung wirtschaftlicher und ökonomischer Aspekte.

## **2.3 Zugelassene Schmierstoffe**

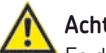

# **Achtung!**

Es dürfen nur für das Produkt zugelassene Schmierstoffe eingesetzt werden. Ungeeignete Schmierstoffe können zu einem Ausfall des Produktes sowie zu Sachschäden führen.

# **Achtung!**

Verschiedene Schmierstoffe dürfen nicht gemischt werden, da anderenfalls Schäden auftreten können und eine aufwendige Reinigung des Produktes/ der Schmieranlage notwendig werden kann. Um Verwechselungen zu vermeiden, empfiehlt es sich, einen Hinweis zum verwendeten Schmierstoff am Schmierstoffbehälter anzubringen. Das beschriebene Produkt kann mit Schmierstoffen entsprechend den Angaben in den technischen Daten betrieben werden.

Es ist zu berücksichtigen, dass es im Einzelfall Schmierstoffe geben kann, deren Eigenschaften zwar innerhalb der zulässigen Grenzwerte liegen, die aber aufgrund anderer Eigenschaften nicht für die Verwendung in Zentralschmieranlagen geeignet sind. So kann es z.B. bei synthetischen Schmierstoffen zu Unverträglichkeiten mit Elastomeren kommen.

<span id="page-8-0"></span>

SKF Lubrication Systems Germany GmbH

unterstützt bei Bedarf die Kunden bei der Auswahl geeigneter Komponenten zum Fördern des gewählten Schmierstoffs und der Planung und Auslegung einer Zentralschmieranlage.

Bei weiteren Fragen zu Schmierstoffen kann mit der SKF Lubrication Systems Germany GmbH Kontakt aufgenommen werden. Es besteht die Möglichkeit Schmierstoffe im hauseigenen Labor die auf Förderbarkeit (z.B. "Ausbluten") für den Einsatz in Zentralschmieranlagen zu testen.

Eine Übersicht der von SKF Lubrication Systems Germany GmbH angebotenen Schmierstoffprüfungen kann vom Service der SKF Lubrication Systems Germany GmbH angefordert werden.

#### **2.4 Schmierstoffe und Umwelt**

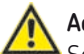

## **Achtung!**

**DE** Seite 10

Schmierstoffe können Erdreich und Gewässer verschmutzen. Schmierstoffe müssen sachgerecht verwendet und entsorgt werden. Es sind die regionalen Vorschriften und Gesetze zur Entsorgung von Schmierstoffen zu beachten. Grundsätzlich ist zu beachten, dass Schmierstoffe umweltgefährdende und brennbare Stoffe sind, deren Transport, Lagerung und Verarbeitung besonderer Vorsichtsmaßnahmen bedarf. Angaben zu Transport, Lagerung, Verarbeitung und Umweltgefährdung können dem Sicherheitsdatenblatt des Schmierstoffherstellers des zu verwendeten Schmierstoffs entnommen werden.

Das Sicherheitsdatenblatt eines Schmierstoffs kann beim Schmierstoffhersteller angefordert werden.

#### **2.5 Gefahr durch Schmierstoffe**

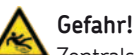

Zentralschmieranlagen müssen unbedingt dicht sein. Austretender Schmierstoff stellt eine Gefahrenquelle dar, es besteht Rutsch- und Verletzungsgefahr. Bei der Montage, dem Betrieb, der Wartung und der Reparatur von Zentralschmieranlagen ist auf austretenden Schmierstoff zu achten. Undichte Stellen sind unverzüglich abzudichten. Aus Zentralschmieranlagen austretender Schmierstoff stellt eine erhebliche Gefahrenquelle dar. Durch austretenden Schmierstoff entstehen Gefahrenquellen, die körperliche Schäden an Personen bzw. die Beeinträchtigung anderer Sachwerte nach sich ziehen können.

Die Sicherheitshinweise auf dem Sicherheitsdatenblatt des Schmierstoffs sind zu beachten.

Schmierstoffe stellen einen Gefahrstoff dar. Die Sicherhinweise des Sicherheitsdatenblattes des Schmierstoffs sind unbedingt zu beachten Das Sicherheitsdatenblatt eines Schmierstoffs kann beim Schmierstoffhersteller angefordert werden.

# <span id="page-10-0"></span>**3. Transport, Lieferung und Lagerung**

Produkte der SKF Lubrication Systems Germany GmbH werden handelsüblich gemäß den Bestimmungen des Empfängerlandes, sowie der DIN ISO 9001 verpackt. Beim Transport ist auf sichere Handhabung zu achten, das Produkt ist vor mechanischen Einwirkungen wie z.B. Stößen zu schützen. Die Transportverpackungen sind mit dem Hinweis Nicht werfen!" zu kennzeichnen

# **Achtung!**

Das Produkt darf nicht geworfen werden.

Es gibt keine Einschränkungen für den Land-, Luft- oder Seetransport.

Nach Empfang der Sendung ist das/die Produkt(e) auf eventuelle Schäden und anhand der Lieferpapiere auf Vollständigkeit zu prüfen. Das Verpackungsmaterial ist so lange aufzubewahren, bis eventuelle Unstimmigkeiten geklärt sind.

Für Produkte der SKF Lubrication Systems Germany GmbH gelten folgende Bedingungen für die Lagerung:

### **3.1 Schmieraggregate**

- Umgebungsbedingungen: trockene und staubfreie Umgebung, Lagerung in gut belüftetem trockenem Raum
- Lagerzeit: max. 24 Monate
- zulässige Luftfeuchtigkeit: < 65%
- Lagertemperatur: 10 40°C
- Licht: direkte Sonnen- oder UV- Einstrahlung ist zu vermeiden, in der Nähe befindliche Wärmequellen ab schirmen

## **3.2 Elektronische und elektrische Geräte**

- Umgebungsbedingungen: trockene und staubfreie Umgebung, Lagerung in gut belüftetem trockenem Raum
- Lagerzeit: max. 24 Monate
- zulässige Luftfeuchtigkeit : < 65%
- Lagertemperatur : 10 40°C
- Licht: direkte Sonnen- oder UV- Einstrahlung ist zu vermeiden, in der Nähe befindliche Wärmequellen abschirmen

#### **3.3 Allgemeine Hinweise**

- O staubarme Lagerung kann durch Einschlagen in Kunststofffolien erreicht werden
- O Schutz gegen Bodenfeuchtigkeit durch Lagerung in Regal oder auf Holzrost
- vor dem Einlagern sind metallisch blanke Flächen, insbesondere Abtriebsteile und Anbauflächen, durch Langzeitkorrosions schutzmittel vor Korrosion zu schützen
- im Abstand von ca. 6 Monaten: Kontrolle auf Korrosionsbildung. Falls Ansätze zur Korrosionsbildung vorhanden sind ist ein erneuter Korrosionsschutz vorzunehmen
- Antriebe sind gegen mechanische Beschädigungen zu schützen

# <span id="page-11-0"></span>**4. Übersicht**

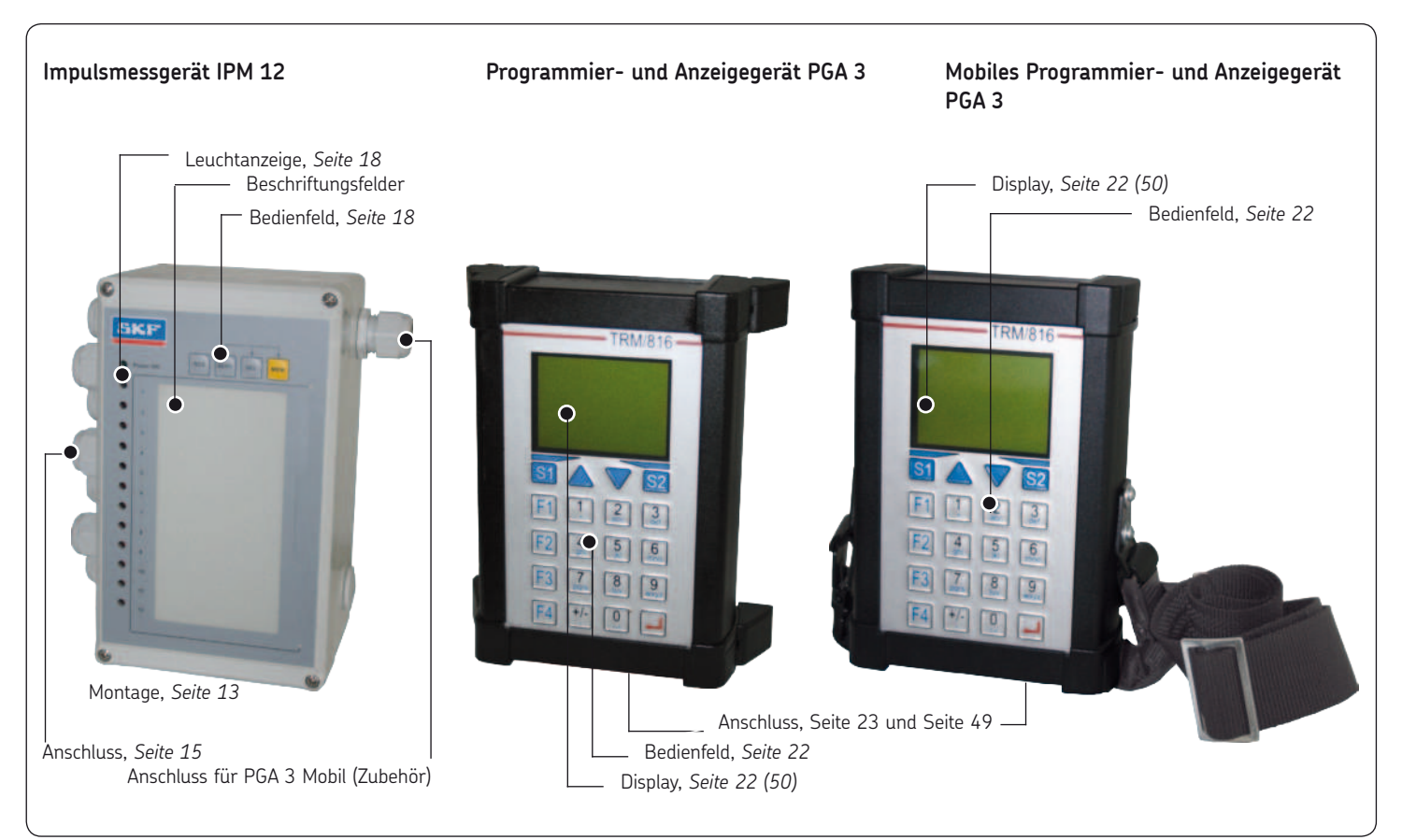

# <span id="page-12-0"></span>**5. Montage/Anschluss**

Bei der Montage der Komponenten des Überwachungssystems VARIOLUB ist auf nachfolgende Montagepunkte zu achten:

- **Q** qute Sichtbarkeit des Displays
- Möglichkeit zur nachfolgenden Änderung der Einstellungen
- Möglichkeit zur nachfolgenden Änderung der Anschlüsse
- ausreichende Baufreiheit zum Abnehmen des Deckels
- Einhaltung der Kenngrößen - siehe Kapitel Technische Daten
- Beim Abnehmen des Deckels sind die Deckelschrauben gegen Herausfallen zu sichern.

## **5.1 Demontage und Entsorgung**

# **Achtung!**

Bei Demontage und Entsorgung der Anzeige- und Programmiergeräte sind die jeweils gültigen nationalen Umweltund Gesetzesbestimmungen einzuhalten!

**5.2 Impulsmessgerät IPM 12**

# **5.2.1 Gehäusemontage IPM 12**

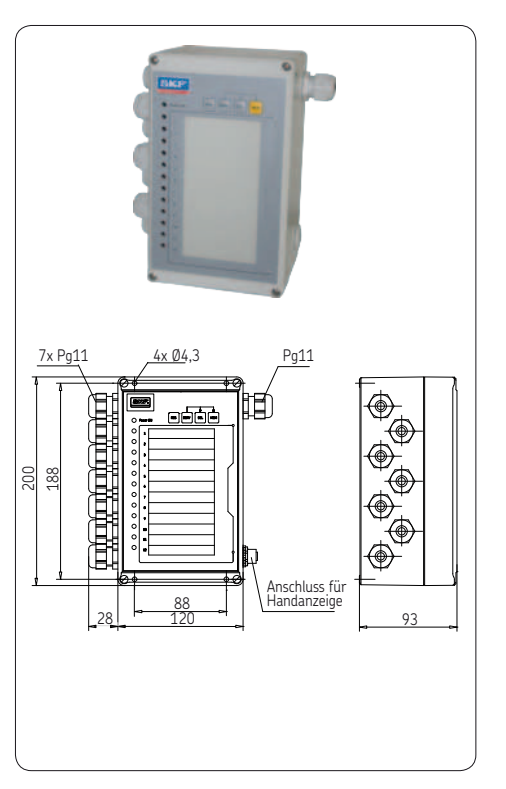

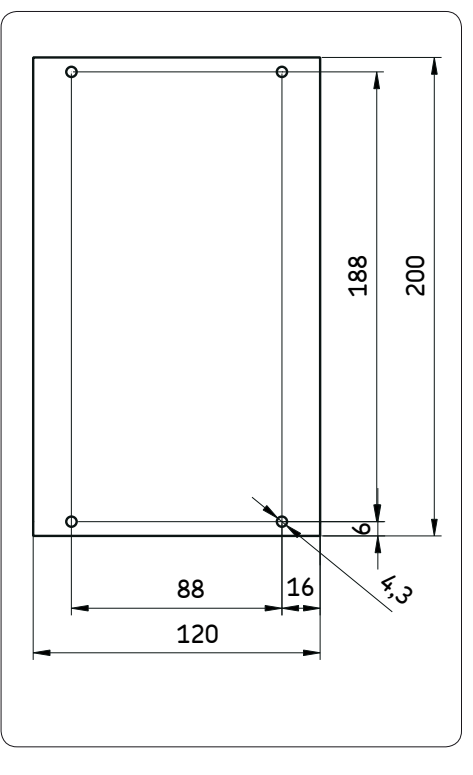

#### <span id="page-13-0"></span>**5.2.2 Geräteanschlüsse IPM 12**

Die interne Klemmleiste bietet Anschlüsse für die 24V-Spannungsversorgung und die Schnittstellen, 12 Impulsgeber, externe Quittierung von Fehlermeldungen und Umschalten auf Teillastbetrieb.

#### **Anschlusstabelle 1 IPM 12**

#### **Klemme Anschluss**

Anschluss für externe Quittierung der Fehlermeldung (negative

34/35 Schaltflanke: Wechsel von positiver Betriebsspannung nach Masse bzw. Öffnen eines Kontaktes = quittieren)

> Anschluss für Umschaltung auf Teillastbetrieb. (Anlegen von positiver Betriebsspannung = Teillastbetrieb.)

31/32 Einteilung erfolgt in Prozent ausgehend vonVollastbetrieb (100%) (Die Grundeinstellung des Defaultwertes beträgt 20%).

#### **5.2.3 Relaisausgänge**

Zwei Wechsler-Kontakte können als Sammelmeldung für den momentanen Zustand der Messstellen genutzt werden.

#### **Anschlusstabelle 2 IPM 12**

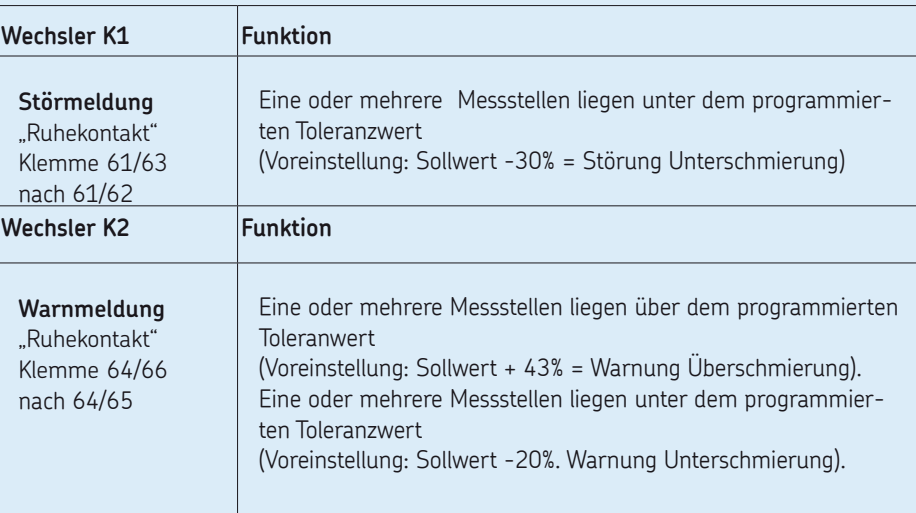

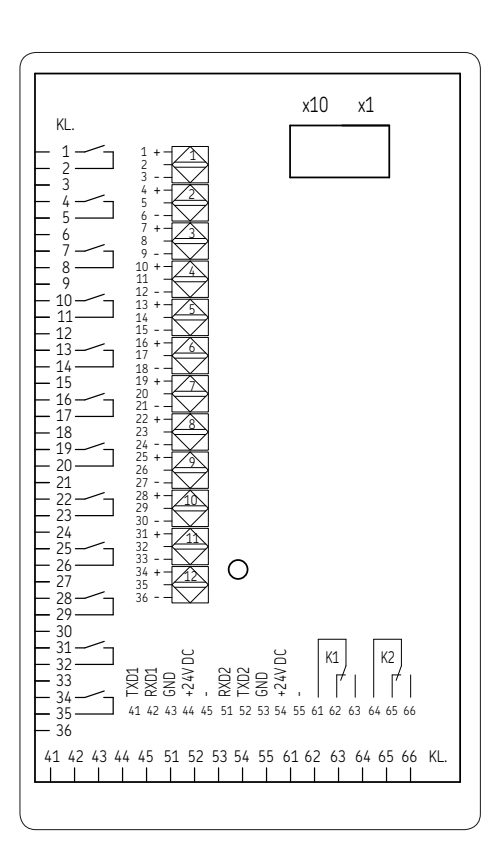

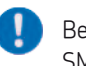

Bei Mengendrosseln SMD1A, 1B, SMD2 und SMD3: + => Kabel-Farbe weiß

- => Kabel-Farbe braun

### <span id="page-14-0"></span>**5.2.4 Anschluss IPM 12 5.3 Anschluss des PGA 3 Mobil**

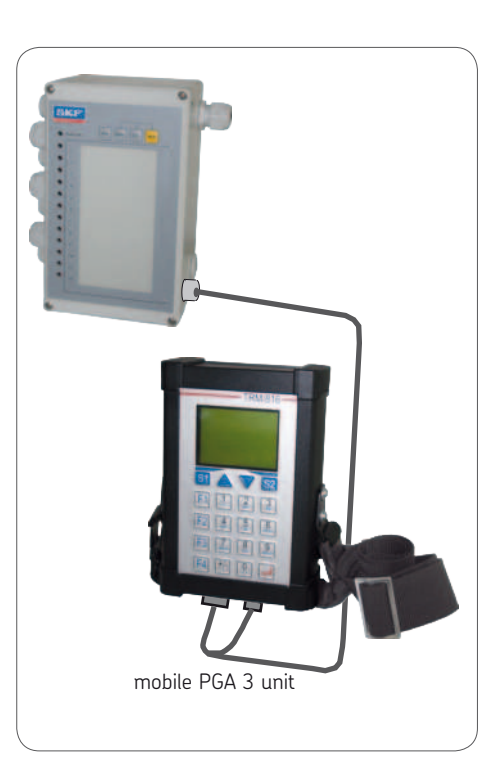

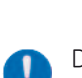

Das Programmier- und Anzeigegerät des Typs PGA 3 ist ausschließlich dazu ausgelegt, über die Schnittstelle Daten in das Impulsmessgerät IPM 12 einzugeben beziehungsweise aus dem Impulsmessgerät auszulesen. Des Weiteren fungiert das PGA 3 als Komminikationsschnittstelle zu nachgeschalteten Einrichtungen, wie zum Beispiel einen OPC-Server. Es kön nen keine Impulsgeber am Program mier- und Anzeigegerät PGA 3 direkt angeschlossen werden.

#### **5.4.1 Gehäusemontage PGA 3 5.4 Programmier- und Anzeigegerät PGA 3 5.4.2 Anschluss PGA 3**

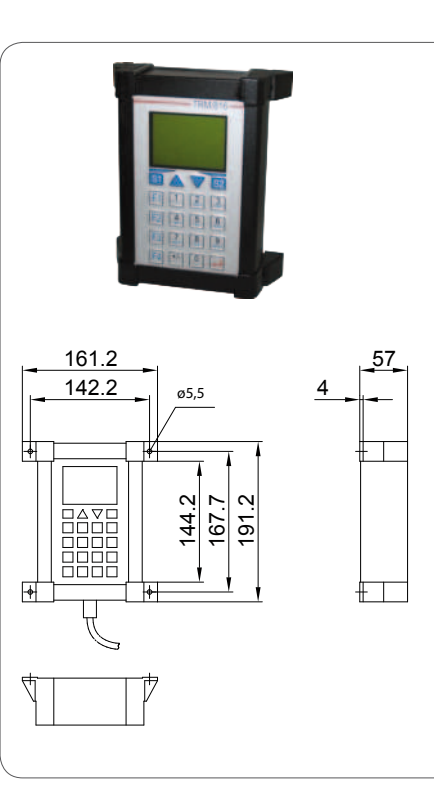

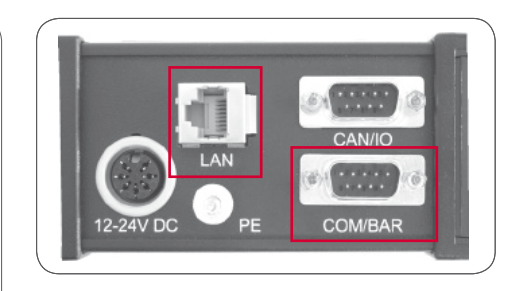

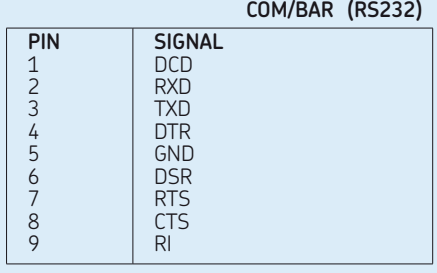

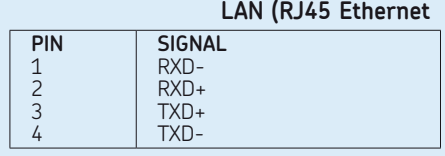

<span id="page-15-0"></span>**DE** Seite 16

<span id="page-16-0"></span>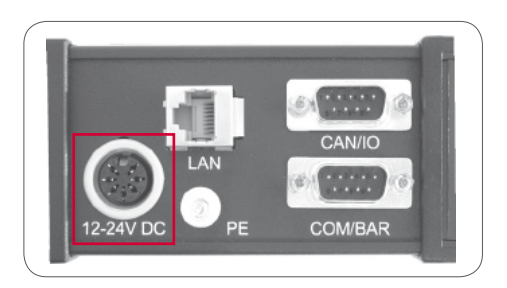

#### **12-24 VDC (Power)**

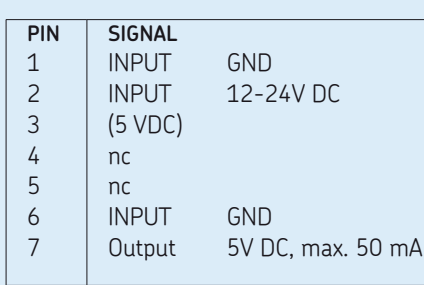

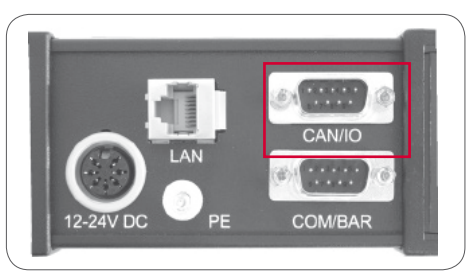

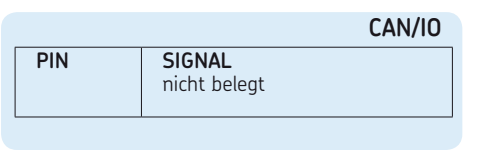

#### **5.5 Mobiles Programmier- und Anzeigegerät PGA 3**

q Der Aufbau und die Funktionsweise des mobilen Programmier- und Anzeigegerätes "PGA 3 Mobil" ist identisch mit dem des PGA 3. Nachfolgend erfolgt für beide Geräte (PGA 3-Mobil und PGA 3) eine gemeinsame Beschreibung unter der Bezeichnung PGA 3.

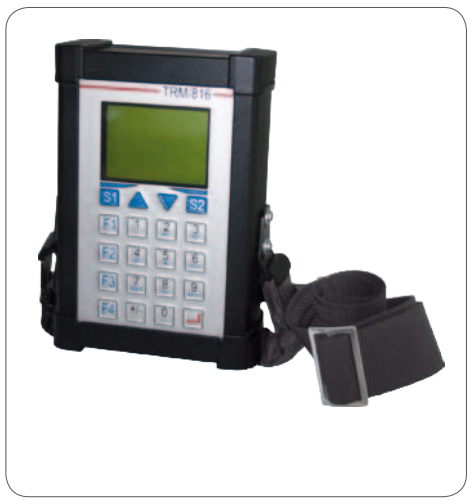

# **6. Beschreibung der Komponenten**

Die Betriebsanleitung gilt für das Überwachungssystem VARIOLUB, bestehend aus:

- O Impulsmessgerät IPM 12
- Programmier- und Anzeigegerät PGA 3
- O PGA 3 Mobil

Das Überwachungssystem VARIOLUB wurde für die Überwachung und Auswertung von eingehenden Impulsen (z.B. aus Zahnraddurchflusskontrollen oder Progressivverteilern) aus Öl-Umlaufanlagen mit hoher Schmierstellenanzahl konzipiert. Durch ständigen Vergleich eingehender Istwerte mit zuvor programmierten Grenzwerten können Störungen schnell erkannt werden. Ein Maschinenstillstand wird vermieden.

#### **6.1 Impulsmessgerät IPM 12**

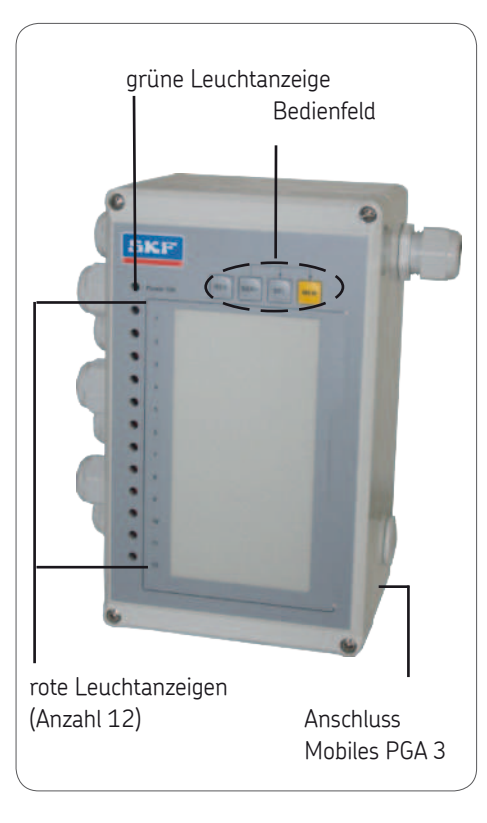

#### **6.1.1 Bedienfeld IPM 12**

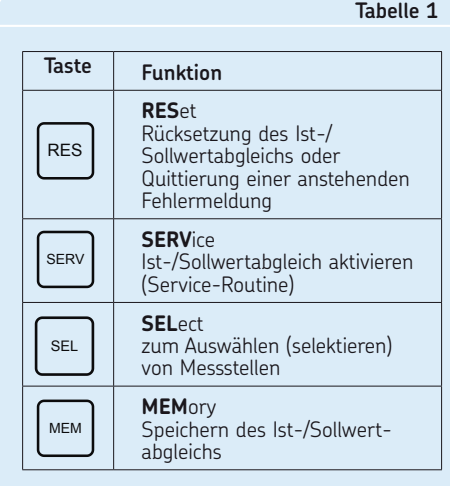

<span id="page-17-0"></span>**DE** Seite 18

#### <span id="page-18-0"></span>**6.1.2 Leuchtanzeigen**

#### **Grüne Leuchtanzeige** = Betriebsspannung OK Die grüne Leuchtanzeige überwacht die F Betriebsspannung

#### **Rote Leuchtanzeigen**

12 rote Leuchtanzeigen kennzeichnen den  $\mathcal{P}^-$ Zustand jeder Messstelle

### **Rot blinkende Leuchtanzeige = WARNUNG**

Der Istwert liegt ausserhalb des program- $\mathcal{Q}^{\mathrm{m}}$ mierten Toleranzbereiches.

- Überschmierung: Maximalwert über schritten (Sollwert + 43 %)
- Unterschmierung: Istwert liegt mehr als 20 % unterhalb des eingestellten Soll wertes (Angaben gelten für die Default- Parameter, Warnschwelle ist frei programmierbar).
- Die Warnmeldungen löschen sich auto matisch, sobald die entsprechenden Mess stellen wieder innerhalb der Grenzwerte liegen.

### **Dauerlicht-rote Leuchtanzeige = STÖRUNG**

Der Istwert liegt unterhalb des programmierten Minimalwertes. Die Störmeldungen löschen sich automatisch, sobald die entsprechenden Messstellen wieder innerhalb der Grenzwerte liegen. Ein Speichern der Störmeldungen ist möglich (siehe 10.1.1).

#### **6.1.3 Schnittstellen beschreibung**

Das Impulsmessgerät IPM 12 hat zwei gleichwertige RS232-Schnittstellen, die wahlweise als Ein- oder Ausgang geschaltet werden. Dadurch ist es möglich, mehrere IPM 12 in Reihe zu schalten.

Jedem IPM 12 wird eine zweistellige Adresse zugeordnet, die über zwei BCD-Schalter im Inneren des Gerätes eingestellt wird. Die erste Geräteadresse muß die Adresse 01 sein. Jedes weitere IPM 12 in der Abfragekette erhält die lfd.Nr. 02,03, ... bis zum letzten Gerät in der Kette.

Dem letzten Gerät in der Kette kann eine Masterfunktion zugewiesen werden. Dieses Mastergerät überwacht nun seine Gruppe. Etwaige Störungen oder Warnungen seiner untergeordneten Geräte (Slaves) sprechen das entsprechende Relais im Mastergerät an (siehe Anschlussbeispiel in Kapitel 11). Des Weiteren ist es möglich mehrere Gruppen in einer Kette zu definieren. Besteht die Gruppe jedoch nur aus einem ein-

zelnen Gerät, muss dieses am Anfang oder Ende einer Kette sein.

## <span id="page-19-0"></span>**6.1.4 Beispiel Gruppenschaltung**

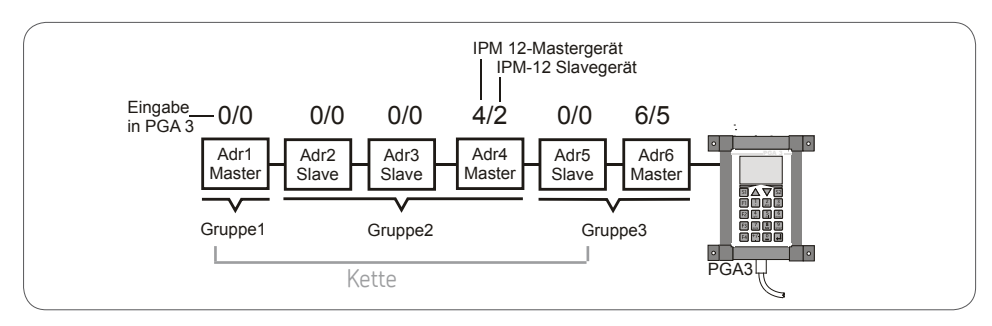

Die Zuordnung in Master- und Slavegeräte erfolgt bei dem obigen Beispiel am PGA 3 wie folgt:

1 Eingabe: Master: Addr 6 Slave: Addr. 5

2. Eingabe: Master: Addr 4 Slave: Addr. 2

Die niedrigste Geräteadresse der zusamœ menführenden Slavegeräte (oben genanntes Beispiel Addr. 2) wird eingegeben. Die Software rechnet hieraus die Gesamtzahl der Slave-Geräte, die sich zwischen dem ersten Slave-Gerät und dem Mastergerät ergeben (Beispiel oben 2-Slavegeräte, Addr. 2 und Addr. 3).

#### **6.1.5 Kenngrößen IPM 12**

#### **Kenngrößen IPM 12**

#### **Allgemein**

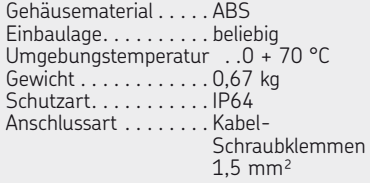

#### **Elektrisch**

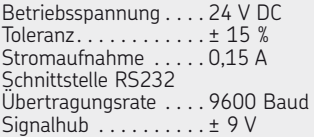

#### **Signaleingänge**

12 Impulsgebereingänge <sup>1</sup> ) (minimale Impulsbreite 20 ms)

- PNP-Initiatoren (Dreidrahttechnik)
- nach Namur (Zweidrahttechnik)
- Kontaktgeber 24 V DC (max. 15 mA)

1) Bei Nutzung der Eingangssignale für Teillast und RESET reduziert sich die Anzahl der verfügbaren Eingänge auf 10.

#### **Parametersicherung bei Netzausfall**

Nichtflüchtiger Datenspeicher EEPROM

- 1 Eingang für externe Quittierung der Störmeldung <sup>1</sup> ) (RESET).
- 1 Eingang für Umschaltung auf Teillast betrieb <sup>1</sup> )

#### **Überwachung pro Signaleingang**

Volllastbetrieb: 2 x Untergrenze (Warnung, Störung bei Unterschmierung)

1 x Obergrenze (Warnung bei Überschmierung)

Teillastbetrieb: 2 x Untergrenze (Warnung, Störung bei Unterschmierung)

#### **Meldeausgänge**

Kontaktart . . . . . . . . . . . 2 Wechsler (potentialfrei)

Schaltspannung max. . .250 V AC Schaltstrom max. .....2 A Schaltleistung max. ....250 VA

#### **Messprinzip:**

Messbereich....... 10...2400 Impulse/Min.

#### **Mittelwert aus Einzelperioden**

Für jede Messstelle gilt: max. Periodendauer .100 s. entspricht ca........0,6 Impulse/min max. Messzeit: ......100 s. + max. 1 Periode

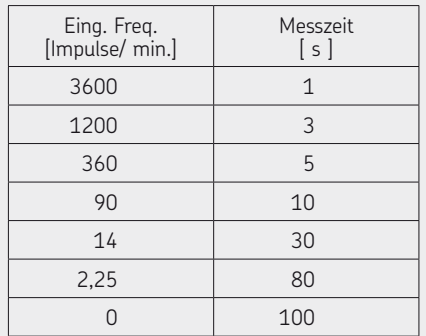

#### **Plausibilitätskontrolle:**

Jeder Fehler muss mindestens bei zwei Messungen in Folge anliegen, damit eine Störmeldung erfolgt.

#### **Messauflösung (Messgenauigkeit)**

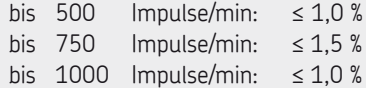

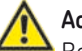

### **Achtung!**

Bei DC Belastung ist eine ausreichende Funkenlöschung vorzusehen.

#### <span id="page-21-0"></span>**6.2 Programmier- und Anzeigegerät PGA 3**

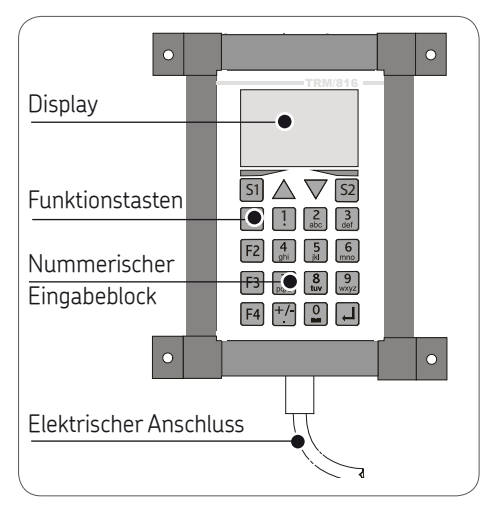

# **6.2.1 Benutzer/Servicecodes**

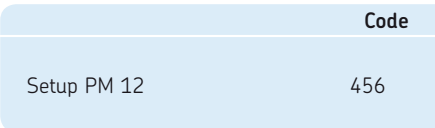

## **6.2.2 Bedienfeld PGA 3**

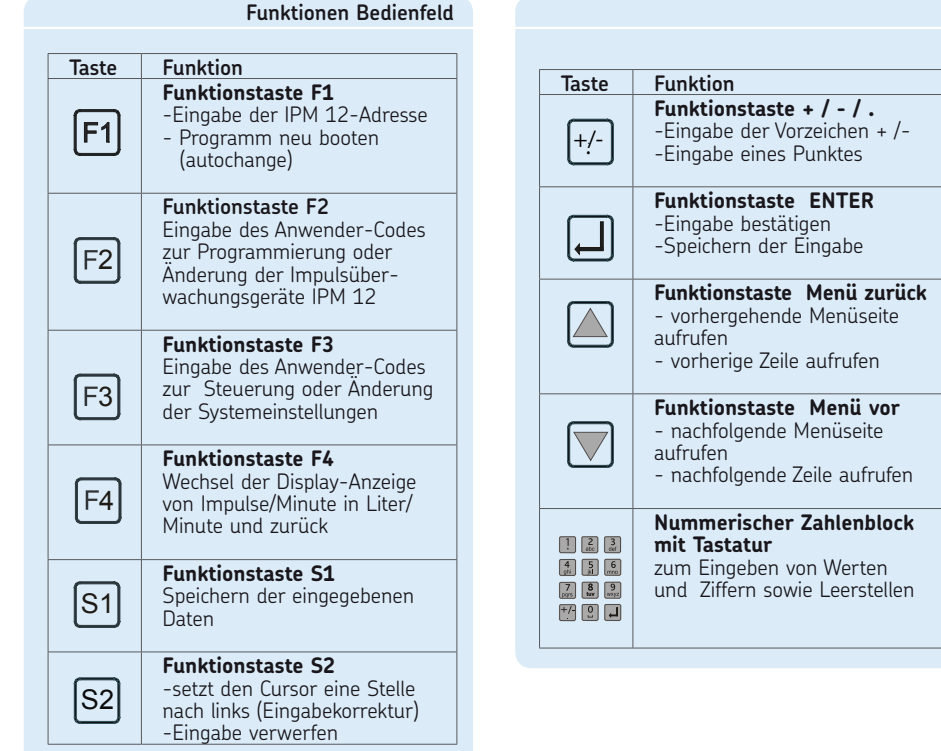

<span id="page-22-0"></span>**6.2.3 Beschreibung des PGA 3 6.2.4 Geräteanschlüsse-PGA 3**

#### **Allgemein**

Das PGA 3 liest die ermittelten Soll-/Istwerte aus dem jeweils ausgewählten Impulsmessgerät aus. Die Anzeige der Messwerte erfolgt dabei in "Impulse/Min" oder wahlweise in Liter/Min" Weiterhin wird über das PGA 3 die Programmierung der Schwellwerte sowie die Gruppeneingabe in Masterund Slave-Geräte (IPM 12) vorgenommen. Über die serielle Schnittstelle RS 232 werden die Messergebnisse aus dem jeweils angewählten Impulsmessgerät IPM 12 ausgelesen. Mittels einer LAN-Schnittstelle können die Daten an einen nachgeschalteten OPC-Server weitergeleitet werden.

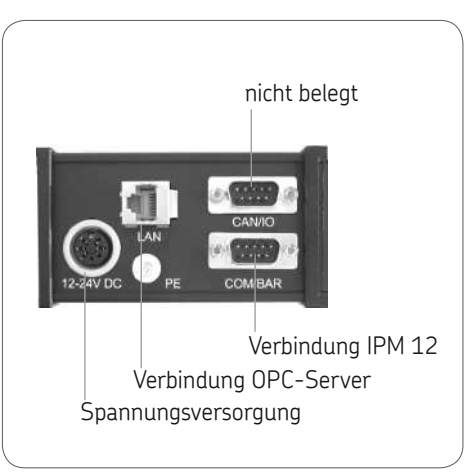

#### **6.2.5 Kenngrößen PGA 3**

#### **Kenngrößen PGA 3**

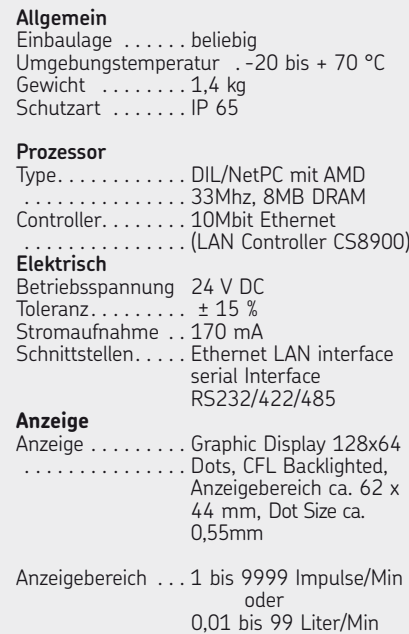

Anzeigegenauigkeit . . . . . ± 2%

# **7. Bedienung**

### **7.1 Impulsmessgerät IPM 12**

Beim Anfahren von Öl-Umlaufanlagen kann es infolge niedriger Öltemperatur und hoher Ölvis ko sität zu Störmeldungen bei für den Betriebszustand korrekt programmierten Über wachungs werten kommen. Dies kann mit dem externen Signal "Teillast" (Anlaufüberbrückung) verhindert werden. Der Teillastwert kann prozentual zum Sollwert (Voreinstellung ab Werk: 20 % des Sollwertes) programmiert werden. Aktiviert hzw. deaktiviert werden die Teillastparameter extern durch einen potentialfreien Kontakt.

Wird das externe "Teillast-Signal" genutzt, ist der Anschluss der elften Messstelle nicht möglich. Wird zusätzlich das externe "Reset-Signal" genutzt, so entfällt die zwölfte Messstelle. Des Weiteren müssen in diesem Fall die jeweiligen Messstellen ausgeschaltet sein (siehe Ist-/ Sollwertabgleich).

Ist ein Mastergerät definiert, so gibt dieses das externe "Reset-Signal" oder das externe "Teillast-Signal" an alle Slave-Geräte weiter.

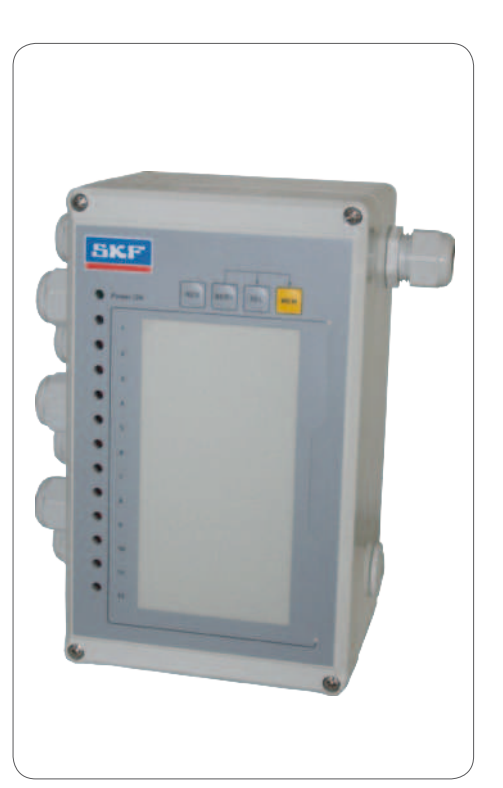

#### **7.1.1 Vorraussetzung für den Ist-/ und Sollwertabgleich IPM 12**

Der Durchflussmengen-Istwert der Zahnradkontrolle entspricht der vorgeschriebenen Öl-Durchflussmenge.

<span id="page-23-0"></span> $DE$   $S_{\text{eite}}$  24

## <span id="page-24-0"></span>**7.1.2 Ist-/ und Sollwertabgleich IPM 12**

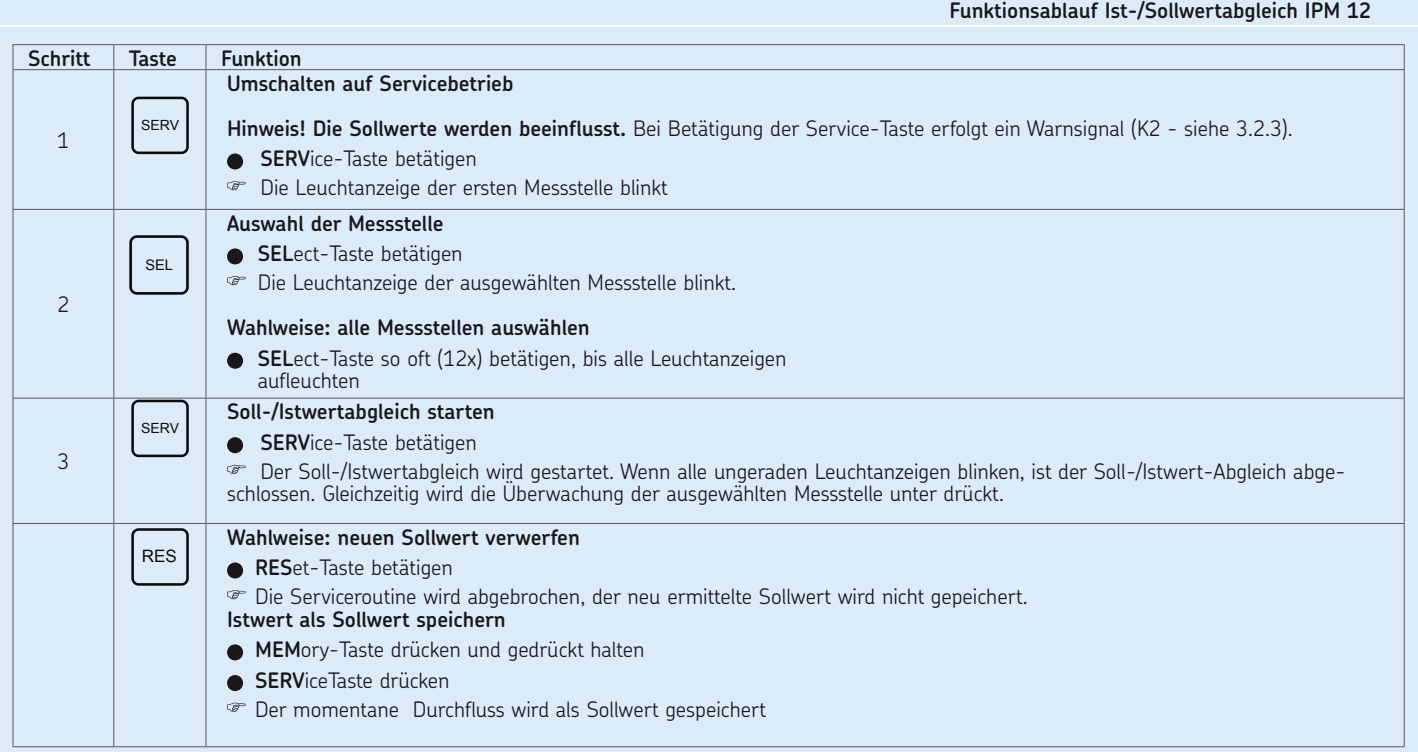

### <span id="page-25-0"></span>**7.2 Programmier- und Anzeigegerät PGA 3**

Das Programmier- und Anzeigegerät PGA 3 beeinflusst beim Auslesen der Ist- bzw. Sollwerte nicht die Überwachungs funktion des Impulsmessgerätes IPM 12. Der Istwert wird automatisch aktuallisiert. Im Programmiermodus (Funktionstaste F2 oder F3) wird der Datentransfer zum selektierten IPM 12 solange unterbrochen, bis die Dateneingabe (durch Speichern) abgeschlossen wurde. Ein Datentransfer via Ethernet ist während dieses Vorgangs nicht möglich.

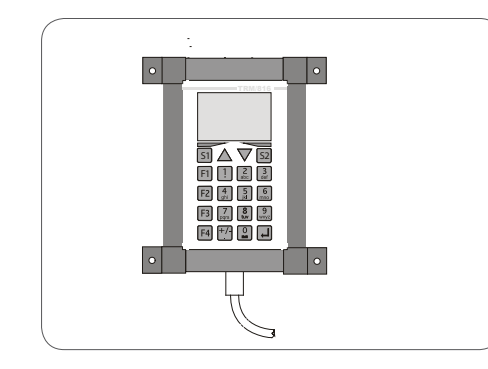

### **7.3 Auslesen der Ist-/ und Sollwerte**

#### **Auslesen der Ist-/ und Sollwerte am PGA 3**

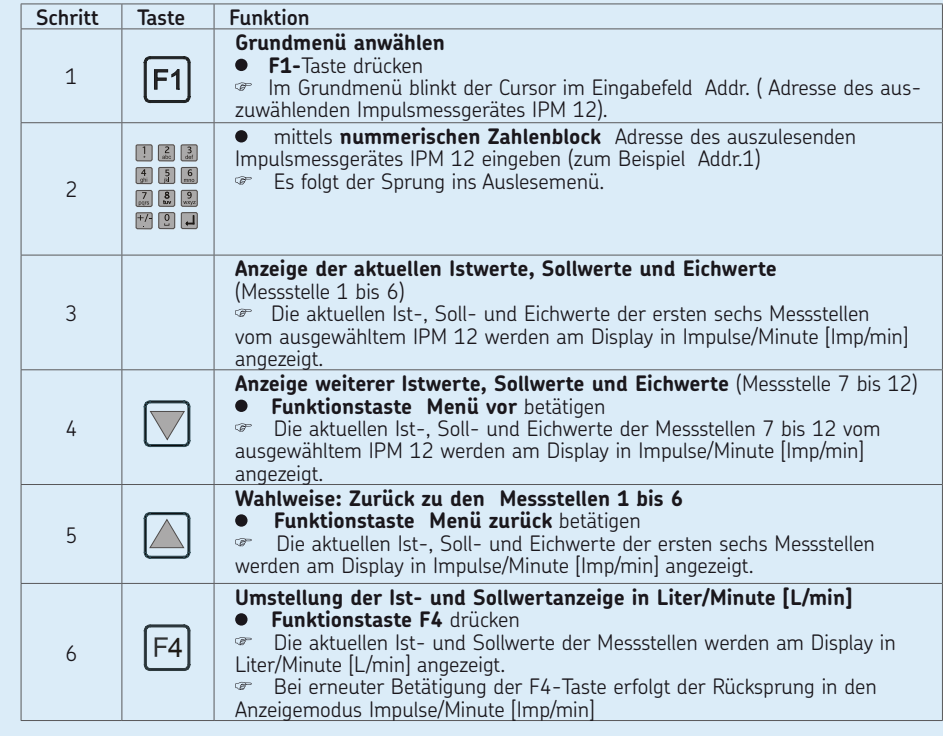

# Seite 27 **DE**

## <span id="page-26-0"></span>**7.4 Eingabe von Sollwerten**

**Eingaben von Sollwerten am PGA 3, Tabelle 1 von 2**

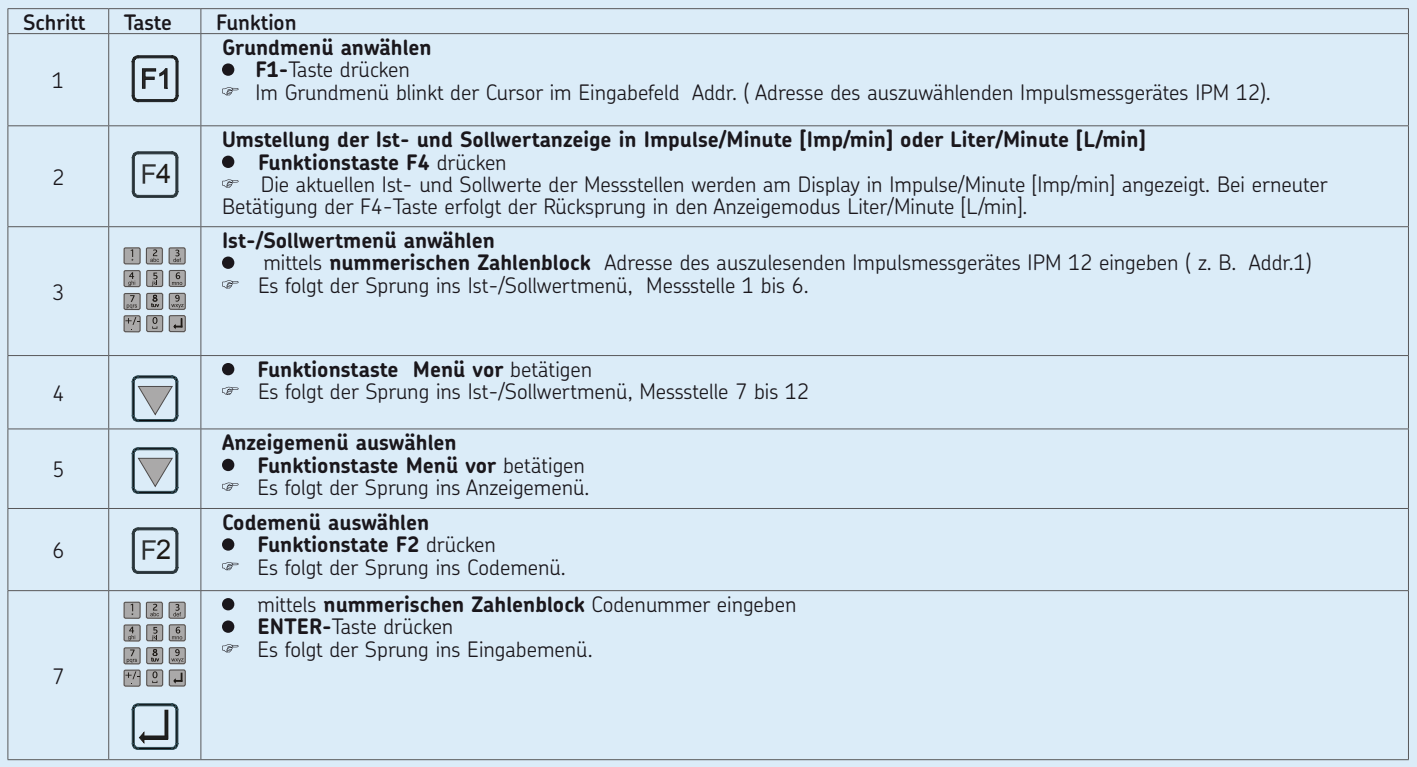

# **Eingaben von Sollwerten am PGA 3, Tabelle 2 von 2**

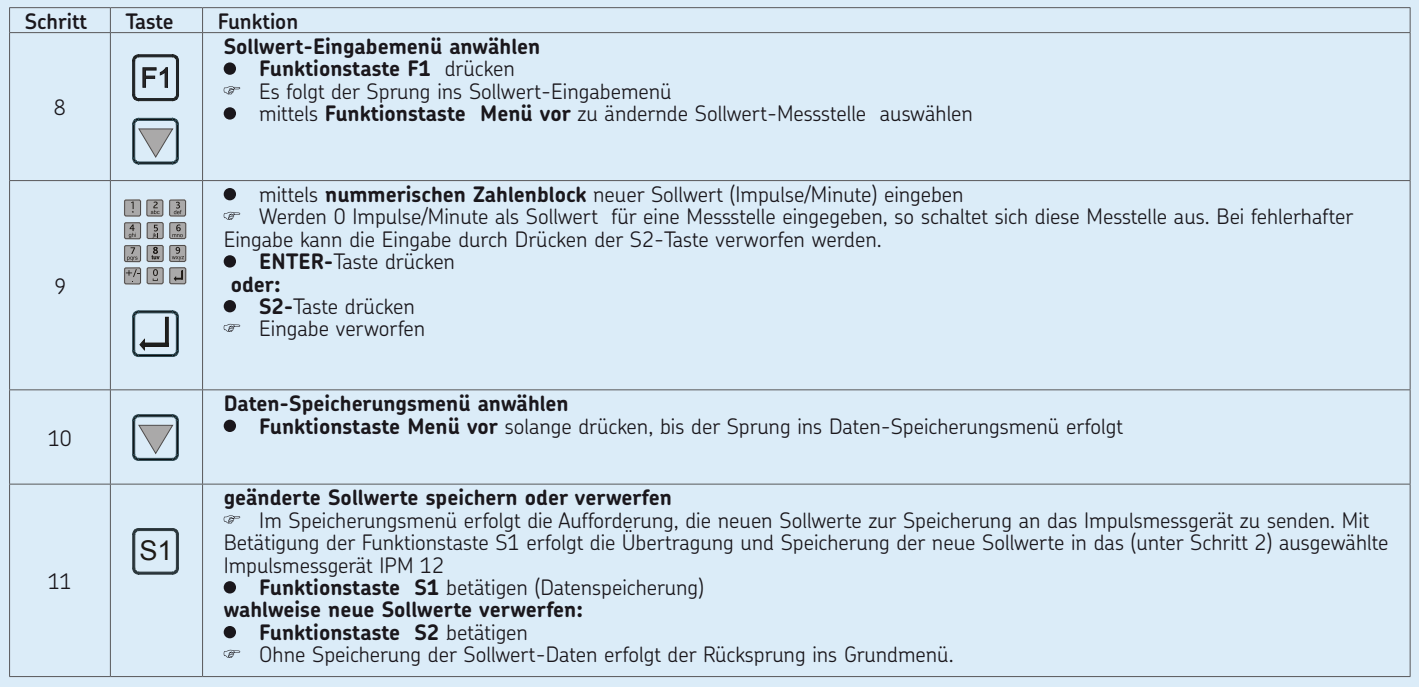

**DE** Seite 28

## <span id="page-28-0"></span>**7.5 Eingabe von Eichwerten**

**Eingabe von Eichwerten am PGA 3, Tabelle 1 von 2**

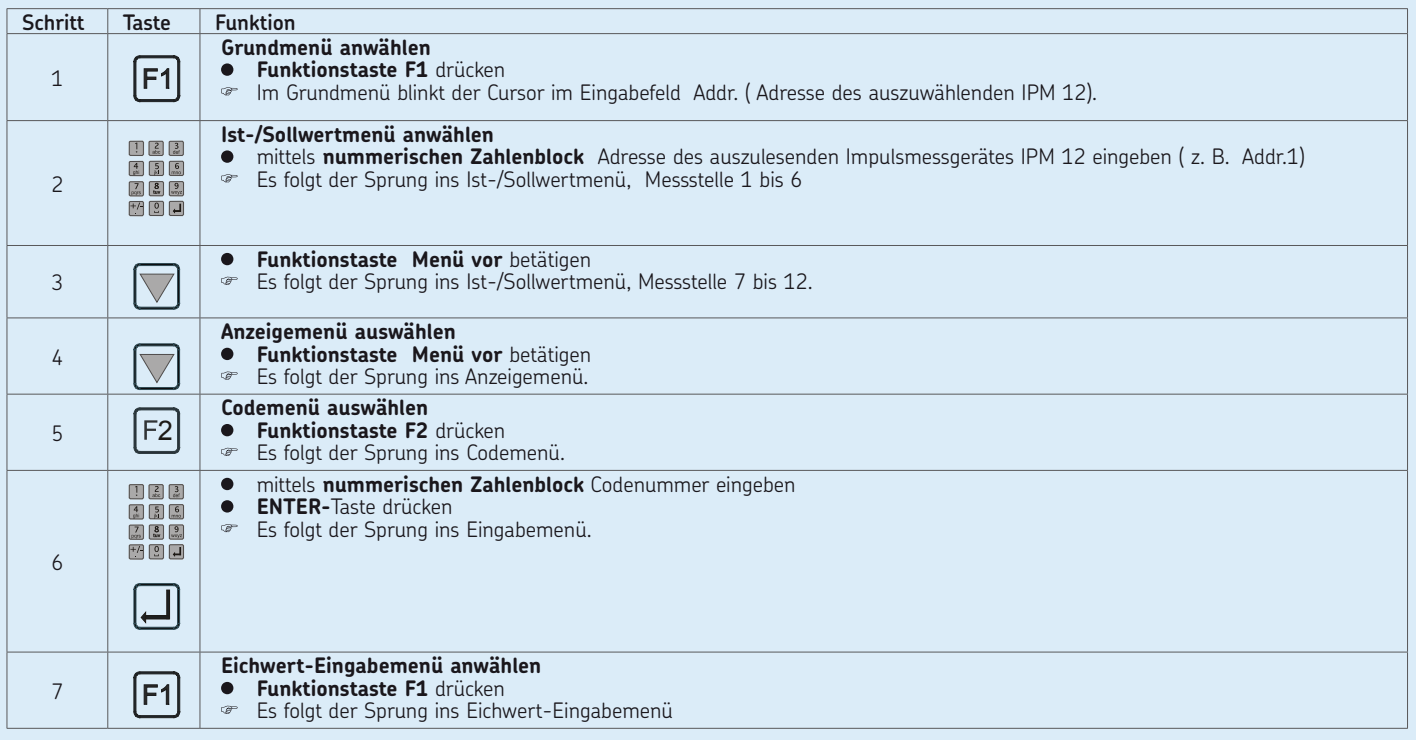

## **Eingabe von Eichwerten am PGA 3, Tabelle 2 von 2**

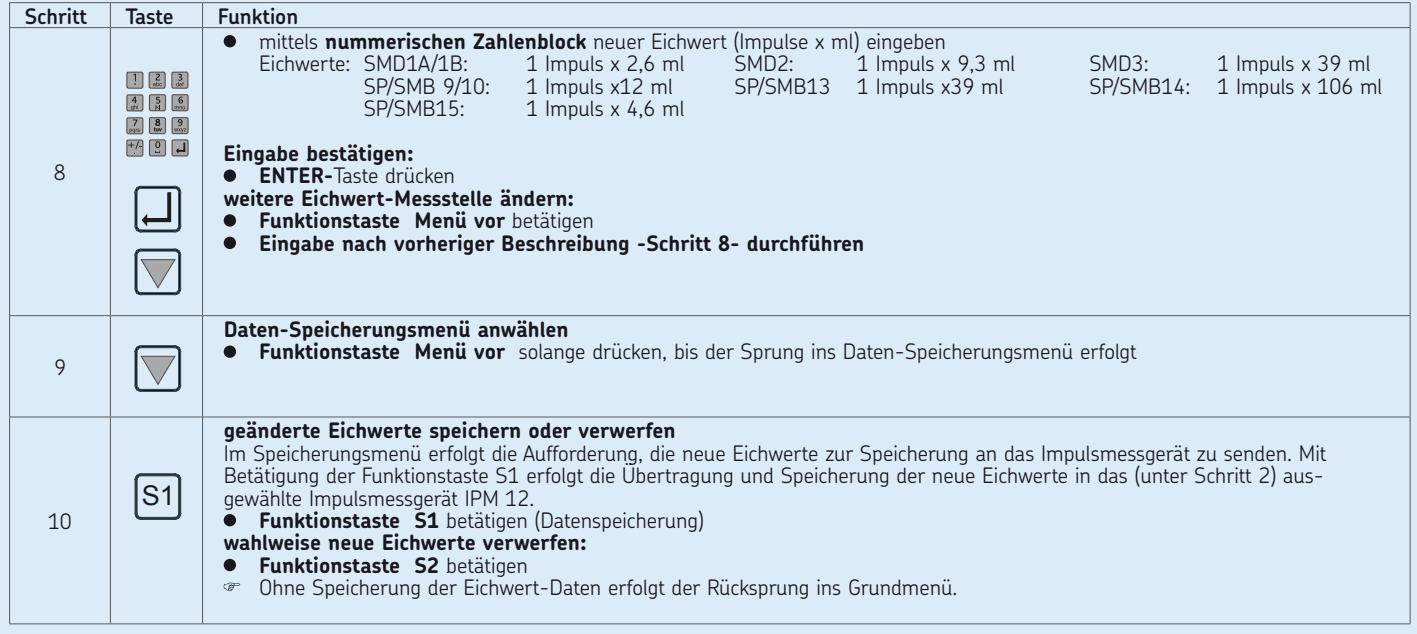

**Eingabe der Schwellenwerte am PGA 3, Tabelle 1 von 2**

<span id="page-30-0"></span>Die Warnschwelle bei Unterschmierung ist mit Hilfe des Programmier- und Anzeigegerät PGA 3 frei programmierbar.

# **7.7 Warnschwelle bei Überschmierung**

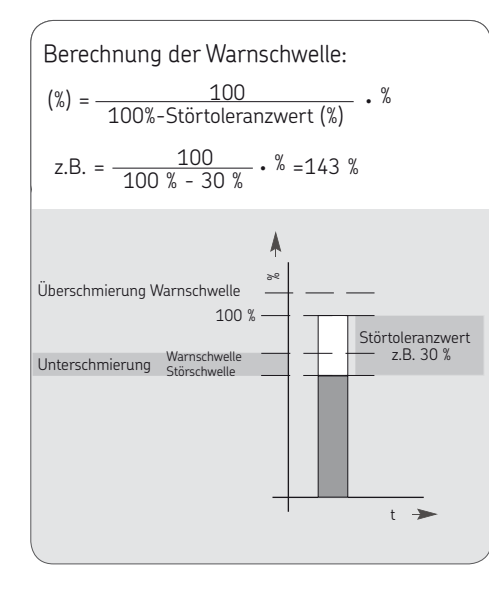

### **7.8 Schwellwerte eingeben**

#### **Schritt Taste Funktion Grundmenü anwählen •** Funktionstaste F1 drücken  $|F1|$  Im Grundmenü blinkt der Cursor im Eingabefeld Addr. ( Adresse des auszuwählenden IPM 12). 1 **Ist-/Sollwertmenü** anwählen  $\begin{array}{|c|c|} \hline 1 & 2 & 3 \\ \hline 3 & 3 & 3 \\ \hline \end{array}$  mittels nummerischen Zahlenblock Adresse des auszulesenden  $\frac{4}{5}$   $\frac{5}{11}$   $\frac{6}{\frac{6}{1100}}$ Impulsmessgerätes IPM 12 eingeben ( z. Beispiel Addr.1).  $\boxed{7}$   $\boxed{8}$   $\boxed{9}$  Es folgt der Sprung ins Ist-/Sollwertmenü, Messstelle 1 bis 6 西图西 2 **• Funktionstaste Menü vor** betätigen  $\overline{\vee}$  Es folgt der Sprung ins Ist-/Sollwertmenü, Messstelle 7 bis 12. 3 **Anzeigemenü auswählen Funktionstaste Menü vor** betätigen Es folgt der Sprung ins Anzeigemenü 4 **Codemenü auswählen** Funktionstaste F2 drücken  $|F2|$  Es folgt der Sprung ins Codemenü. 5 mittels **nummerischen Zahlenblock** Codenummer eingeben  $\begin{array}{|c|c|}\n\hline\n\end{array}\n\quad\n\begin{array}{|c|c|}\n\hline\n\end{array}\n\quad\n\begin{array}{|c|c|}\n\hline\n\end{array}\n\quad\n\begin{array}{|c|c|}\n\hline\n\end{array}\n\quad\n\begin{array}{|c|c|}\n\hline\n\end{array}\n\quad\n\begin{array}{|c|c|}\n\hline\n\end{array}\n\quad\n\begin{array}{|c|c|}\n\hline\n\end{array}\n\quad\n\begin{array}{|c|c|}\n\hline\n\end{array}\n\quad\n\begin{array}{|c|c|}\n\hline\n\end{array$  **ENTER-Taste** drücken  $\begin{array}{|c|c|}\n4 & 5 & 6 \\
\hline\n\text{at} & \text{at} & \text{one}\n\end{array}$  Es folgt der Sprung ins Eingabemenü.  $\begin{array}{|c|c|}\n\hline\n7 & 8 & 9 \\
\hline\n\text{two} & \text{two} \\
\hline\n\end{array}$  $\overline{+}$   $\boxed{0}$   $\boxed{-}$  $| \Box |$ 6 **Schwellwert-Eingabemenü anwählen**  $\lceil$ F3 $\rceil$  **Funktionstaste F3** drücken Es folgt der Sprung ins Schwellwert-Eingabemenü. 7

## **Eingabe der Schwellenwerte am PGA 3, Tabelle 2 von 2**

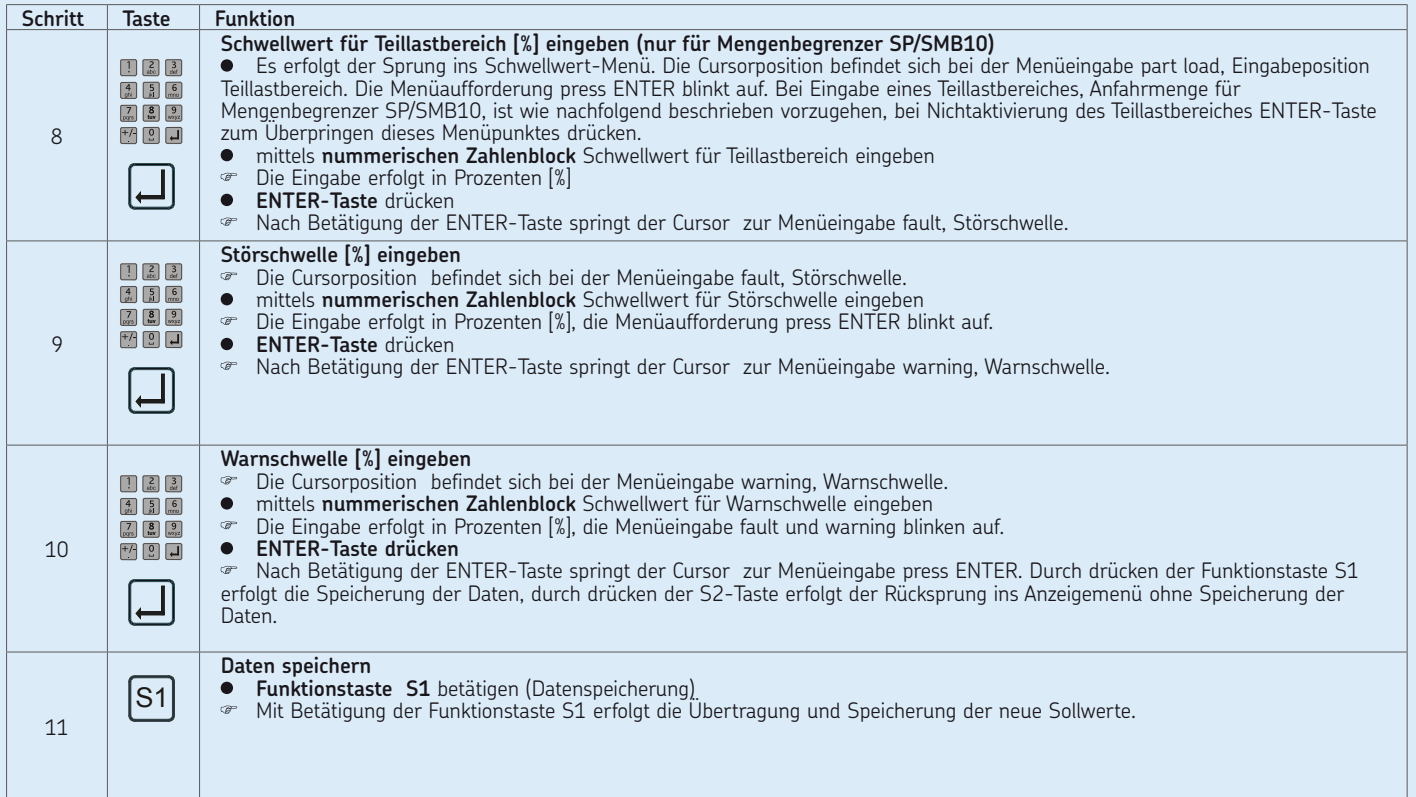

## **Allgemein**

-siehe Seite 19 bis 20 Mit der Einteilung der vorhandenen Impulsüberwachungsgeräte in Master- und Slave- Geräte (Gruppe) wird eine Verringerung des Montage- und Installationsaufwandes erreicht. Das IPM 12-Mastergerät übernimmt zusätzlich zu seiner IPM 12 Funktion noch die Überwachung seiner untergeordneten IPM 12-Slavegeräte.

Etwaige Störungen oder Warnungen der untergeordneten IPM 12-Slavegeräte werden an das Mastergerät übertragen.

Die IPM 12-Mastergeräte mit ihren IPM 12- Slavegeräten (Gruppen) können zu einer Kette (Zusammenfassung von Gruppen) definiert werden.

Bei der Definition einer Kette sollte mit der Eingabe des höchsten Mastergerätes begonnen werden.

Besteht die Gruppe nur aus einem einzigen IPM 12-Gerät, muss dieses am Anfang oder Ende der Kette stehen.

# <span id="page-32-0"></span>**7.10 Einteilung der IPM 12-Geräte in Master und Slave7.9 Gruppeneinteilung**

# **Einteilung der IPM 12-Geräte in Master und Slave am PGA 3, Tabelle 1 von 2**

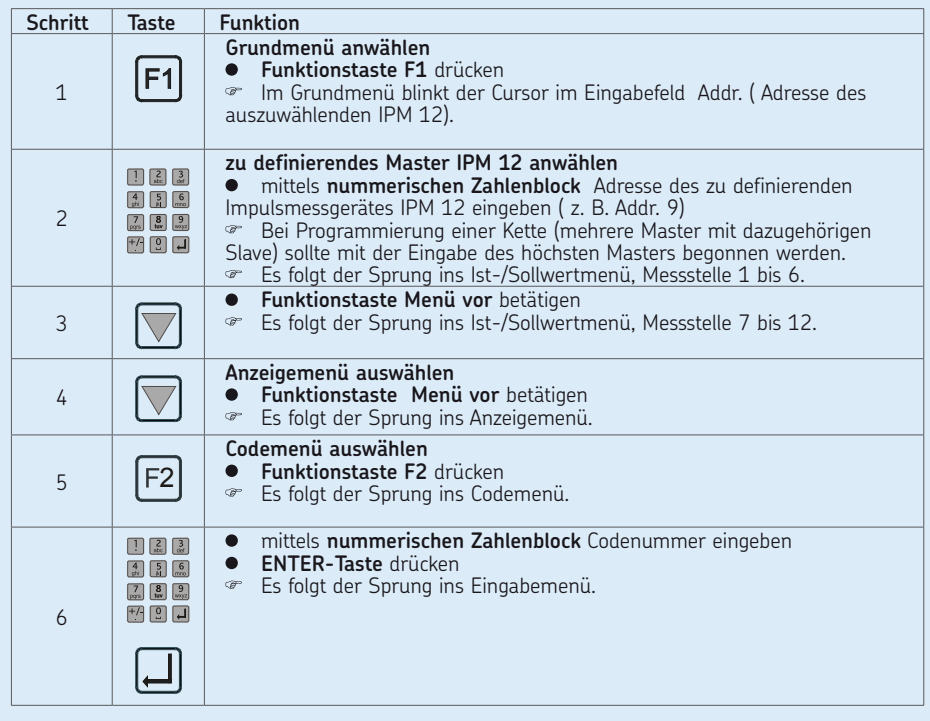

## **Einteilung der IPM 12-Geräte in Master und Slave am PGA 3, Tabelle 1 von 2**

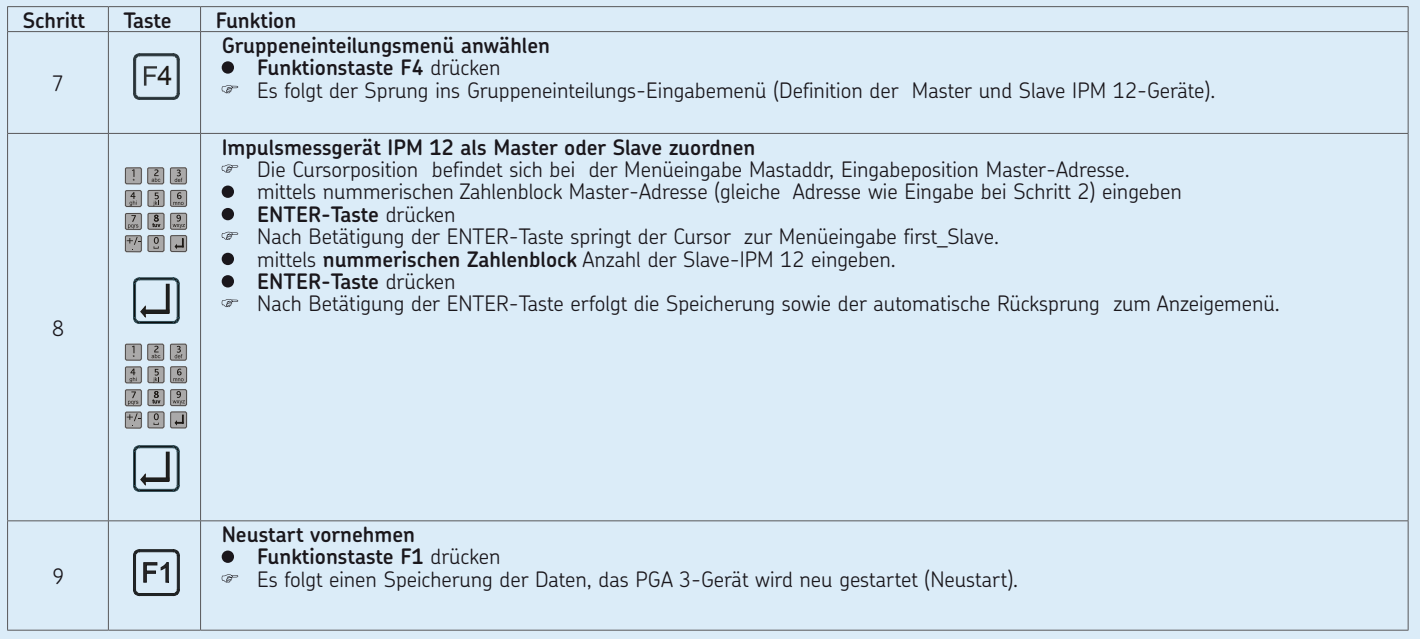

# <span id="page-34-0"></span>**8. Inbetriebnahme**

#### **Allgemein**

Die nachfolgende Grundeinstellungen dienen zum Datenaustausch zwischen den Impulsüberwachungsgeräten IPM 12 und dem Programmier- und Anzeigegerät PGA 3.

Im einzelnen wird folgende Grundeinstellung vorgenommen:

 Eingabe der IPM 12 Adresse mittels Stellschalter innerhalb dem jeweiligen Impulsmessgerät IPM 12.

Jedem IPM 12 wird eine eigenständige Adresse zugeordnet, beginnend mit der Adresse "1".

Diese sollte dem ersten IPM 12 einer Kette zugeordnet werden. Die weitere Adressenvergabe erfolgt in aufsteigender Reihenfolge, jeweils für das nachgeordnete IPM 12.

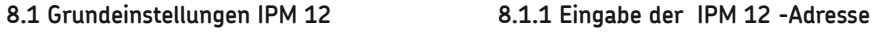

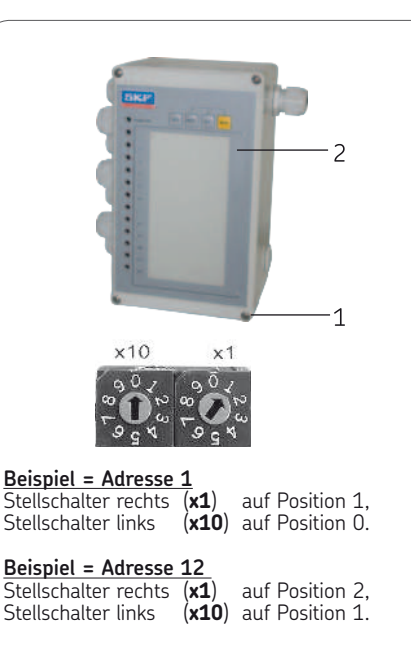

Beim Abnehmen des Deckels sind die Deckelschrauben gegen Herausfallen zu sichern.

- Deckelschrauben (4x) (**1**) (Kreuzschlitz) an der Frontseite (**2**) des Impulsüberwachungsgerätes IPM 12 lösen
- Frontseite (**2**) des Impulsüberwachungsgerätes IPM 12 vorsichtig aus der Führung der Rückseite lösen und entfernen
- Auf der (Rückseite) der Frontseite (**2**) befindlichen Platine befinden sich zwei Stellschalter (**x1**) (**x10**). Am rechten Stellschalter (**x1**) werden die Adressen 1 bis 9 für die ersten neun Impulsmessgeräte vergeben. Der linken Stellschalter (**x10**) dient dazu, weitere Adressen (über die neun Adressen hinaus) in Zehnersprünge zu vergeben.
- am Stellschalter (**x1**) (**x10**) mittels Lüsterklemmenschraubenzieher Adresse vergeben
- Frontseite (**2**) des Impulsüberwachungsgerätes IPM 12 vorsichtig in Führung der Rückseite einsetzen
- Deckelschrauben (4x) (**1**) ansetzen und gleichmäßig anziehen

#### <span id="page-35-0"></span>**8.2 Grundeinstellungen PGA 3**

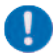

Hinweis in Kapitel 7.2 beachten

#### **Allgemein**

Die nachfolgende Grundeinstellungen dienen zum Datenaustausch zwischen den Impulsüberwachungsgeräten IPM 12 und dem Programmier- und Anzeigegerät PGA 3. Eine weitere Grundeinstellung betrifft die Datenanbindung PGA 3 zum Ethernet-OPC-Server.

Im einzelnen werden folgende Grundeinstellungen vorgenommen:

- Eingabe der Einlesezeit zwischen IPM 12 und PGA 3
- Eingabe der Auslesezeit zwischen PGA 3 und Ethernet-Server
- Eingabe der Port- (Transfer-) Adresse zwischen PGA 3 und Ethernet-OPC-Server (nur bei Verwendung eines OPC-Servers notwendig).
- Eingabe der Local IP-Adresse, (gerätespezifische Adresse vom PGA 3) nur bei Verwendung eines OPC-Servers notwendig.
- O Eingabe der Remote IP-Adresse, (gerätespezifische Adresse vom Ethernet OPC-Server) nur bei Verwendung eines OPC-Servers notwendig.
### **8.2.1 Grundeinstellungen am PGA 3 vornehmen**

**Grundeinstellung am PGA 3, Tabelle 1 von 3**

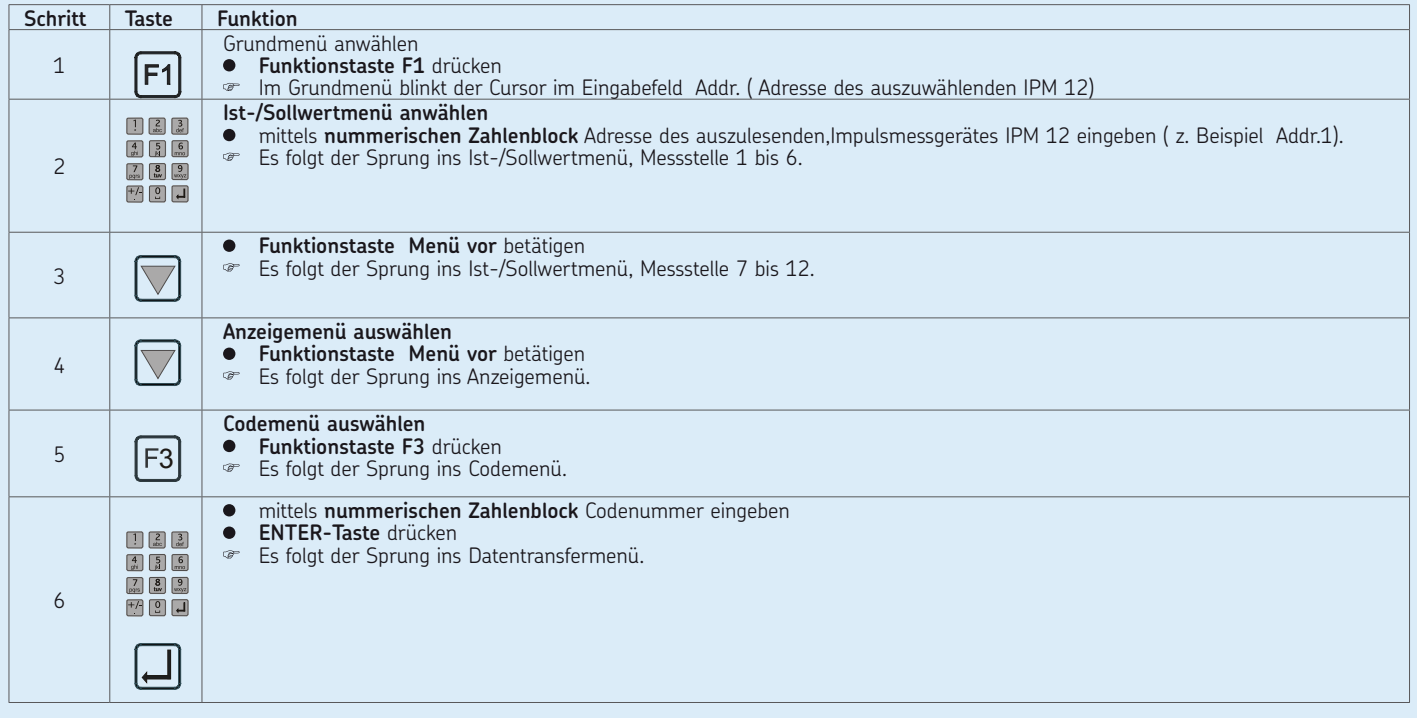

### **Grundeinstellung am PGA 3, Tabelle 2 von 3**

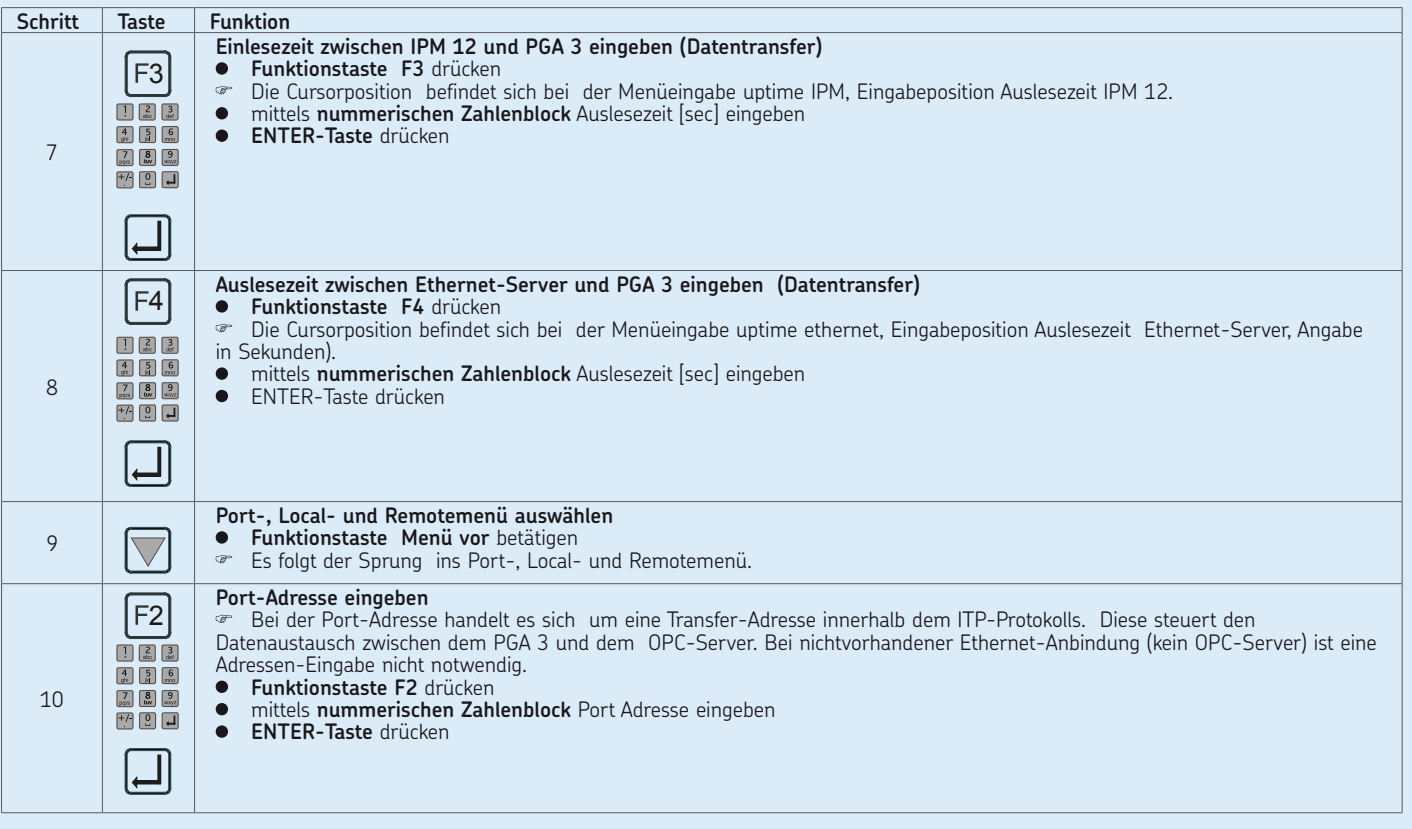

### **Grundeinstellung am PGA 3, Tabelle 3 von 3**

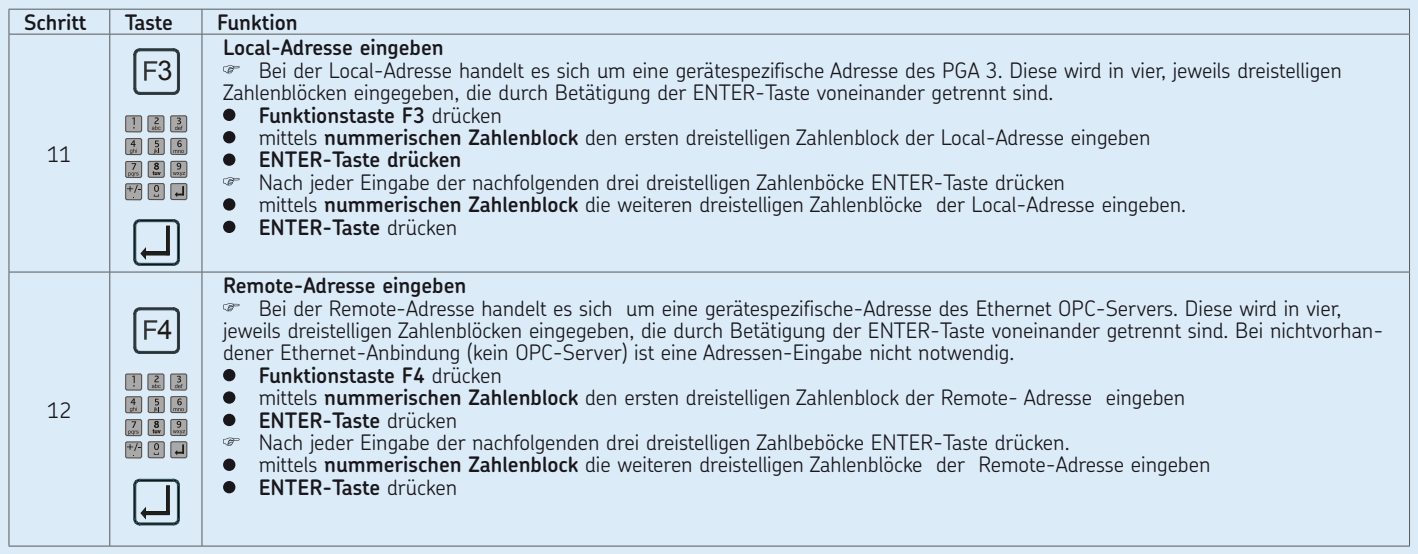

**Störung, Ursache und Beseitigung, Tabelle 1 von 3**

## **9. Störungen - Ursachen und Beseitigung**

### **Achtung!**

Bei Funktionsausfall ist grundsätzlich zu prüfen, ob alle technischen Vorgaben unter den gegebenen Betriebsbedingungen eingehalten werden.

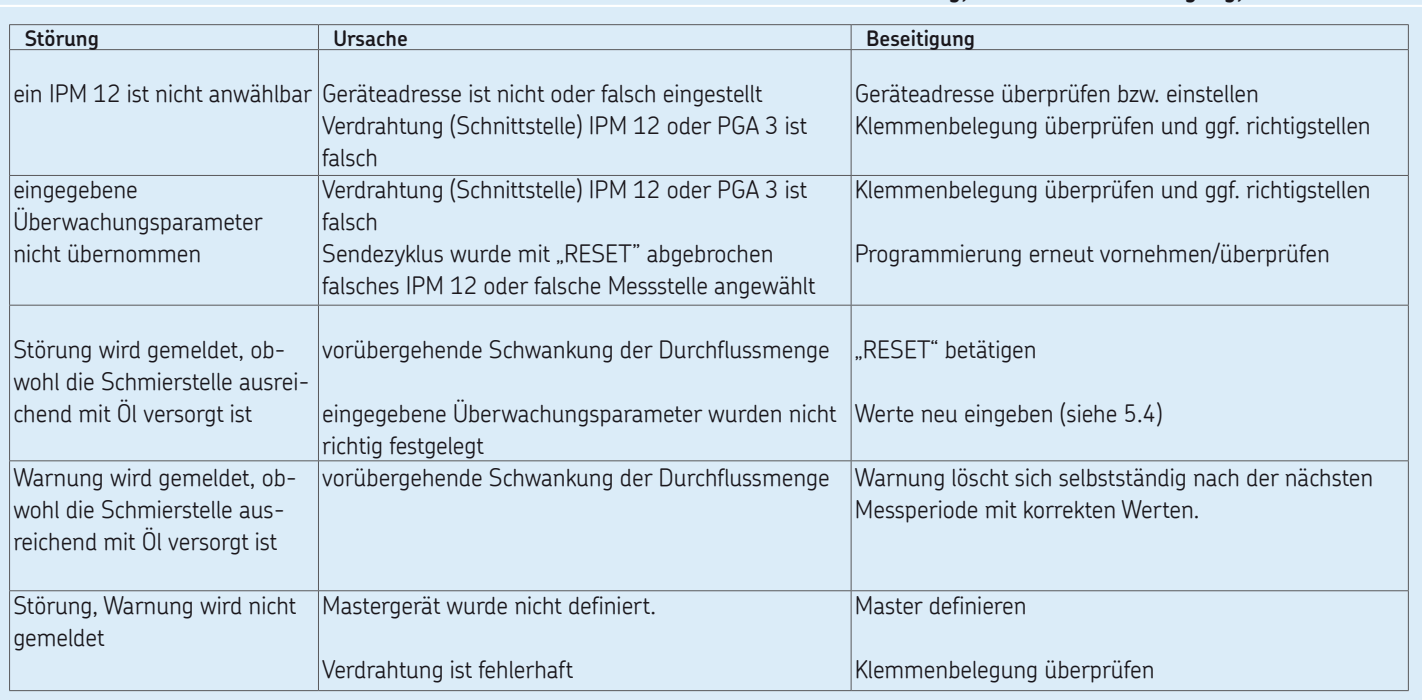

**Störung, Ursache und Beseitigung, Tabelle 2 von 3**

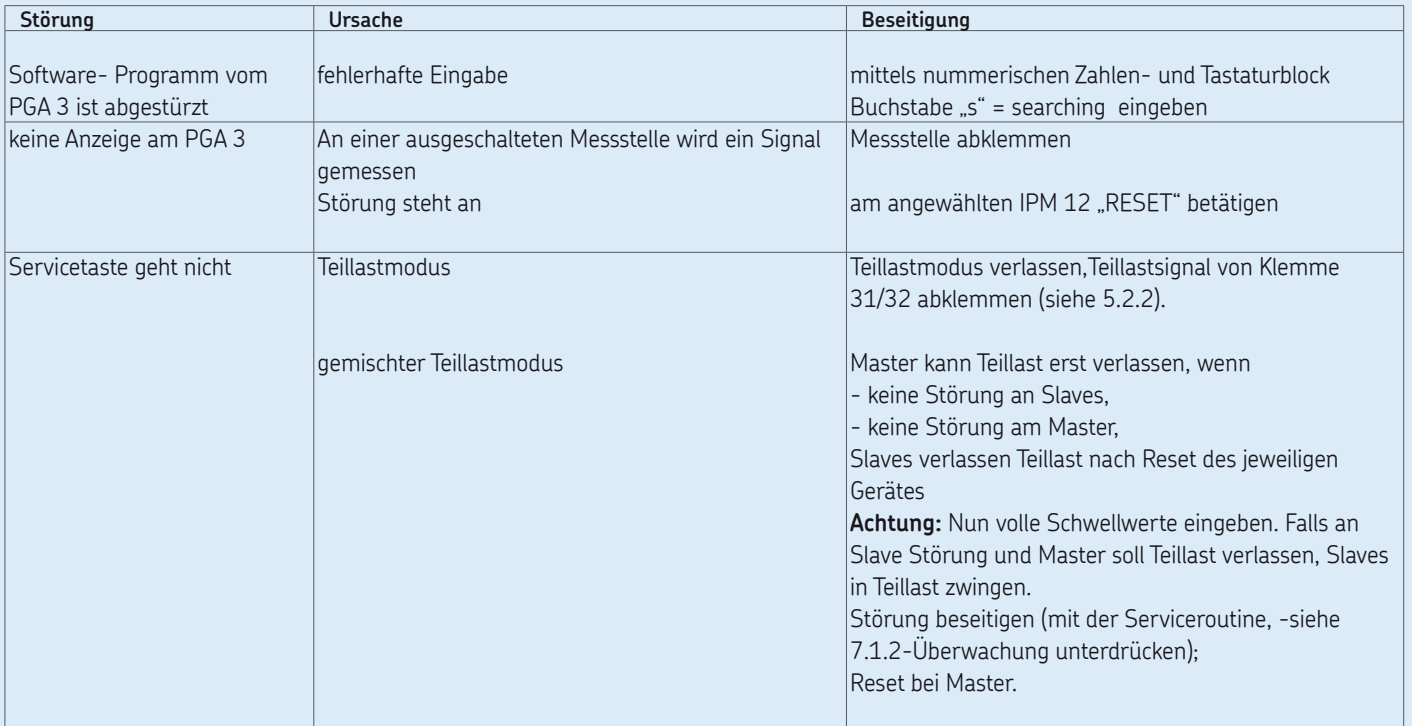

### **Störung, Ursache und Beseitigung, Tabelle 3 von 3**

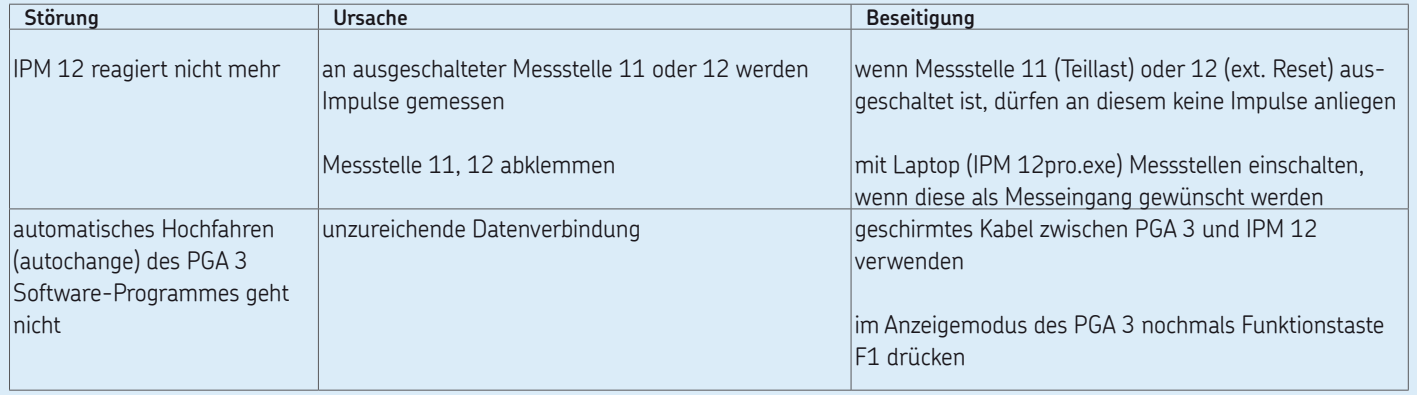

**DE** Seite 42

## **10. Service**

### **10.1 Hardwaretest IPM 12**

Wird während Netz «**ON**» eine Taste am Bedienfeld des Impulsmessgerätes IPM 12 gedrückt, fällt das zu prüfende Gerät in den Hardware-Modus.

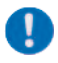

Alle eingegebenen Sollwerte werden durch Defaultwerte überschrieben.

Im Hardware Modus können alle Hardware-Tests durchgeführt werden.

Am Impulsmessgerät IPM 12 können des Weiteren nachfolgende Einstellungen vorgenommen werden:

Autoreset bei Alarm

kein Autoreset bei Alarm

MEMory-Taste sperren/freigeben

Die Sollwerte müssen nach dem Hardware-Test neu eingegeben werden (- siehe Soll-/ Istwertabgleich- 7.1.2).

### **10.1.1 Autoreset bei Alarm (Impulsmessgerät IPM 12)**

**Autoreset bei Alarm** 

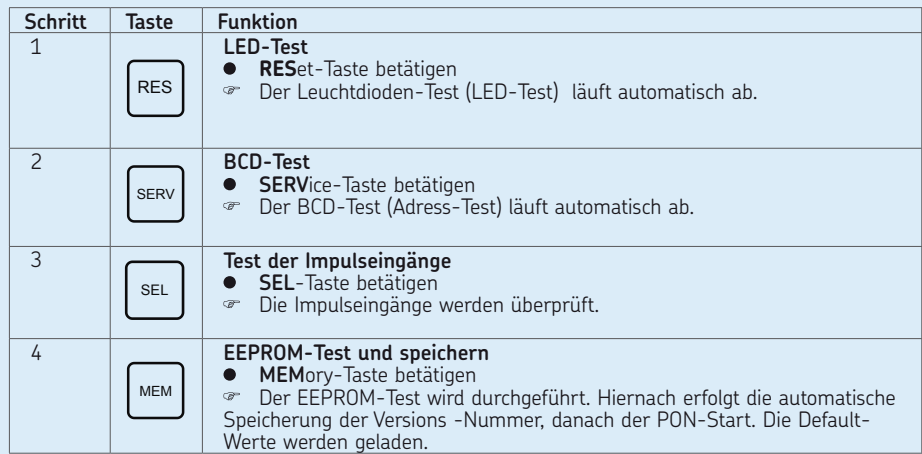

### **10.1.2 Kein Autoreset bei Alarm (Impulsmessgerät IPM 12)**

**kein Autoreset bei Alarm** 

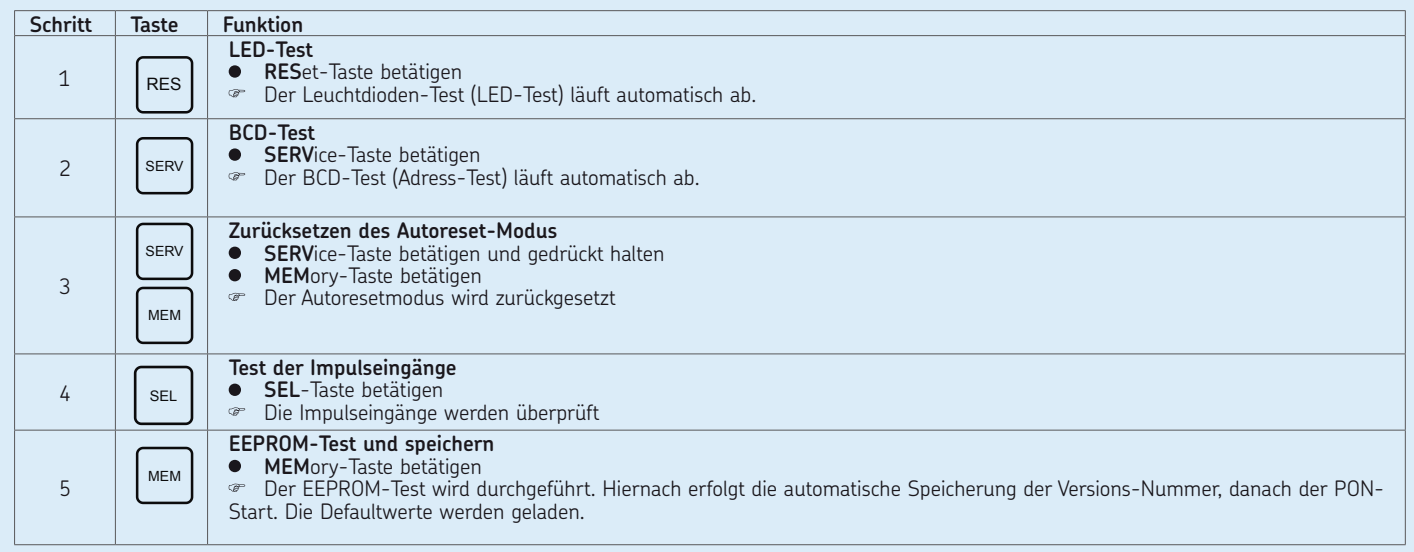

### **10.1.3 MEMory-Taste sperren (Impulsmessgerät IPM 12)**

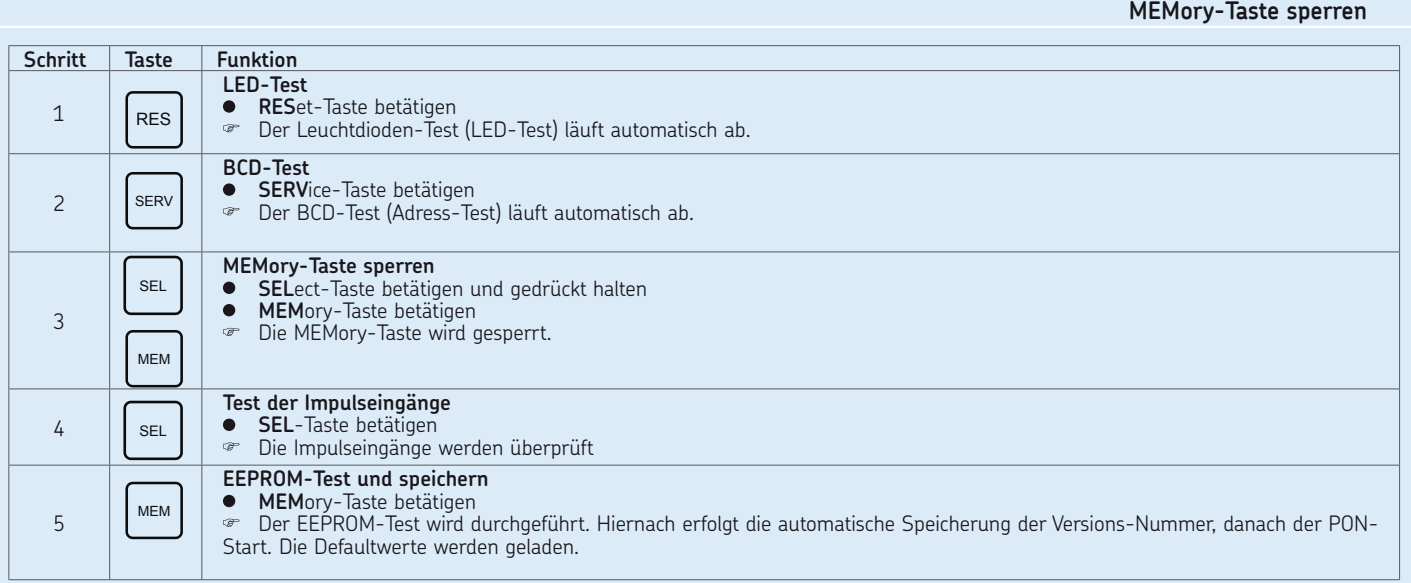

### **10.2 NAMUR-Schalter**

Zur Abnahme der "Impulse/Minute" ("Liter/ Minute") werden an den Mengendrosseln SMD1A, SMD2 und SMD3 NAMUR-Schalter verwendet. Die Funktionsprüfung der Schalter kann, wie nachfolgend beschrieben, ohne größeren Aufwand durchgeführt werden.

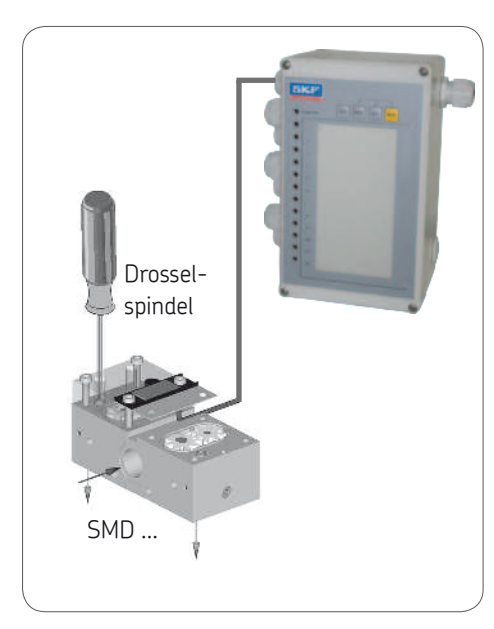

### **10.2.1 NAMUR-Schalter überprüfen (IPM 12)**

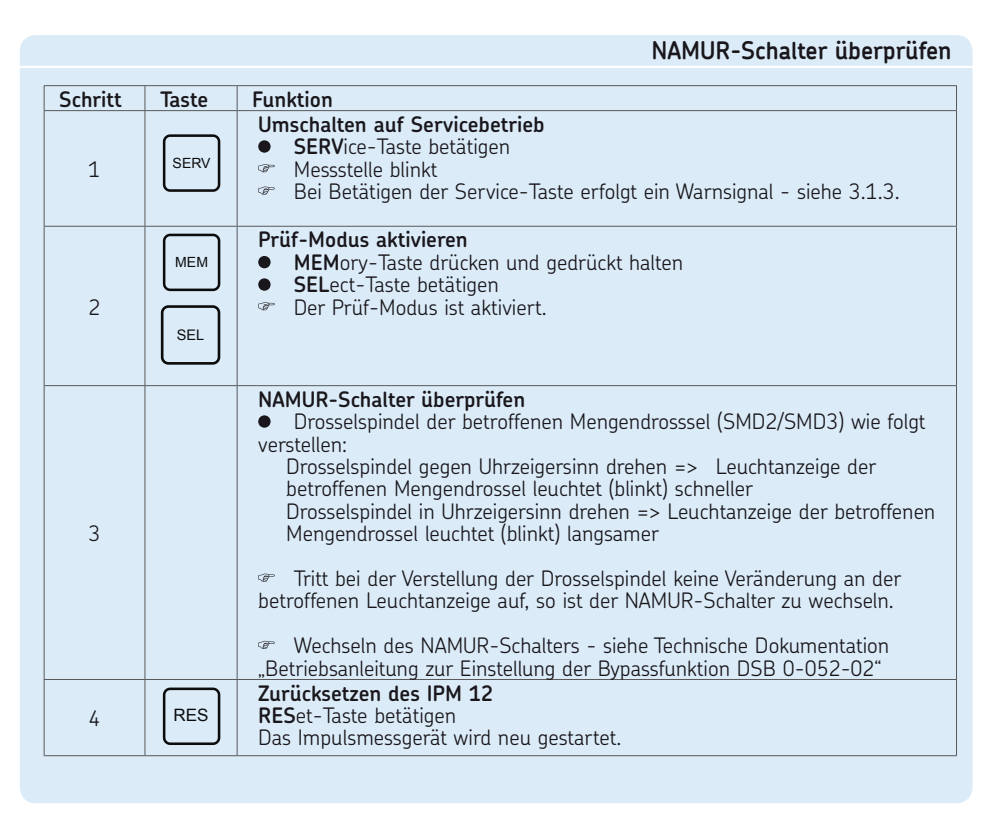

### **11. Anschlussbeispiele/Menüstruktur**

### **11.1 Master- und Slave Impulsmessgerät (IPM 12)**

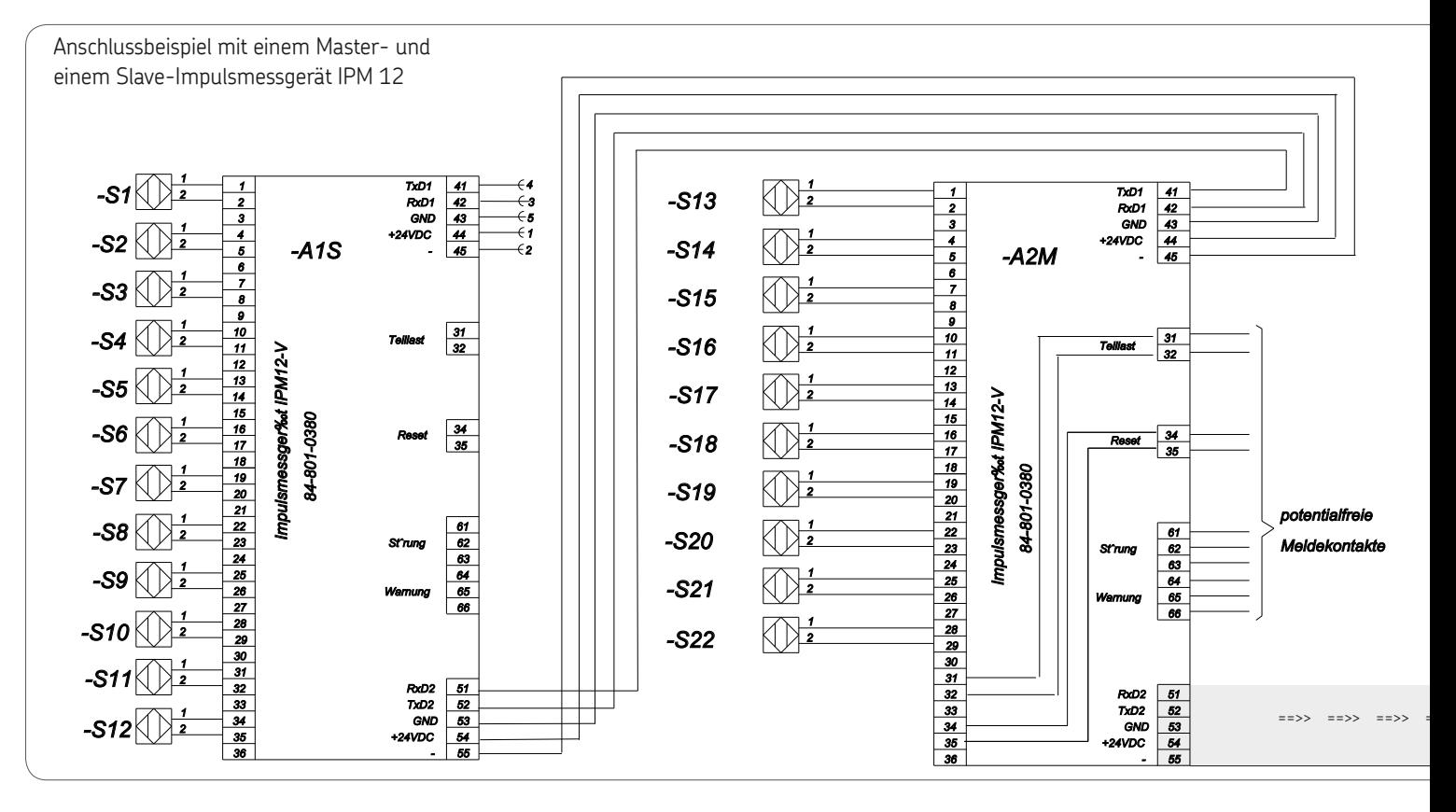

**11.2 Programmier- und Anzeigegerät (PGA 3) mit zwei Impulsmessgeräten (IPM 12)**

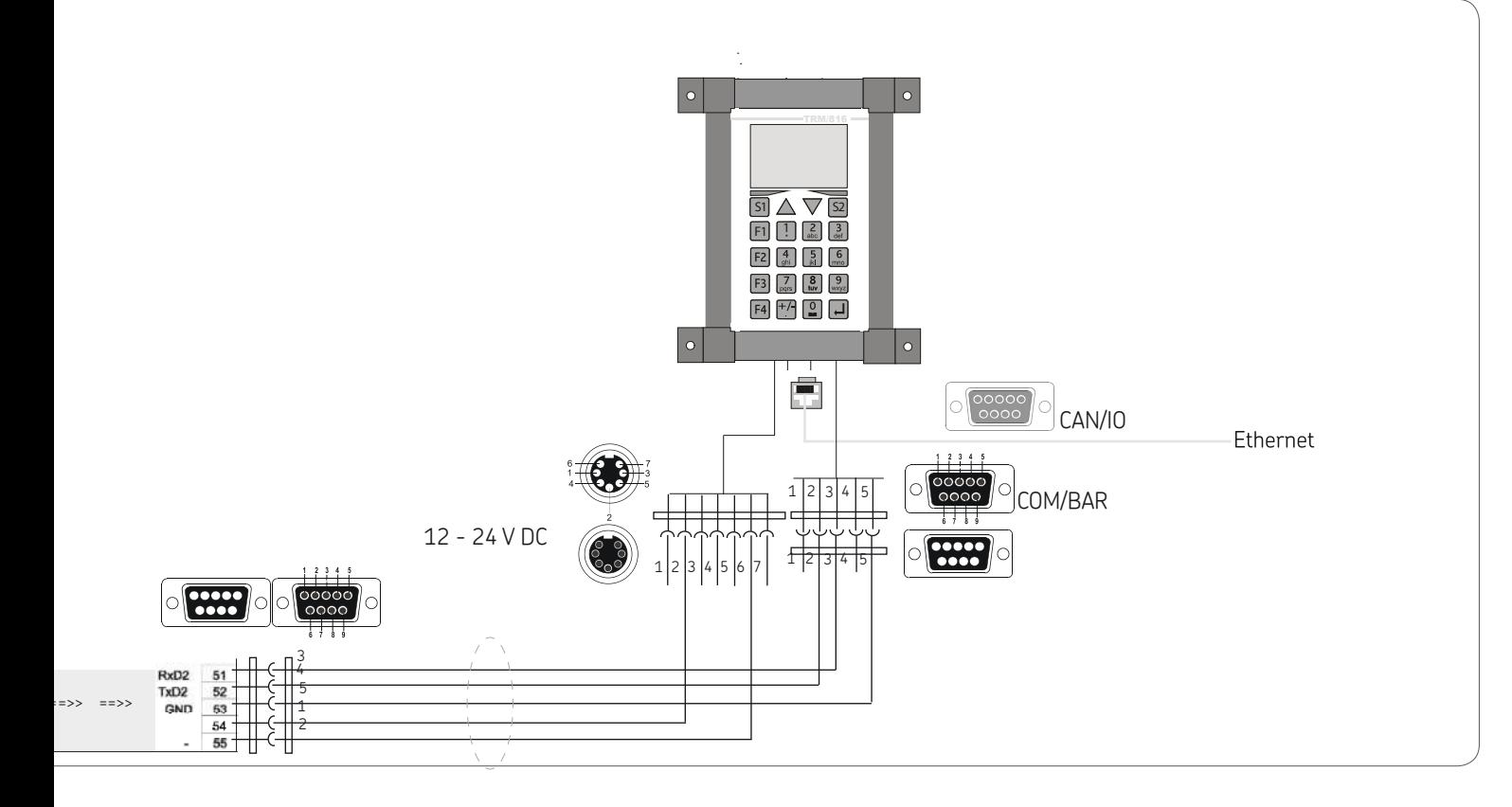

### **11.3 Menüstruktur**

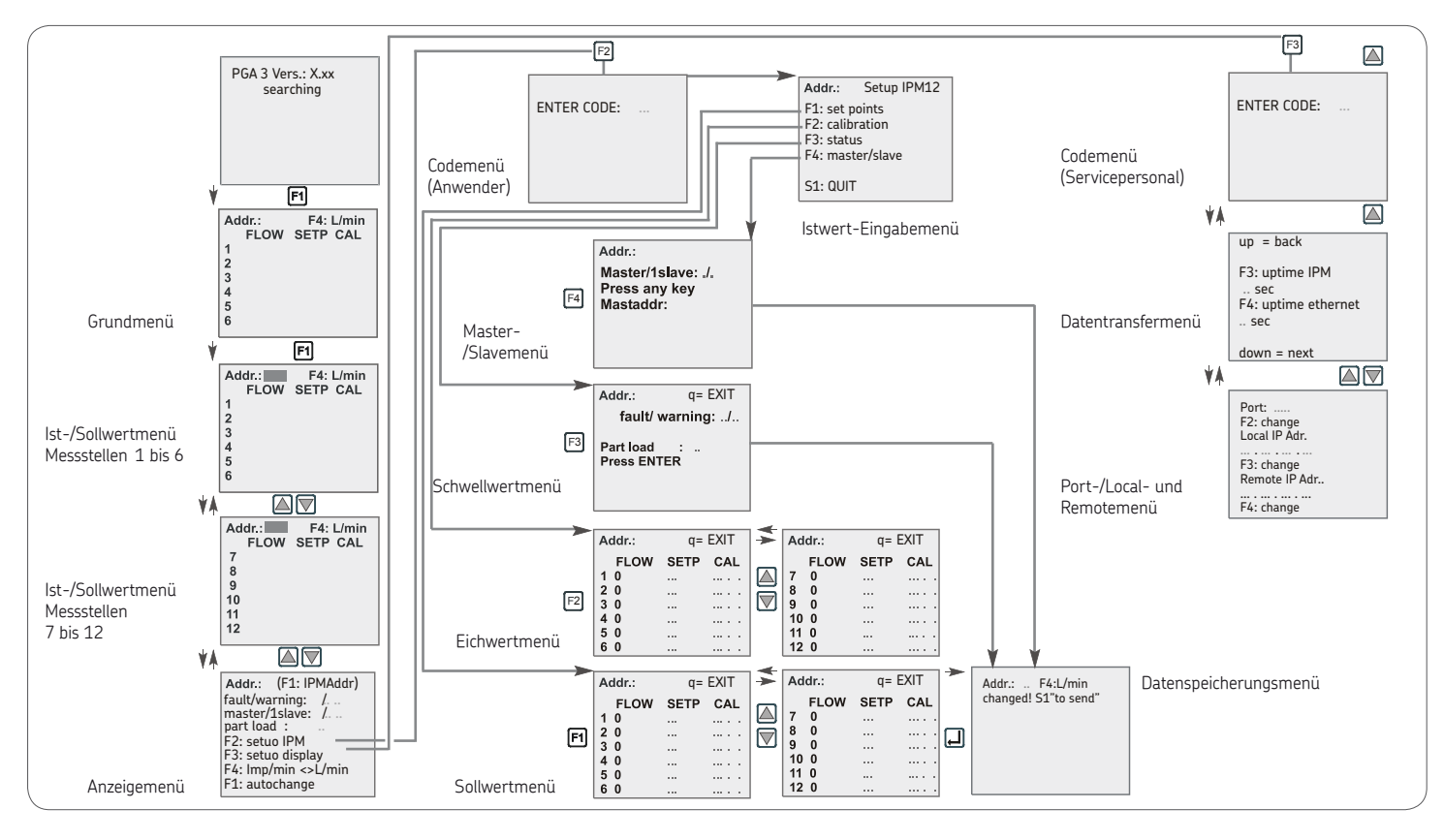

### **11.4 COMO-Zentralschmiersystem-Überwachung**

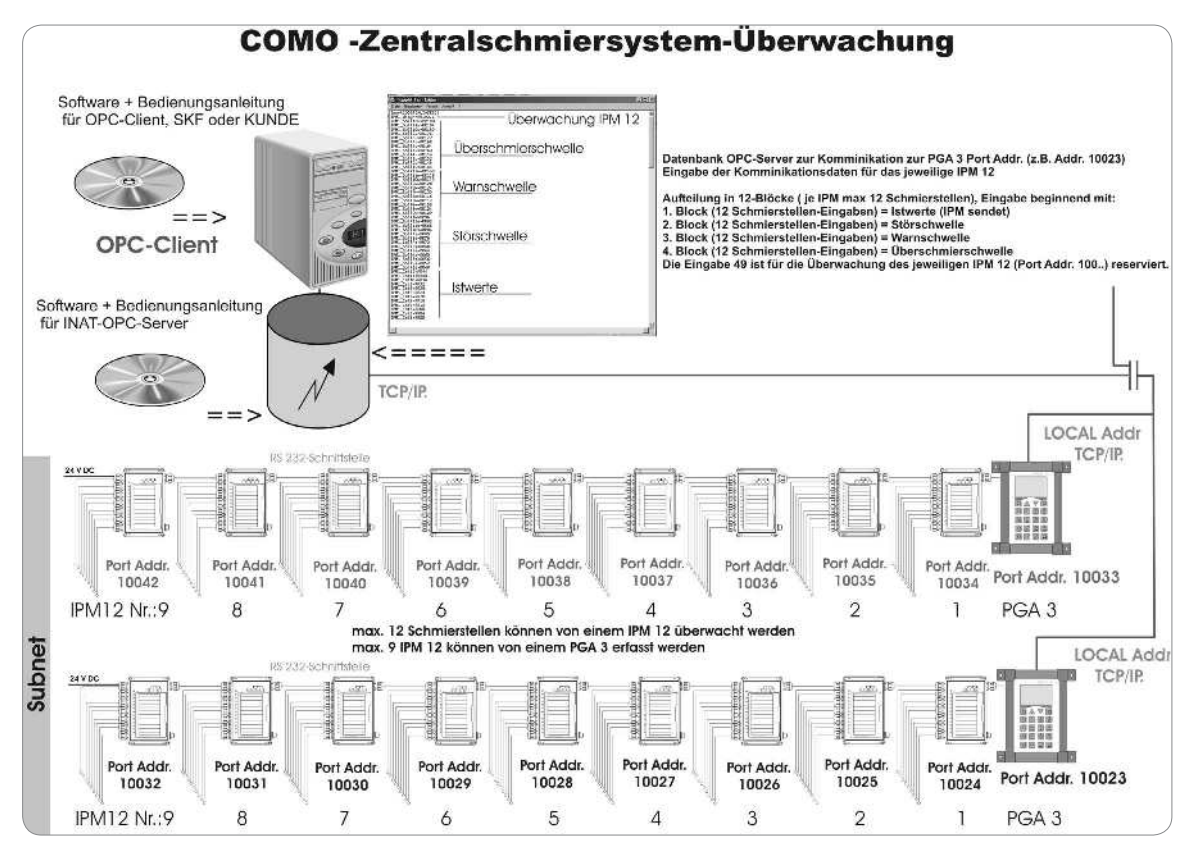

### **12. Ersatzteile/Zubehör**

### **12.1 Eigenmächtiger Umbau und Ersatzteilherstellung**

Umbau oder Veränderungen der Geräte sind nur nach Absprache mit dem Hersteller zulässig. Originalersatzteile und vom Hersteller autorisiertes Zubehör dienen der Sicherheit. Die Verwendung anderer Teile hebt die Haftung für die daraus entstehenden Folgen auf.

Die jeweiligen Komponenten des Überwachungssystems VARIOLUB sind nur komplett im Austausch erhältlich. Nachfolgend die Bestellangaben sowie der Lieferumfang:

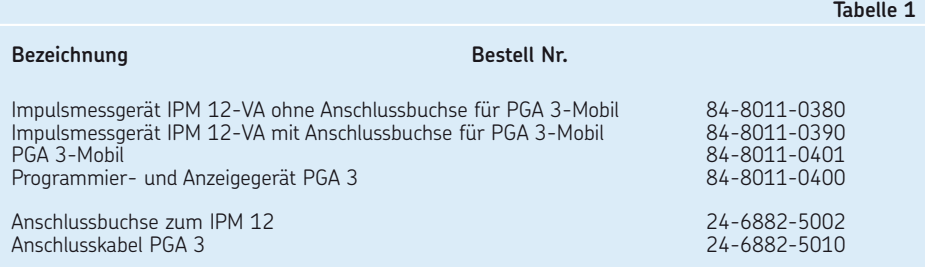

Nachdruck, auch auszugsweise, nur mit Genehmigung der SKF Lubrication Systems Germany GmbH gestattet. Die Angaben in dieser Druckschrift werden mit größter Sorgfalt auf ihre Richtigkeit hin überprüft. Trotzdem kann keine Haftung für Verluste oder Schäden irgendwelcher Art übernommen werden, die sich mittelbar oder unmittelbar aus der Verwendung der hierin enthaltenen Informationen ergeben. Alle Produkte von SKF dürfen nur bestimmungsgemäß, wie in dieser Montageanleitung mit dazugehöriger Betriebsanleitung beschrieben, verwendet werden. Werden zu den Produkten Montage-/ Betriebsanleitungen geliefert, sind diese zu lesen und zu befolgen. Nicht alle Schmierstoffe sind mit Zentralschmieranlagen förderbar! Auf Wunsch überprüft SKF den vom Anwender ausgewählten Schmierstoffe auf die Förderbarkeit in Zentralschmieranlagen. Von SKF hergestellte Schmiersysteme oder deren Komponenten sind nicht zugelassen für den Einsatz in Verbindung mit Gasen, verflüssigten Gasen, unter Druck gelösten Gasen, Dämpfen und denjenigen Flüssigkeiten, deren Dampfdruck bei der zulässigen maximalen Temperatur um mehr als 0,5 bar über dem normalen Atmosphärendruck (1013 mbar) liegt. Insbesondere weisen wir darauf hin, dass gefährlicher Stoffe und Stoffgemische gemäß Anhang I Teil 2-5 der CLP-Verordnung (EG 1272/2008), nur nach vorheriger Rücksprache und schriftlicher Genehmigung durch SKF in SKF Zentralschmieranlagen

und Komponenten eingefüllt und mit ihnen gefördert und/ oder verteilt werden dürfen.

#### **SKF Lubrication Systems Germany GmbH**

Motzener Straße 35/37 · 12277 Berlin · Germany PF 970444 · 12704 Berlin · Germany Tel. +49 (0)30 72002-0 · Fax +49 (0)30 72002-111 www.skf.com/schmierung

#### **SKF Lubrication Systems Germany GmbH**

2. Industriestraße 4 · 68766 Hockenheim · Germany

Tel. +49 (0)62 05 27-0 · Fax +49 (0)62 05 27-101 www.skf.com/schmierung

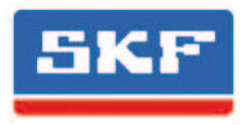

## **EN VARIOLUB Monitoring System for throttle lubrication installations**

IPM 12 pulse meter PGA 3 Programming and Display Unit Mobile PGA 3 **Operating instructions**

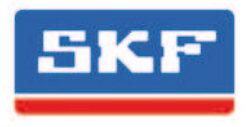

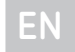

#### **Masthead**

These operating instructions according to EC Machinery Directive 2006/42/EC are an integral part of the described product and must be kept for future use.

These original assembly instructions with associated operating instructions have been prepared in accordance with the established standards and rules for technical documentation, VDI 4500 and EN 292.

#### © **SKF Lubrication Systems Germany GmbH**

This documentation is protected by copyright. SKF Lubrication Systems Germany GmbH reserves all rights, including those to the photomechanical reproduction, duplication, and distribution by means of special procedures (e.g., data processing, data media, and data networks) of this documentation in whole or in part.

Subject to changes in contents and technical information.

### **Service**

If you have technical questions, please contact the following addresses:

### **SKF Lubrication Systems Germany GmbH**

#### **Berlin Plant**

Motzener Strasse 35/37 12277 Berlin Germany Tel. +49 (0)30 72002-0 Fax +49 (0)30 72002-111 www.skf.com/lubrication

### **Hockenheim Plant**

2. Industriestrasse 4 68766 Hockenheim Germany Tel. +49 (0)62 05 27-0 Fax +49 (0)62 05 27-101 www.skf.com/lubrication

## **Table of contents**

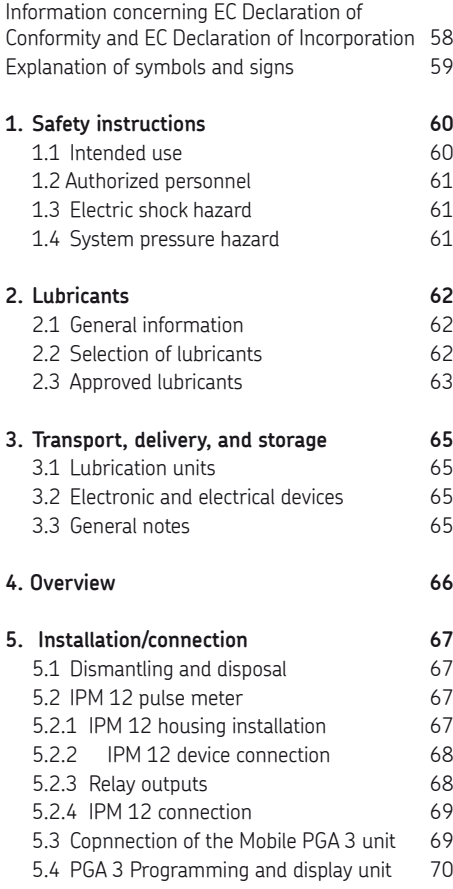

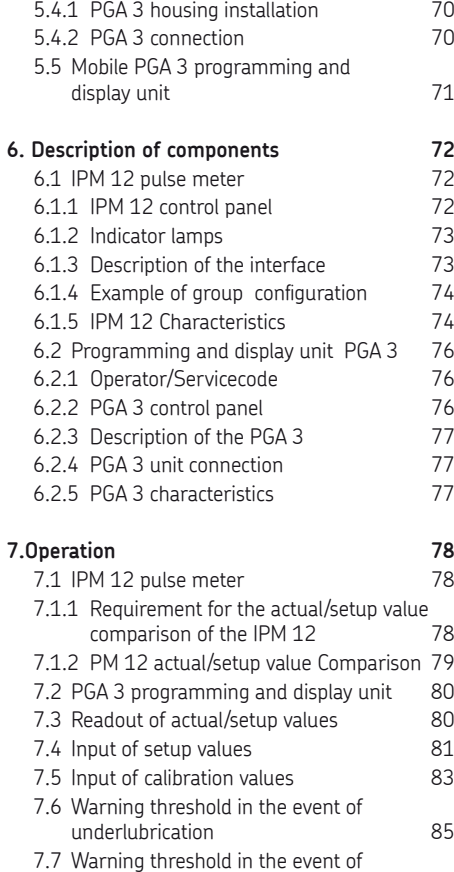

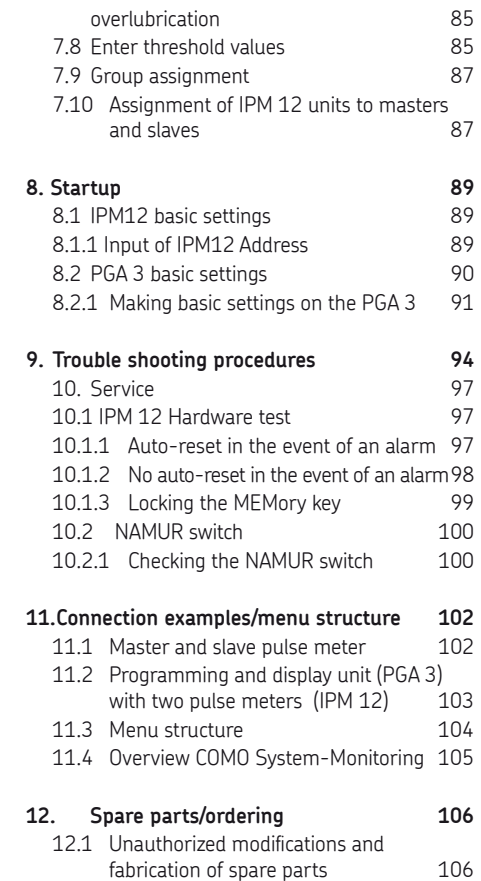

### **EC Declaration of Conformity according 2014/30/EC, Annex IV**

<span id="page-57-0"></span>The manufacturer SKF Lubrication Systems Germany GmbH , plant Hockenheim, 2.Industriestraße 4, DE - 68766 Hockenheim, herewith declares the conformity Designation: **VARIOLUB Monitoring System for throttle lubrication installations** Type: **IPM 12, PGA 3, PGA 3Mobil** Year of construction: See type identification plate

with standards listed below at the time of placing on the market

Upon justifiable request, these special technical documents can be forwarded electronically to the respective national authorities. The person empowered to assemble the technical documentation on behalf of the manufacturer is the head of standardization; see manufacturer's address.

Furthermore, the following guidelines and ( harmonized) standards in to those applicable fields have been applied:

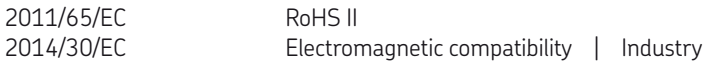

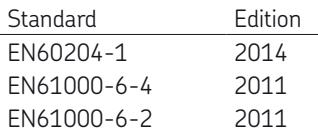

Hockenheim, 2016.0301

Jürgen Kreutzkämper, Manager R & D Germany SKF Lubrication Business Unit

ish fill

Stefan Schürmann Manager R&D Hockenheim/Walldorf SKF Lubrication Business Unit

### <span id="page-58-0"></span>**Explanation of symbols and signs**

You will find these symbols, which warn of specific dangers to persons, material assets, or the environment, next to all safety instructions in these operating instructions.

Please heed these instructions and proceed with special care in such cases. Please forward all safety instructions to other users.

#### Hazard symbols

**General hazard**  DIN 4844-2-W000

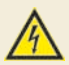

**Electrical voltage/current** DIN 4844-2-W008

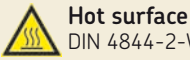

DIN 4844-2-W026

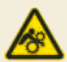

**Danger of being drawn into machinery** BGV 8A

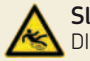

**Slipping hazard** DIN 4844-2-W028

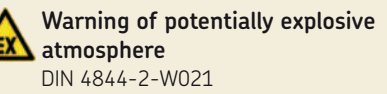

Instructions placed directly on the machines/ grease lubrication pump units, such as:

- $\Omega$  Arrow indicators
- $\Omega$  Labels for fluid connections must be followed and kept in fully legible condition.

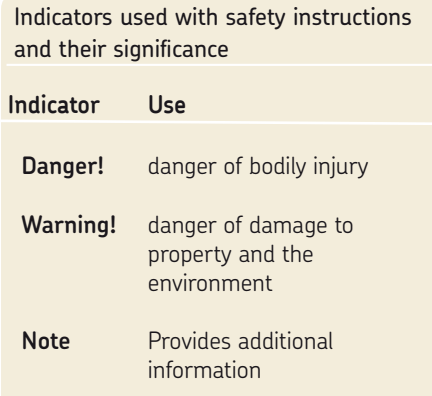

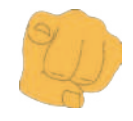

### You are responsible!

Please read the assembly and operating instructions thoroughly and follow the safety instructions.

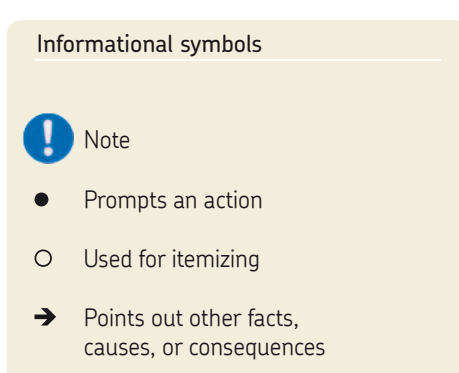

Provides additional information

### <span id="page-59-0"></span>**1. Safety instructions**

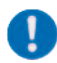

The operator of the described product must ensure that the assembly instructions are read and understood by all persons tasked with the assembly, operation, maintenance, and repair of the product. The assembly instructions must be kept readily available.

Note that the assembly instructions form part of the product and must accompany the product if sold to a new owner.

The described product is manufactured in accordance with the generally accepted rules and standards of industry practice and with occupational safety and accident prevention regulations. Risks may, however, arise from its usage and may result in physical harm to persons or damage to other material assets. Therefore the product may only be used in proper technical condition and in observance of the assembly instructions. In particular, any malfunctions which may affect safety must be remedied immediately.

In addition to the assembly instructions, general statutory regulations and other regulations for accident prevention and environmental protection must be observed and applied.

### **1.1 Intended use**

The VARIOLUB monitoring system consists of the components

- O IPM 12 pulse meter
- Programming and display unit PGA 3
- PGA 3 Mobil Programming and display unit

The components are used to monitor and evaluate incoming pulses (e.g. from gear-type flow indicators or progressive feeders) from circulating-oil installations with a large number of lube points.

Any other usage is deemed non-compliant with the intended use.

#### <span id="page-60-0"></span>**1.2 Authorized personnel**

Only qualified technical personnel may install, operate, maintain, and repair the products described in the assembly instructions. Qualified technical personnel are persons who have been trained, assigned and instructed by the operator of the final product into which the described product is incorporated. Such persons are familiar with the relevant standards, rules, accident prevention regulations, and assembly conditions as a result of their training, experience, and instruction. They are authorized to identify and perform necessary actions while avoiding any risks which may arise.

The definition of qualified personnel and the prohibition against employing non-qualified personnel are laid down in DIN VDE 0105 and IEC 364.

### **1.3 Electric shock hazard**

Electrical connections for the described product may only be established by qualified and trained personnel authorized to do so by the operator, and in observance of the local conditions for connections and local regulations (e.g., DIN, VDE). Significant bodily injury and property damage may result from improperly connected products.

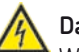

### **Danger!**

Work on products that have not been de-energized may result in bodily injury. Assembly, maintenance and repair work may only be performed on products that have been de-energized by qualified technical personnel. The supply voltage must be switched off before opening any of the product's components.

#### **1.4 System pressure hazard**

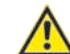

Lubrication systems are pressurized during operation. Centralized lubrication systems must therefore be depressurized before starting assembly, maintenance or repair work, or any system modifications or system repairs.

### **2. Lubricants**

### **2.1 General information**

All products from SKF Lubrication Systems may be used only for their intended purpose and in accordance with the information in the product's assembly instructions.

Intended use is the use of the products for the purpose of providing centralized lubrication/ lubrication of bearings and friction points using lubricants within the physical usage limits which can be found in the documentation for the devices, e.g., assembly instructions/operating instructions and the product descriptions, e.g., technical drawings and catalogs. Hazardous materials of any kind, especially the materials classified as hazardous by CLP Regulation EC 1272/2008, annex 1, parts 2-5, may be filled into SKF centralized lubrication systems and compo-nents and delivered and/ or distributed with the such systems and components only after consulting with and obtaining written approval from SKF.

No products manufactured by SKF Lubrication Systems are approved for use in conjunction with gases, liquefied gases, pressurized gases in solution, vapors, or such fluids whose vapor pressure exceeds normal atmospheric pressure (1013 mbar) by more than 0.5 bar at their maximum permissible temperature. Other media which are neither lubricant nor hazardous substance may only be fed after consultation with and written approval from SKF Lubrication Systems.

SKF Lubrication Systems considers lubricants to be a component of the system design which must be factored into the selection of components and the design of centralized lubrication systems. The lubricating properties of the lubricants are critically important in these considerations.

### **2.2 Selection of lubricants**

Observe the instructions from the machine manufacturer regarding the lubricants that are to be used.

### **Warning!**

The amount of lubricant required at a lubrication point is specified by the bearing or machine manufacturer. It must be ensured that the required quantity of lubricant is provided to the lubrication point. The lubrication point may otherwise not receive adequate lubrication, which can lead to damage and failure of the bearing.

Selection of a lubricant suitable for the lubrication task is made by the machine/system manufacturer and/or the operator of the machine/ system in cooperation with the lubricant supplier. The bearings/friction points that require lubrication, their expected load during operation, and the expected ambient conditions are taken into account during selection, with consideration of economic and environmental aspects.

<span id="page-61-0"></span> $EN$   $_{P^{\text{one 62}}}$ 

<span id="page-62-0"></span>

 SKF Lubrication Systems supports customers in the selection of suitable components for feeding the selected lubricant and in the planning and design of a centralized lubrication system.

Please contact SKF Lubrication Systems if you have further questions regarding lubricants. Lubricants can be tested in the company's laboratory for their suitability for pumping in centralized lubrication systems (e.g., "bleeding").

You can request an overview of the lubricant tests offered by SKF Lubrication Systems from the company's Service department.

### **2.3 Approved lubricants**

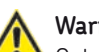

### **Warning!**

Only lubricants approved for the product may be used. Unsuitable lubricants can lead to failure of the product and to property damage.

### **Warning!**

Different lubricants cannot be mixed, as mixing may result in damage and necessitate costly and complicated cleaning of the product/lubrication system. It is recommended that an indication of the lubricant in use be attached to the lubricant reservoir in order to prevent accidental mixing of lubricants.

The product described here can be operated using lubricants that meet the specifications in the technical data. Depending on the product design, these lubricants may be oils, fluid greases, or greases.

Oils and base oils may be mineral, synthetic, and/or rapidly biodegradable. Consistency agents and additives may be added depending on the operating conditions. Note that in rare cases, there may be lubricants whose properties are within permissible limit values but whose other characteristics render them unsuitable for use in centralized lubrication systems. For example, synthetic lubricants may be incompatible with elastomers.

### **2.4 Lubricants and the environment**

### **Warning!**

Lubricants can contaminate soil and bodies of water. Lubricants must be properly used and disposed of. Observe the local regulations and laws regarding the disposal of lubricants.

It is important to note that lubricants are environmentally hazardous, flammable substances which require special precautionary measures during transport, storage, and processing. Consult the safety data sheet from the lubricant manufacturer for information regarding transport, storage, processing, and environmental hazards of the lubricant that will be used.

The safety data sheet for a lubricant can be requested from the lubricant manufacturer

#### **2.5 Lubricant hazards**

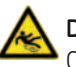

### **Danger!**

Centralized lubrication systems must always be free of leaks. Leaking lubricant is hazardous due to the risk of slipping and injury. Be mindful of any lubricant leaking out during assembly, operation, maintenance, and repair of centralized lubrication systems. Leaks must be sealed off without delay.

Lubricant leaking from centralized lubrication systems is a serious hazard. Leaking lubricant can create risks that may result in physical harm to persons or damage to other material assets.

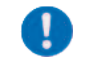

Follow the safety instructions on the lubricant's safety data sheet.

Lubricants are a hazardous substance. The safety instructions on the lubricant's safety data sheet must be followed. The safety data sheet for a lubricant can be requested from the lubricant manufacturer.

### <span id="page-64-0"></span>**3. Transport, delivery, and storage**

SKF Lubrication Systems products are packaged in accordance with standard commercial practice according to the regulations of the recipient's country and DIN ISO 9001. During transport, safe handling must be ensured and the product must be protected from mechanical effects such as impacts. The transport packaging must be marked "Do not drop!"

**Warning!**

The product must not be tilted or dropped.

There are no restrictions for land, air or sea transport.

After receipt of the shipment, the product(s) must be inspected for damage and for completeness according to the shipping documents. The packaging material must be preserved until any discrepancies are resolved. SKF Lubrication Systems products are subject

to the following storage conditions:

- Ambient conditions: dry and dust-free surroundings, storage in well ventilated dry area
- O Storage time: max. 24 months
- Permissible humidity: < 65%
- Storage temperature: 10 40°C
- Light: avoid direct sun or UV exposure and shield nearby sources of heat

### **3.2 Electronic and electrical devices**

- Ambient conditions: dry and dust-free surroundings, storage in well ventilated dry area
- O Storage time: max. 24 months
- Permissible humidity: < 65%
- Storage temperature: 10 40°C
- Light: avoid direct sun or UV exposure and shield nearby sources of heat

### **3.3 General notes**

- The product(s) can be enveloped in plastic film to provide low-dust storage.
- O Protect against ground moisture by storing on a shelf or wooden pallet.
- Bright-finished metallic surfaces, especially wearing parts and assembly surfaces, must be protected using long-term anti-corrosive agents before storage.
- At approx. 6-month intervals: Check for corrosion. If there are signs of corrosion, reapply anti-corrosive agents.
- Drives must be protected from mechanical damage.

## <span id="page-65-0"></span>**4. Overview**

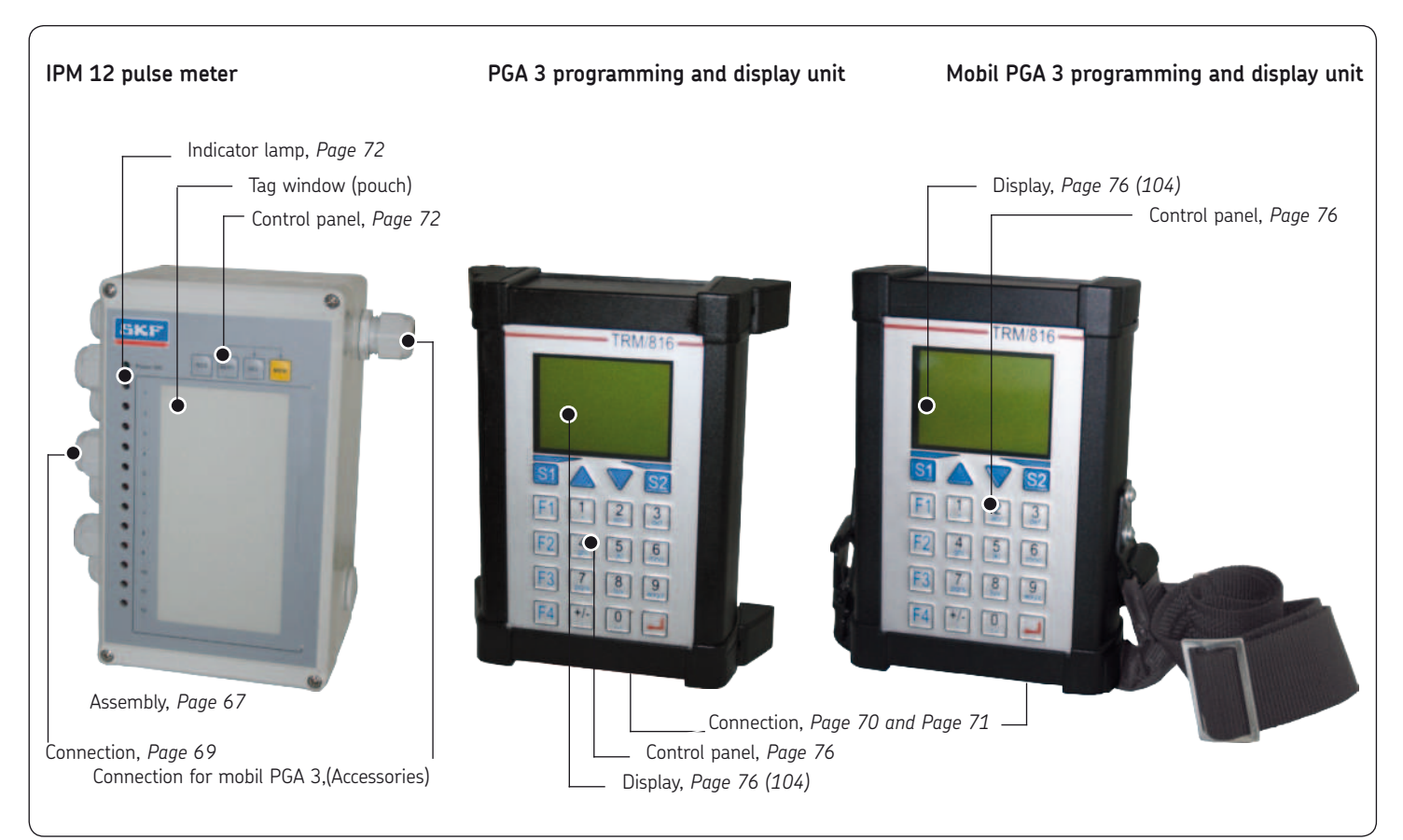

### <span id="page-66-0"></span>**5. Installation/connection**

The following points must be observed when installing the components of the VARIOLUB monitoring system:

- $\bigcirc$  Good visibility of the display
- Possibility to make later changes in the settings
- Possibility to make later changes in the connections
- $\Omega$  Sufficient room for removal of the cover
- Compliance with characteristics see the chapter on Technical Data
- When removing the cover, make sure the cover screws cannot fall out.
- **5.1 Dismantling and disposal**

### **Attention!**

Pay attention to the respectively valid national environmental and legal regulations when dismantling and disposing of the display and programming units!

**5.2 IPM 12 pulse meter**

### **5.2.1 IPM 12 housing installation**

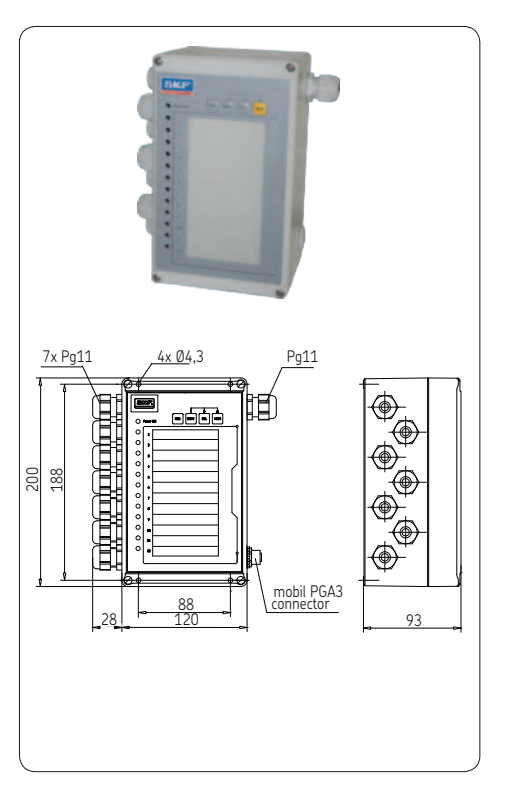

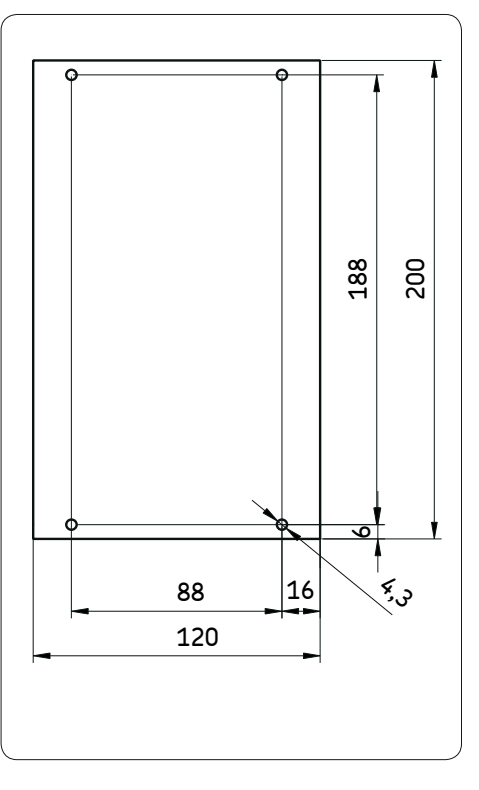

**Table connecting 2 IPM 12** 

#### <span id="page-67-0"></span>**5.2.2 IPM 12 device connection**

The internal terminal block has connections for the 24 V power supply and interfaces, 12 pulse generators, external acknowledgment of error messages, and switchover to the start mode..

#### **5.2.3 Relay outputs**

Two changeover switch contacts can be used as a group signal for the current status of the measuring points..

#### **Table connecting IPM 12**

### **Terminal Connection**

Connection for external acknow ledgment of the error message (negative switching edge: switch from positive operating voltage to ground or opening of a contact =acknowledgment)

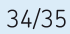

### $31/32$

Connection for switchover to the start mode. (Application of positive operating voltage = start mode.) The graduation is in percent and based on full-load operation (100 %) (The basic setting of the default value is 20 %).

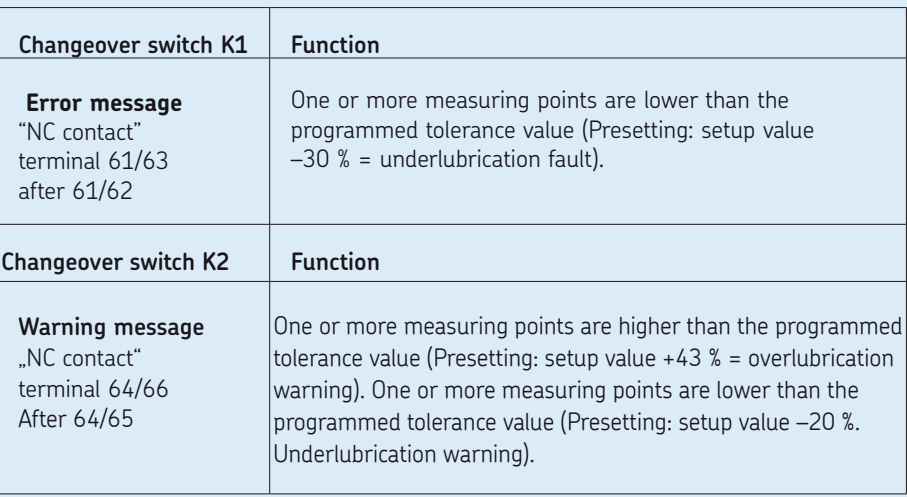

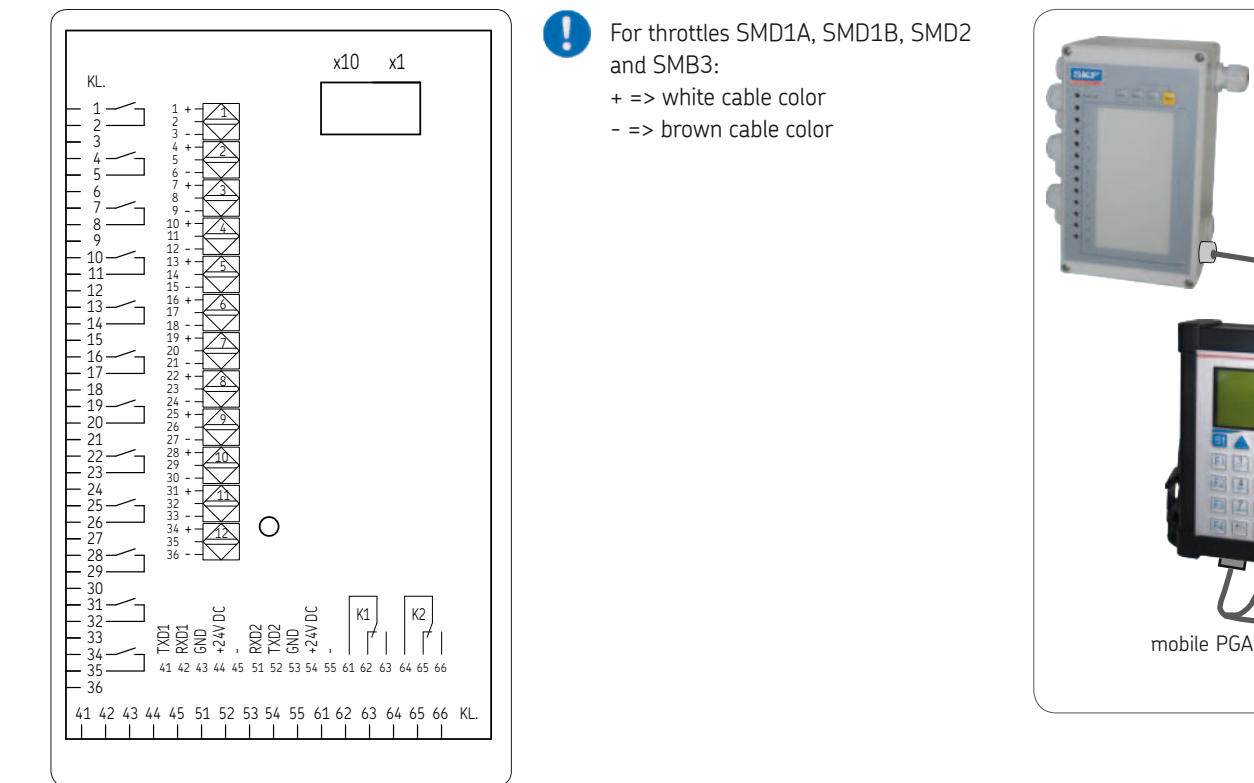

### <span id="page-68-0"></span>**5.2.4 IPM 12 connection 5.3 Copnnection of the Mobile PGA 3 unit**

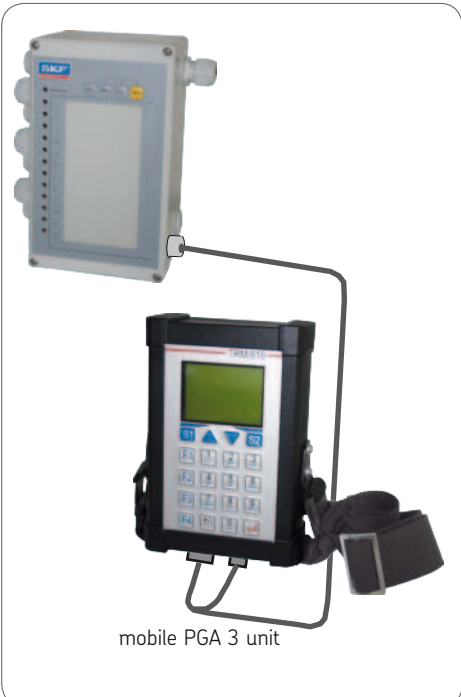

### <span id="page-69-0"></span>**5.4 PGA 3 Programming and display unit**

### **5.4.1 PGA 3 housing installation**

### **5.4.2 PGA 3 connection**

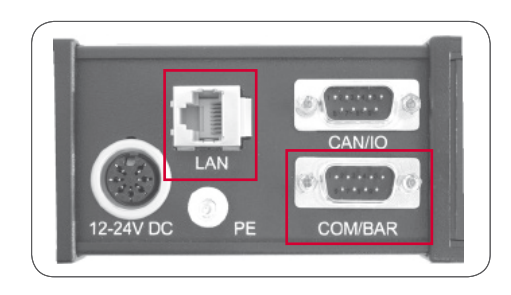

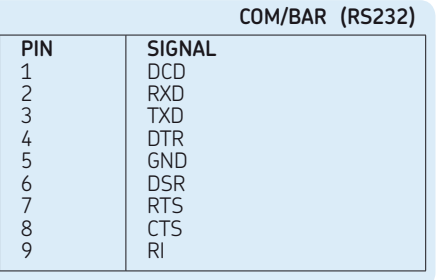

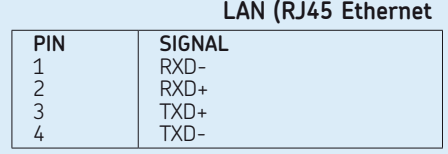

The PGA 3 programming and display unit is exclusively designed to read data into or out of the IPM 12 pulse meter via the data interface.

Moreover, the PGA 3 also serves as a communication interface with downstream devices like, for instance, an OPC server.

No pulse generator may be directly connected to the PGA 3 programming and display unit.

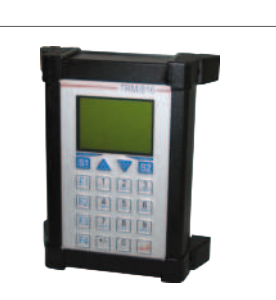

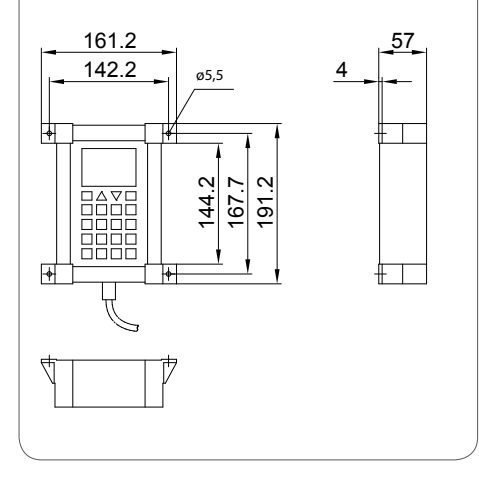

<span id="page-70-0"></span>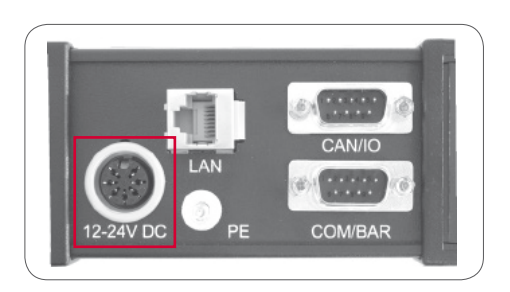

### **12-24 VDC (Power)**

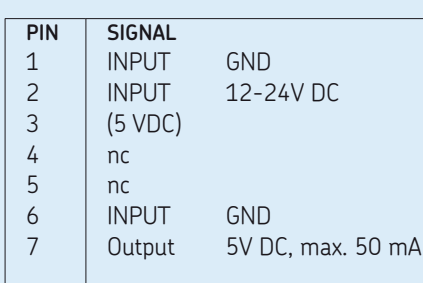

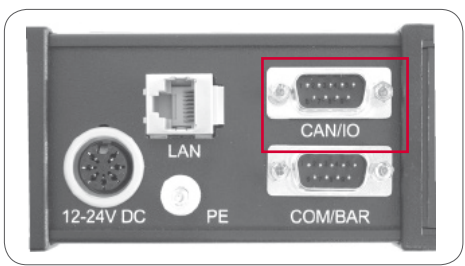

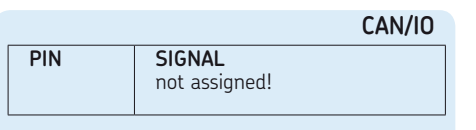

### **5.5 Mobile PGA 3 programming and display unit**

 $\blacksquare$ 

The design and function of the "Mobile PGA 3" programming and display unit are identical with those of the PGA 3. The following contains a joint description for both units (PGA 3 Mobile and PGA 3) under the heading of PGA 3..

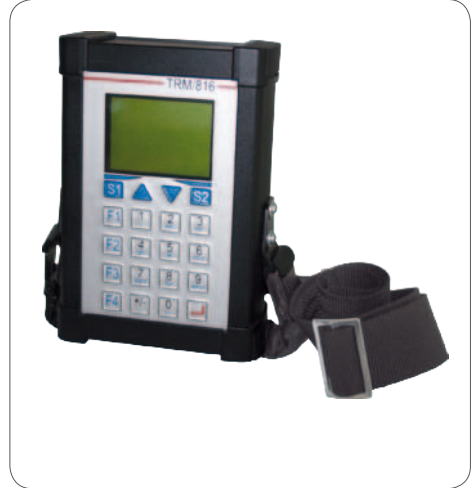

### <span id="page-71-0"></span>**6. Description of components**

The operating manual applies to the VARIOLUB monitoring system that consists of:

O IPM 12 pulse meter

- PGA 3 programming and display unit
- Mobile PGA 3 unit

The VARIOLUB monitoring system is designed to monitor and evaluate incoming pulses (e.g. from gear-type flow indicators or progressive feeders) from circulating-oil systems with a large number of lubrication points. Malfunctions can be quickly recognized by constant comparison of incoming actual values with previously programmed limit values. A machine shutdown is thereby avoided.

# green indicator lamp control panel **SKF ARRIVE IR comments** red indicator lamps (12) connection to mobile PGA 3 unit

### **6.1 IPM 12 pulse meter**

#### **Table 1 Key Function RES**et Resets the actual/setup value or acknowledges an existing error message **SERV**ice IActivate actual/"setup value (service routine) **SEL**ect To select measuring points **MEM**ory o save the actual/setup value RES SERV SEL MEM

**6.1.1 IPM 12 control panel**
## **6.1.2 Indicator lamps**

## **Green indicator lamp** = operating voltage OK  $\mathcal{F}$  The green indicator lamp monitors the operating voltage.

### **Red indicator lamp**

Twelve red indicator lamps indicate the  $\mathcal{Q}^{\mathrm{m}}$ status of every measuring point.

# **Red blinking indicator lamp = WARNING**

The actual value is off the programmed tolerance range.

- Overlubrication: maximum value exceeded (Setup value +43 %)
- $\Omega$  Underlubrication: the actual value is more than 20 % lower than the setup value. (Data are valid for the default parameters, the alarm threshold is freely programm able)
- The warning messages are deleted auto matically as soon as the corresponding measuring points are within the limit values again.

### **Permanent red indicator lamp** = FAULT

**The actual value is lower than the pro** grammed minimum value. The error messages are deleted automatically as soon as the corresponding measuring points are within the limit values again. The error messages can be saved (see 10.1.1).

### **6.1.3 Description of the interface**

The IPM 12 pulse meter has two equivalent RS232 interfaces that are alternatively switched to input or output. That makes it possible to connect two or more IPM 12s in series. Every IPM 12 is assigned a two-digit address that is set via two BCD switches inside the device.

The first device address must be the address 01. Every other IPM 12 in the query chain is given consecutive numbers 02, 03, ... up to the last device in the chain.

The last device in the chain can be assigned a master function. This master device now monitors its group. Any faults or warnings from its subordinate devices (slaves) activate the corresponding relay in the master device (see connection example in chapter 11). Furthermore, it is possible to define several groups in a chain.

If, however, the group consists of only one single device, it must be at the beginning or the end of a chain.

### **6.1.4 Example of group configuration**

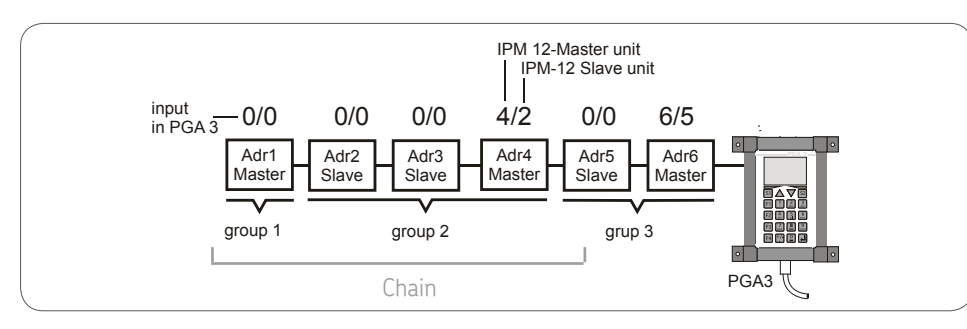

In the case of the above example of a PGA 3 devices are classified as masters and slaves as follows:

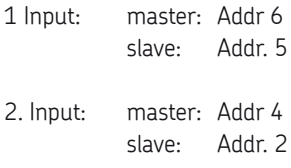

The lowest device address of the combined slave devices (Addr. 2 in the above example) is entered. The software calculates from that the total number of slave units between the first slave unit and the master unit (above example, 2 slave devices, Addr. 2 and Addr. 3).

# **6.1.5 IPM 12 Characteristics**

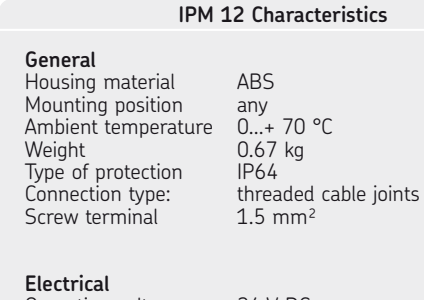

Operating voltage 24 V DC<br>Tolerance + 15 % Tolerance  $\pm 15\%$ <br>
Power (innut) 015 A Power (input) Interface RS232 Transmission rate 9600 baud<br>Signal excursion  $\pm$  9 V Signal excursion

### **Signal inputs**

12 Pulse generator inputs **1)** (minimum pulse width 20 ms)

- PNP initiators (three-wire technology)
- $\overrightarrow{O}$  As per Namur (two-wire technology)
- 24 V DC contactor (max. 15 mA)

1) When the input signal for the start mode and RESET are used the number of available inputs reduced to 10.

### **Securing parameters during network failure**

Nonvolatile memory EEPROM

- One input for external acknowledgment of the error message **1)** (RESET).
- One input for switching over to start up operation **1)**

### **Monitoring per signal input**

Full-load operation:

2 x lower limit (warning, underlubrication fault)

1 x upper limit (overlubrication warning)

Start up operation: 2 x lower limit

(warning, underlubrication fault)

Signal outputs Type of contact 2 changeover switches (isolated)<br>max\_switching\_voltage 250 V AC  $\frac{m}{250}$  max. switching voltage 250 max. switched current 2 A<br>max. switching canacity 250 VA max. switching capacity

### **Measuring principle:**

Measuring range 10...2400 pulses/min.

### **Mean value from individual periods**

The following applies to every measuring point: max. period duration 100 s.<br>corresponding to roughly 0.6 pulses/min corresponding to roughly  $0.6$  pulse<br>max measuring time:  $100 s +$ max. measuring time: 1 period max.

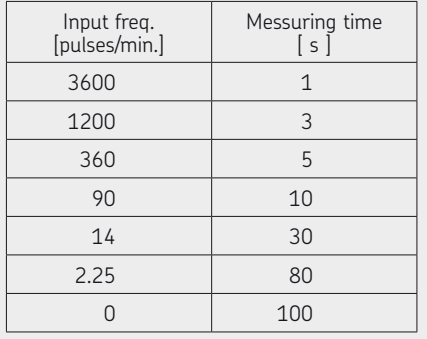

### **Plausibility check:**

Every error must occur in at least two measurements in a row for an error message to be issued.

### **Measuring resolution (meas.exactness)**

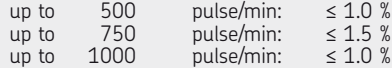

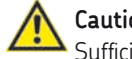

**Caution!**

Sufficient spark extinction has to be provided for DC loads.

### **6.2 Programming and display unit PGA 3 6.2.2 PGA 3 control panel**

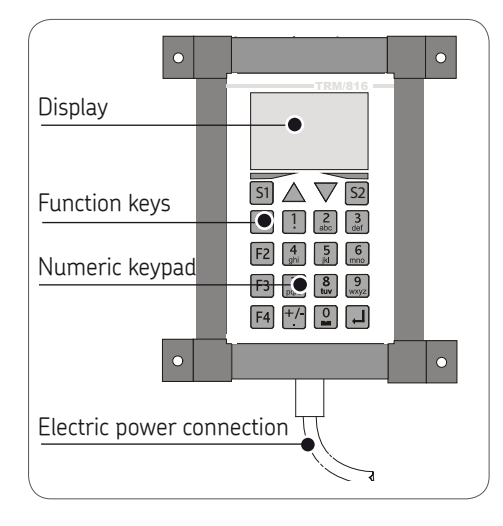

### **6.2.1 Operator/Servicecode**

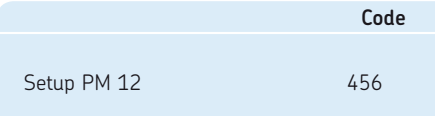

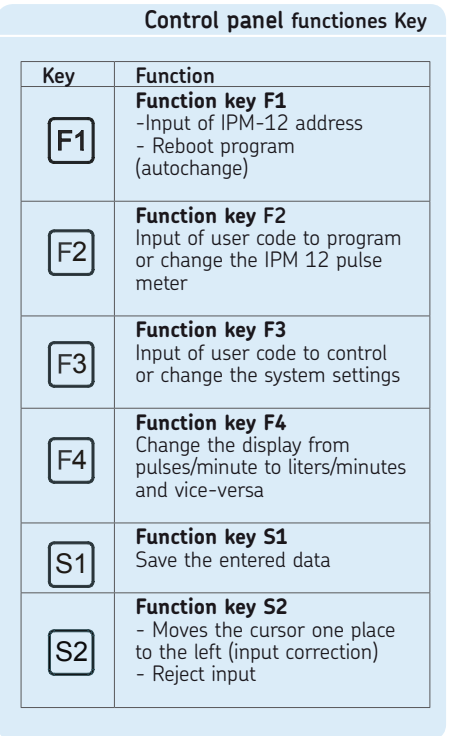

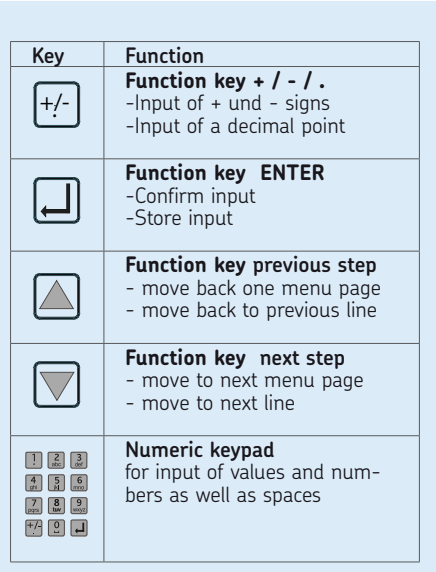

**EN** Page 76

**6.2.3 Description of the PGA 3** 6.2.4 PGA 3 unit connection

## **General remarks**

The PGA 3 reads out the setup/actual values received from the respectively selected pulse meter. The measured values are displayed in "Pulses/Min" or alternatively in "Liters/Min". Moreover, the PGA 3 is also used to program the threshold values and enter the groups for the master and slave devices (IPM 12).

The measuring results are read out of the respectively selected IPM 12 pulse meter via the RS 232 serial interface. The data can be passed on to the downstream OPC server via a LAN interface.

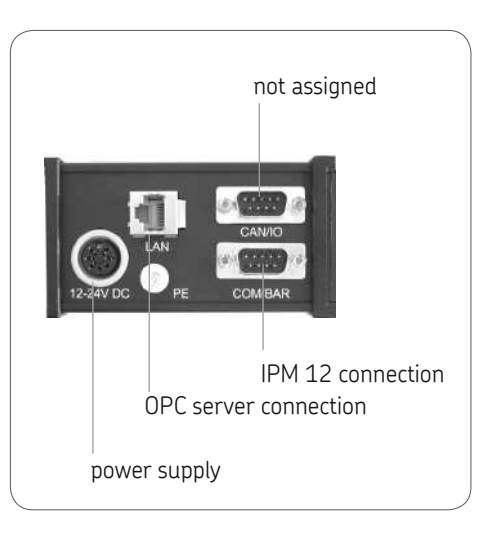

**6.2.5 PGA 3 characteristics**

### **PGA 3 characteristics**

# **General data**

Mounting position any<br>Ambient temperature  $-20 + 70$  °C Ambient temperature -20...+<br>Weight 1.4 kg Weight 1.4 kg<br>Type of protection IP 65 Type of protection

**Processor**

Type DIL/NetPC mit AMD <sup>31</sup><br>33Mhz, 8MB DRAM<br>10Mhit Fthernet 10Mbit Ethernet (LAN Controller CS8900)

# **Electrical data**

Operating voltage  $24 \text{ V DC}$ <br>Tolerance  $+15 \%$ Tolerance  $\pm$  15 %<br>Power consumption 170 mA Power consumption<br>Interfaces

Fthernet LAN inter face RS232/422/485 serial Interface

# **Display**

Graphic display 128x64 dots, CFL backlighted, display range approx. 62 x 44 mm, Dot size approx. 0.55 mm

Display range 1...9999 pulses/min or 0.01...99 liters/min

Display precision  $\pm 2\%$ 

### 7. Operating

# **7. Operation**

### **7.1 IPM 12 pulse meter**

Despite accurately programmed settings circulating-oil systems may produce error messages during the start phase due to low oil temperature and high oil viscosity. This can be avoided with the external signal "START MODE" (start override). The start-mode value can be programmed as a percentage of the setup value (factory setting: 20 % of the setup value). The start-mode parameters are externally activated or deactivated by an isolated contact.

If an external "start-mode signal" is used, it will not be possible to connect the eleventh measuring point. If an external "reset signal" is also used, the twelfth measuring point is not used. Furthermore, the respective measuring points must be switched off in this case (see actual/setup value comparison).

If a master device is defined, it will pass the external "reset signal" or external "start-mode signal" on to all the slave devices

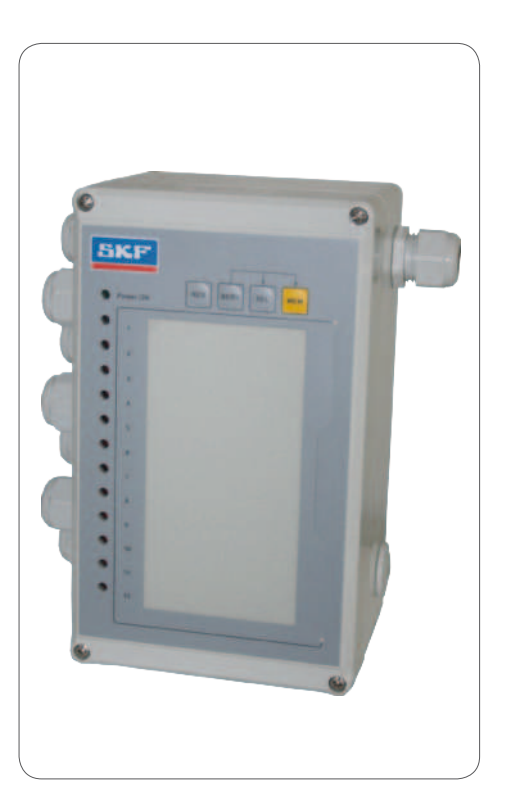

### **7.1.1 Requirement for the actual/setup value comparison of the IPM 12**

The actual oil flow through the gear wheel control corresponds to the specified oil flow.

# **7.1.2 PM 12 actual/and setup value Comparison**

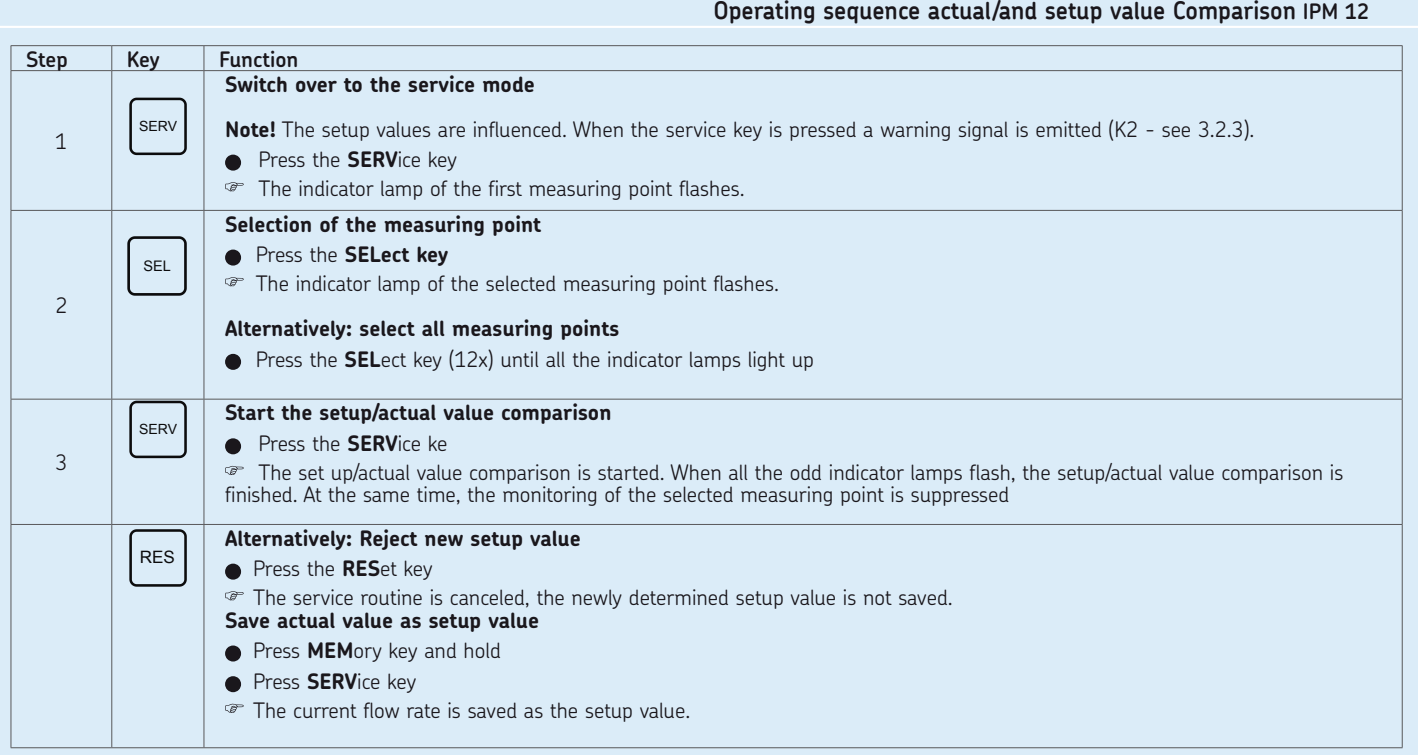

Page 79 **EN**

**PGA 3 Readout of actual/setup values**

**7.2 PGA 3 programming and display unit 7.3 Readout of actual/setup values**

The PGA 3 programming and display unit does not affect the IMP12 pulse meter's monitoring function when it reads out the actual or setup values. The actual value is automatically updated. In the programming mode (function key F2 or F3) the data transfer to the selected IPM 12 is interrupted until the input of data is completed (by saving). An Ethernet data transfer is not possible during this process.

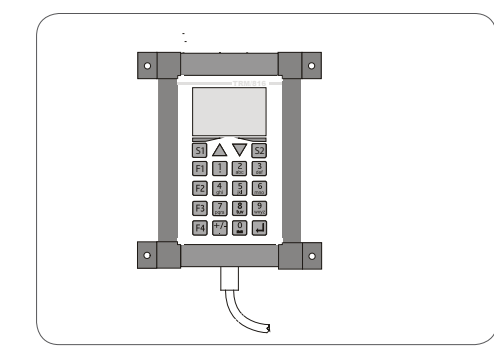

**Step TKey Function Select main menu •** Press key **F1** 1  $F<sub>1</sub>$  $\mathcal{F}$  In the main menu the cursor flashes in the addr. entry field (address of the IMP 12 ● Enter the address of the IPM 12 pulse meter to be read out (e.g. Addr. 1)  $\boxed{1}$   $\boxed{2}$   $\boxed{3}$ via the **numeric keypad.**  $\begin{array}{|c|c|}\n4 & 5 & 6 \\
\hline\n\end{array}$ The readout menu is jumped to. 2  $\begin{array}{|c|c|c|}\n\hline\n7 & 8 & 9 \\
\hline\n\text{phys} & \text{inv}\n\end{array}$  $H[9]$ **Display of current actual, setup and calibration values**  (meas. points 1 to 6) 3  $\dot{\sigma}$  The current actual, setup and calibration values of the first six measuring points of the IPM12 are shown on the display in pulses/minute [P/min]. **Display of further actual, setup and calibration values** (meas, points 7 to 12) **•** Press the **next step function key** 4 The current actual, setup and calibration values of measuring points 7 to 12 of the selected IPM12 are shown on the display in pulses/minute [P/min]. **Alternatively: back to measuring points 1 to 6** Press the **previous step function key** 5 The current actual, setup and calibration values of the first six measuring points are shown on the display in pulses/minute [P/min]. **Switchover of actual and setup value display to liters/minute [L/min]** Press **function key F4** The current actual and setup values of the measuring points are shown F4 6 on the display in liters/minute [L/min]. When key F4 is pressed again the program jumps back to the pulses/ minute [P/min] display mode.

# Page 81 **EN**

# **7.4 Input of setup values**

**PGA 3 Input of setup values, Table 1 from 2**

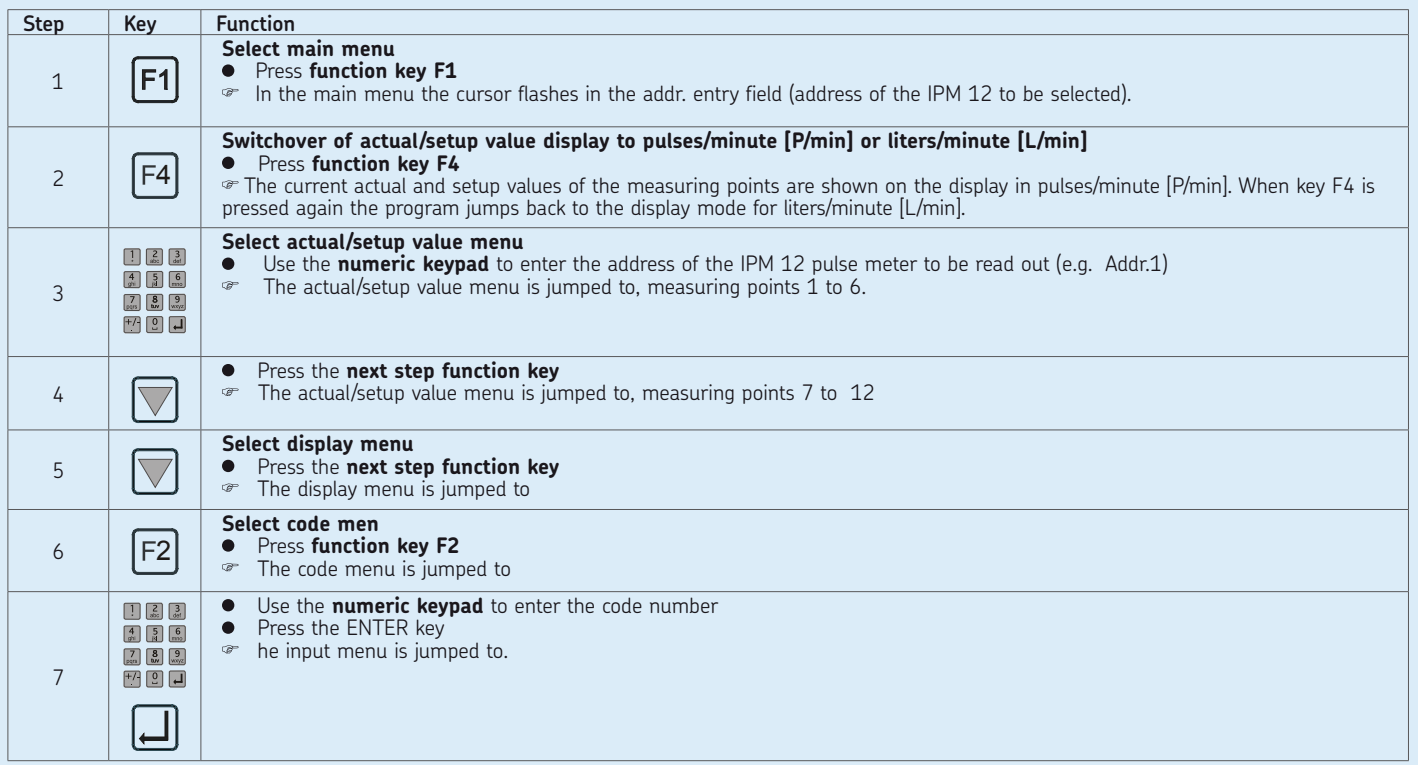

# **PGA 3 Input of setup values, Table 1 from 2**

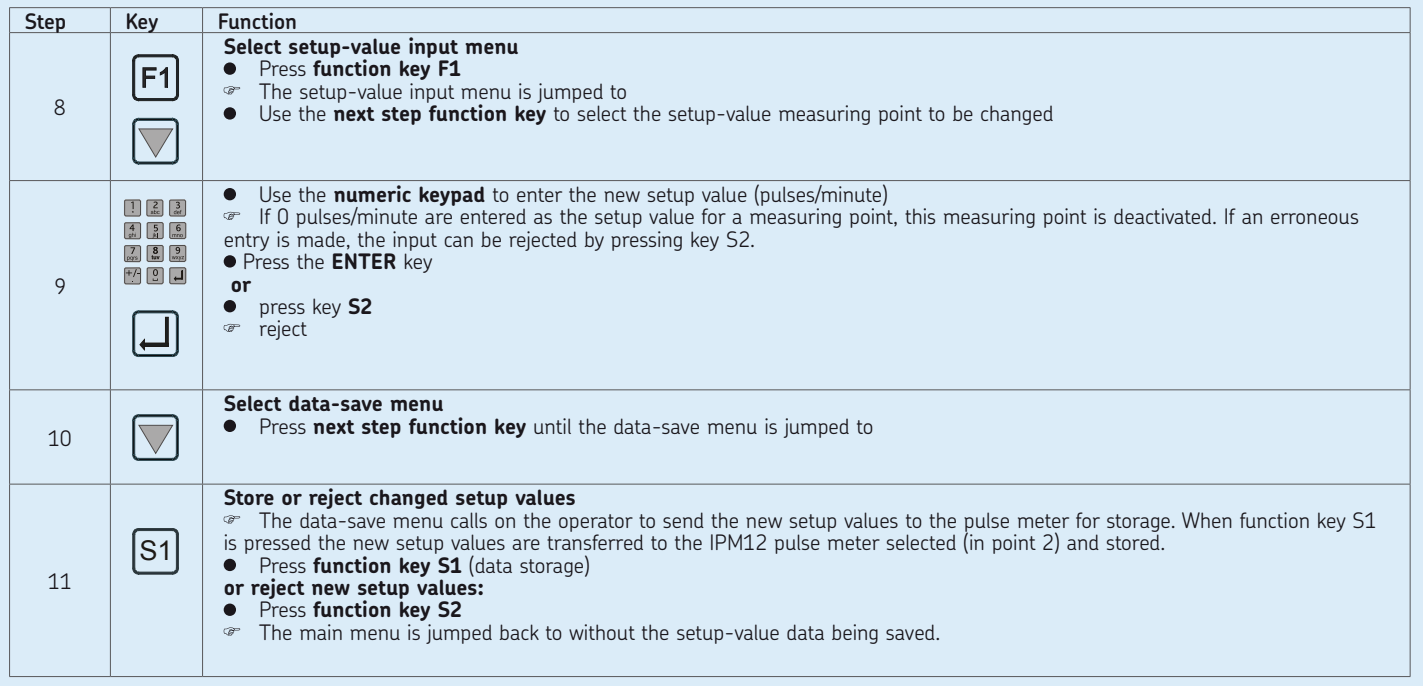

**EN** Page 82

# Page 83 **EN**

# **7.5 Input of calibration values**

**PGA 3 Input of calibration values, Table 1 from 2**

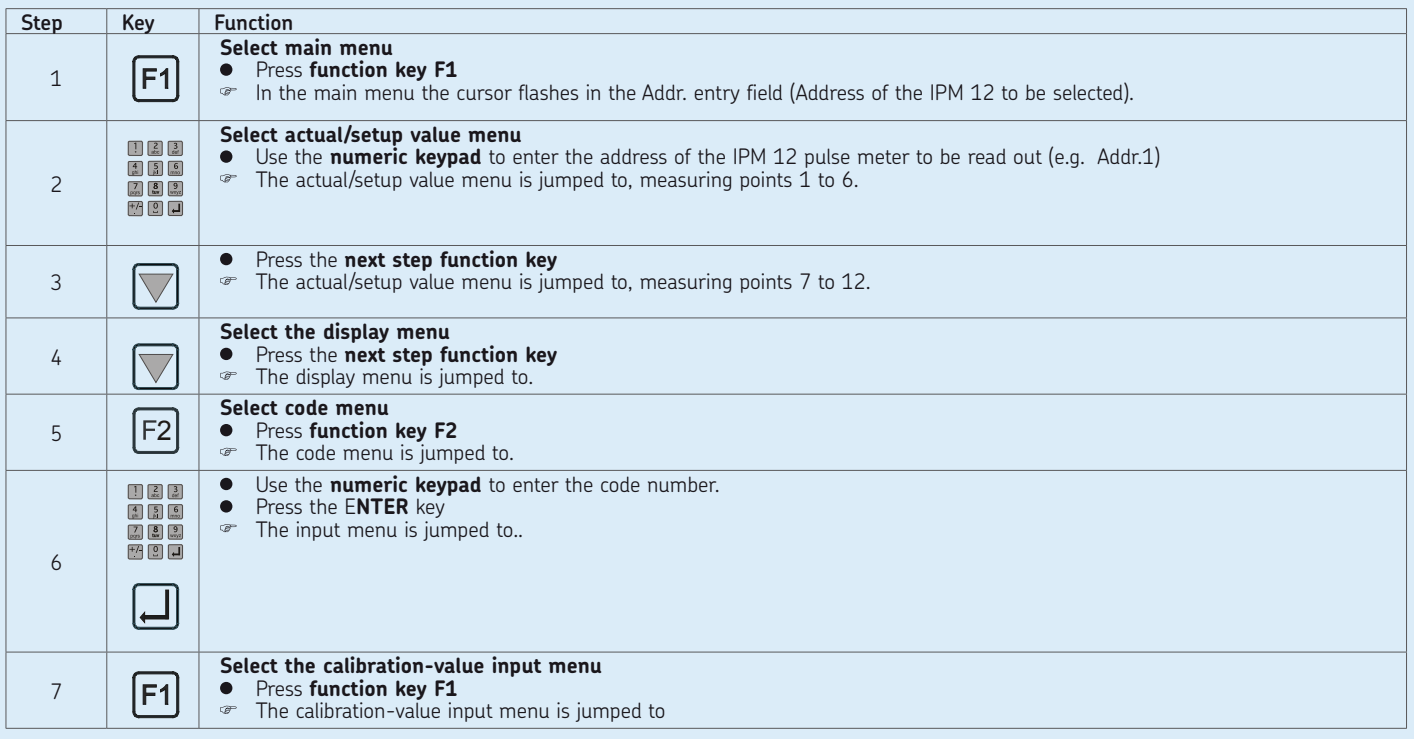

# **PGA 3 Input of calibration values, Table 2 from 2**

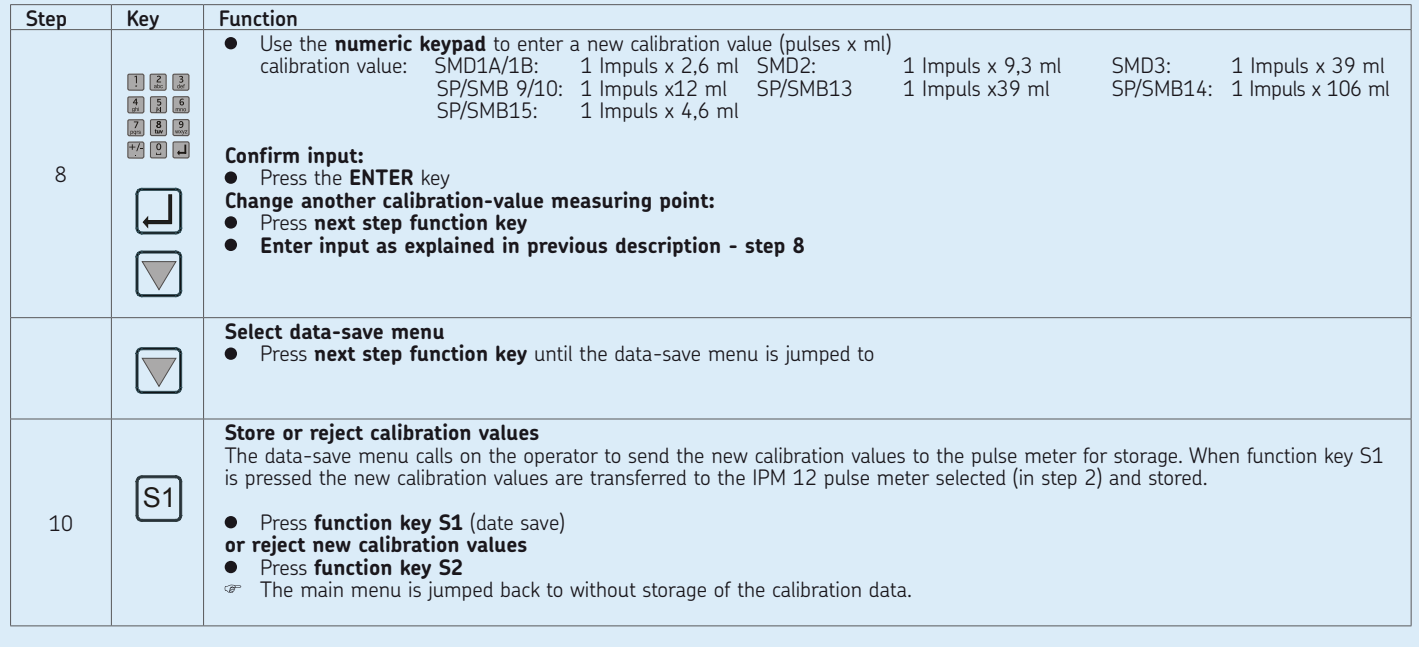

**EN** Page 84

### 7.6 Warning threshold in the event of **7.8** Enter threshold values **underlubrication**

The underlubrication threshold can be programmed with the help of the PGA 3 programming and display unit or with a laptop.

### **7.7 Warning threshold in the event of overlubrication**

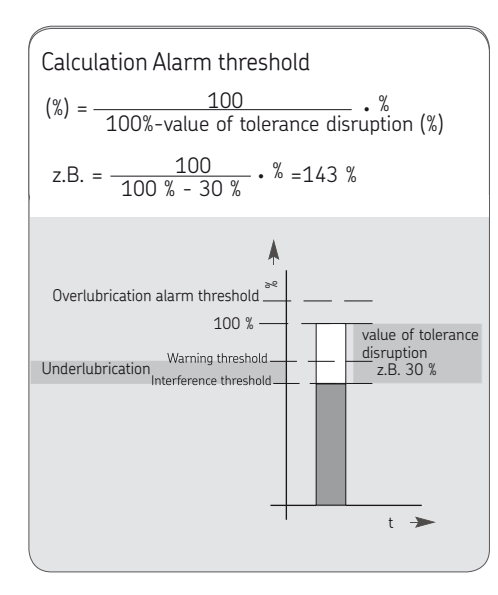

### **PGA 3 enter threshold values, Table 1 from 2**

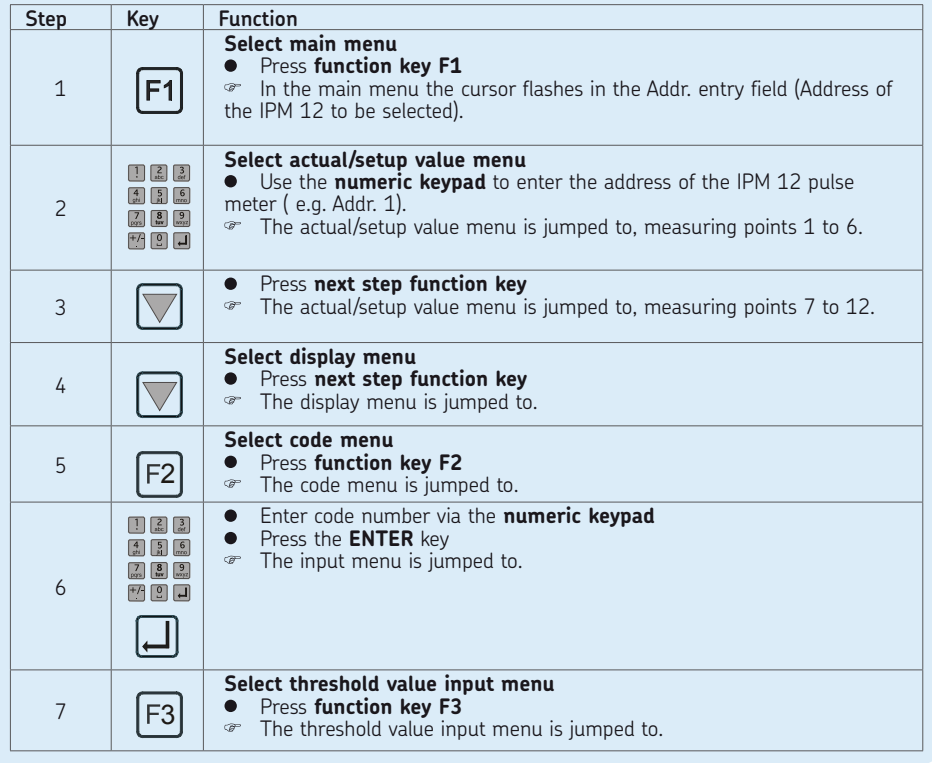

# **PGA 3 enter threshold values, Table 2 from 2**

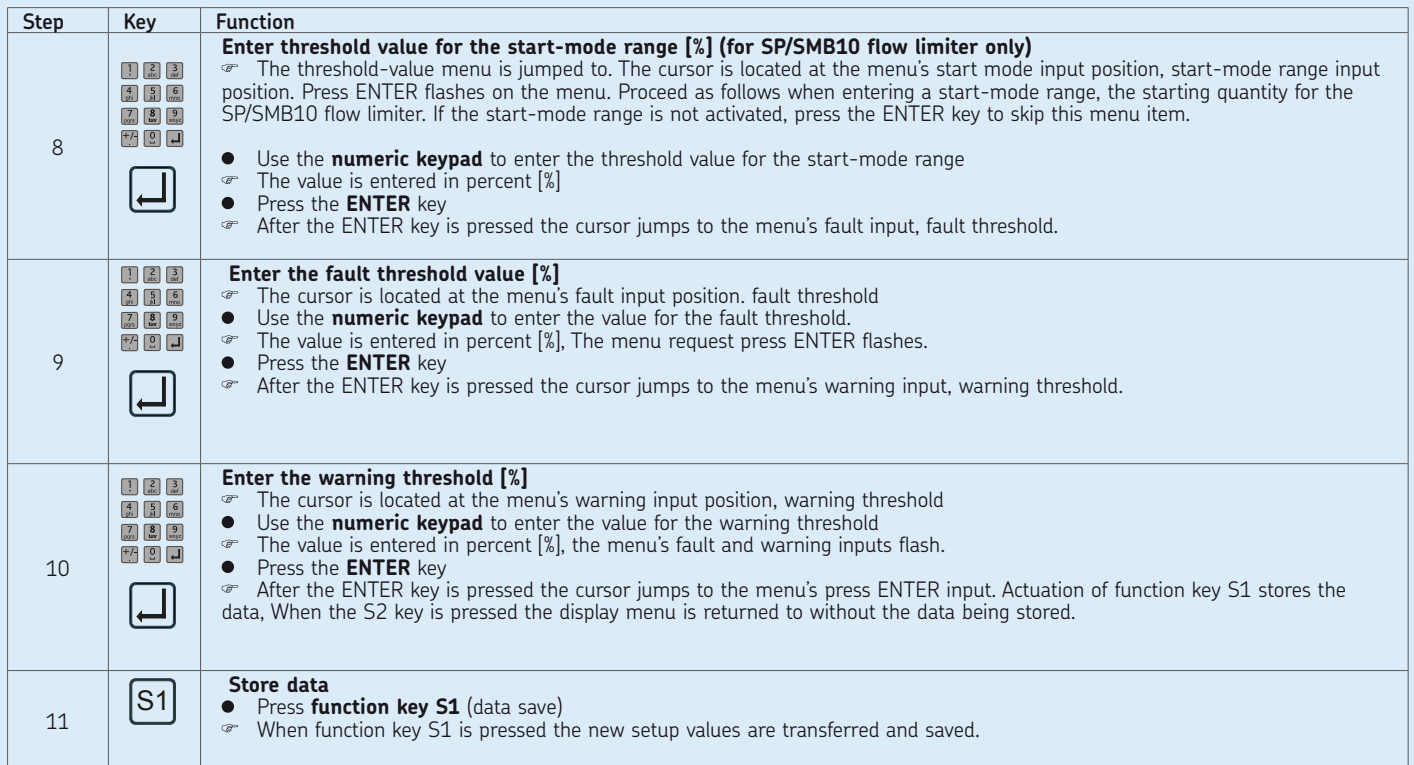

## **General remarks**

-see page 74

Installation time and effort is reduced with assignment of the existing pulse meters to masters and slaves (groups). In addition to its IPM 12 functions the IPM 12 master unit also monitors its lower-ranking IPM 12 slave units. Any faults or warnings from the lower-ranking IPM 12 slaves are transmitted to the master unit.

The IPM 12 master units with their IPM 12 slaves (groups) can be defined as a chain

(combining of groups).

When defining a chain one should start by entering the highest master unit.

If the group consists of just one single IPM 12 unit, it must stand at the beginning or end of the chain.

# **7.9 Group assignment Table 12 and State 12 and State 17.10 Assignment of IPM 12 units to masters and slaves**

## **PGA 3 assignment of IPM 12 units to masters and slaves, Table 1 from 2**

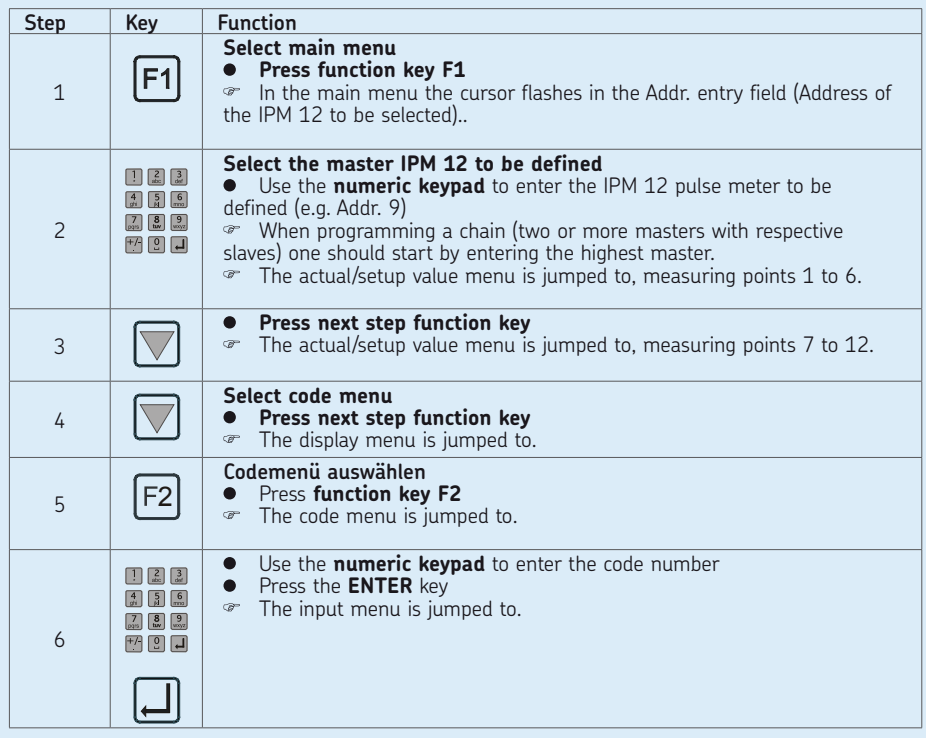

# **PGA 3 assignment of IPM 12 units to masters and slaves, Table 2 from 2**

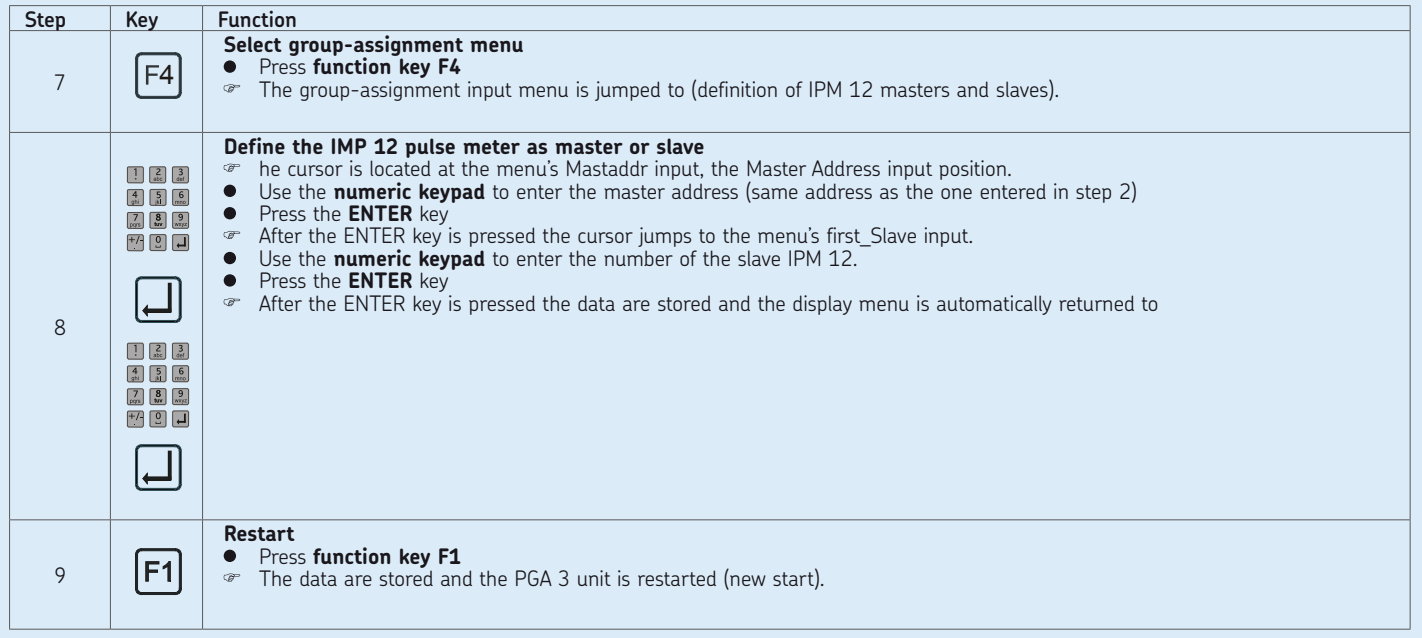

# **8. Startup**

# **General remarks**

The following basic settings serve to exchange data between the IPM 12 pulse meters and the PGA 3 programming and display unit. The following individual basic setting is made::

 $\Omega$  input of the IPM 12 address by means of controllers in the respective IPM 12 pulse meter.

JEach IPM 12 is assigned an address of its own, beginning with address "1".

This should be assigned to the first IPM 12 in a chain. The further addresses are assigned in ascending order for the respectively following IPM 12.

# **8.1 IPM12 basic settings 8.1.1 Input of IPM12 Address**

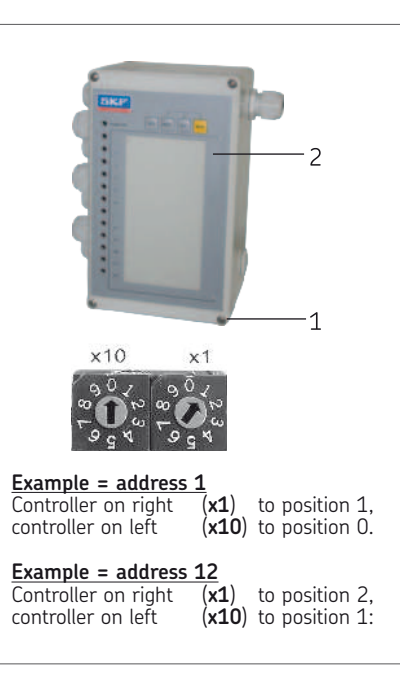

When removing the cover make sure evenly the cover screws cannot fall out.

- Loosen cover screws (4x) (**1**) (cross recessed) on the front (2) of the IPM12 pulse meter
- Carefully loosen the front (**2**) of the IPM 12 pulse meter and remove from the guide on the backn
- There are two controllers (**x1**) (**x10**) on the printed circuit board located on the back of the front (**2**). Addresses 1 to 9 are given to the first nine pulse meters on the right-hand controller (**x1**). The left-hand controller (**x10**) is used to assign further addresses (beyond the nine address) in decades
- Assign the address (**x1**) (**x10**) with a luster terminal screwdriver
- Carefully insert the front of the IPM 12 pulse meter in the guide on the back (**2**)
- nsert cover screws (4x) (**1**) and tighten

### **8.2 PGA 3 basic settings**

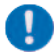

Please observe note in chapter 7.2

### **General remarks**

The following basic settings serve to exchange data between the IPM 12 pulse meters and the PGA 3 programming and display unit.

A further basic setting applies to the data interface of the PGA 3 with an Ethernet OPC server.

The following individual basic settings are made:

- O Input of uptime between the IMP 12 and PGA 3
- O Input of uptime between the PGA 3 and Ethernet serve
- $\bigcirc$  Input of the port (transfer) address between the PGA 3 and Ethernet OPC server (necessary only if an OPC server is used).
- $\bigcirc$  Input of the local IP address (device-specific address of the PGA 3) is required only if an OPC server is used.
- O Input of the remote IP address (device-specific address of the Ethernet OPC server) is only necessary if an OPC server is used.

# Page 91 **EN**

# **8.2.1 Making basic settings on the PGA 3**

**basic settings on the PGA 3, Table 1 from 3**

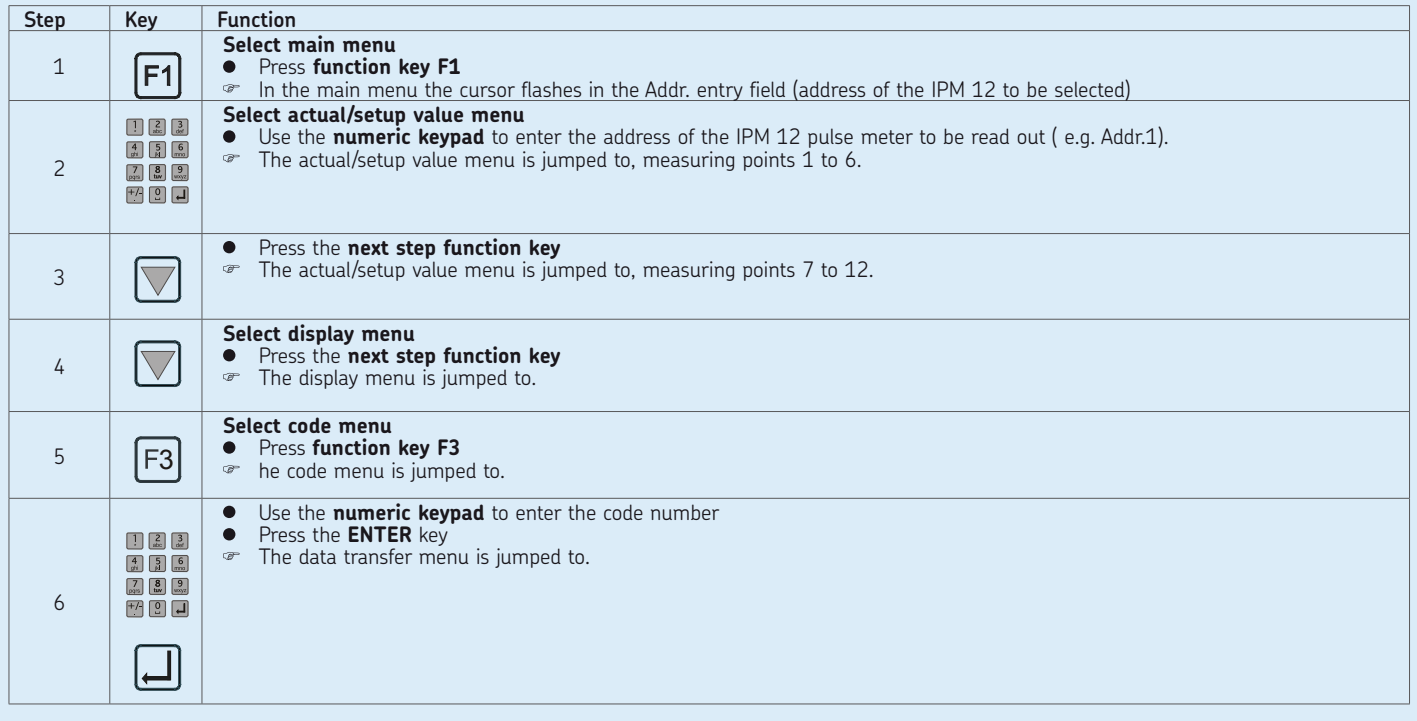

# **basic settings on the PGA 3, Table 2 from 3**

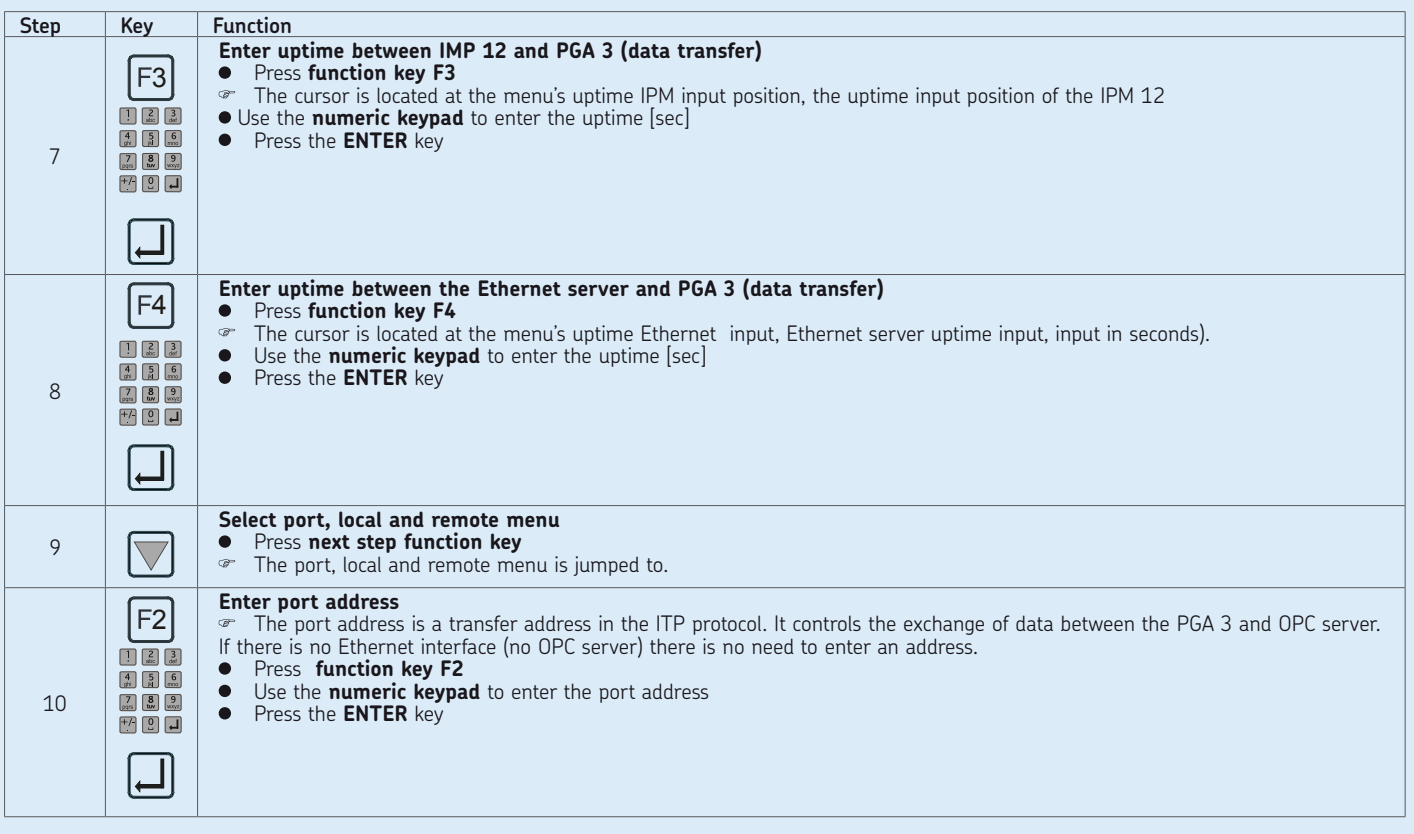

# **basic settings on the PGA 3, Table 3 from 3**

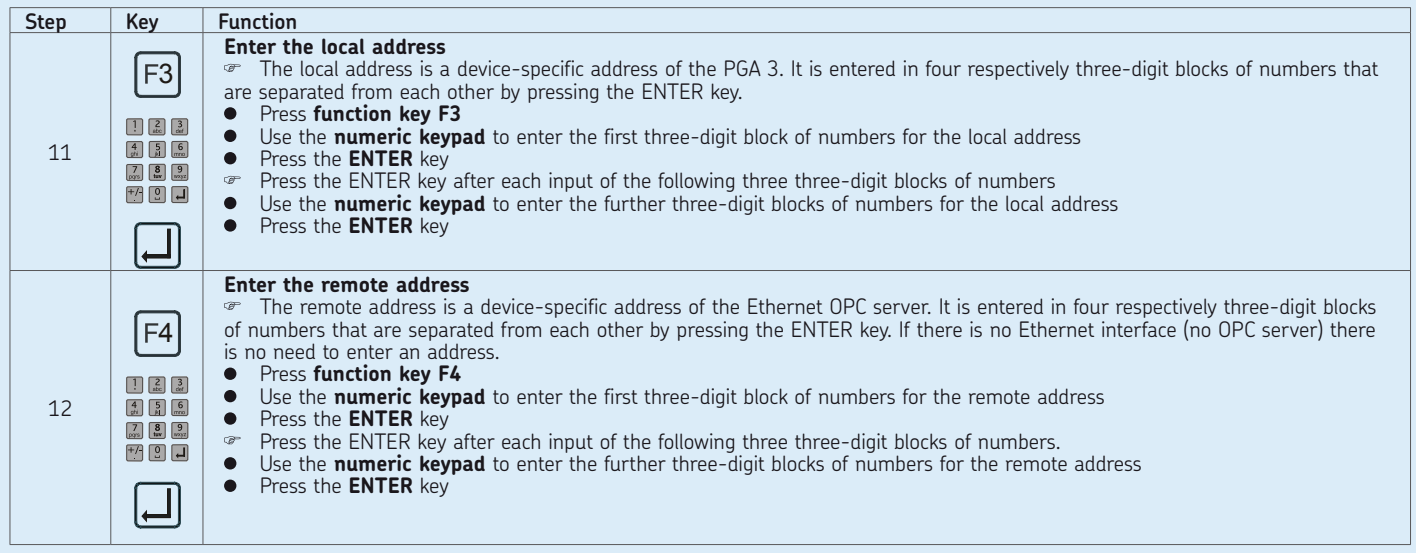

# **9. Trouble shooting procedures**

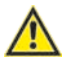

# **Caution!**

If there is a function failure, check if all technical specifications were observed in the operating conditions

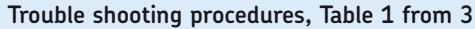

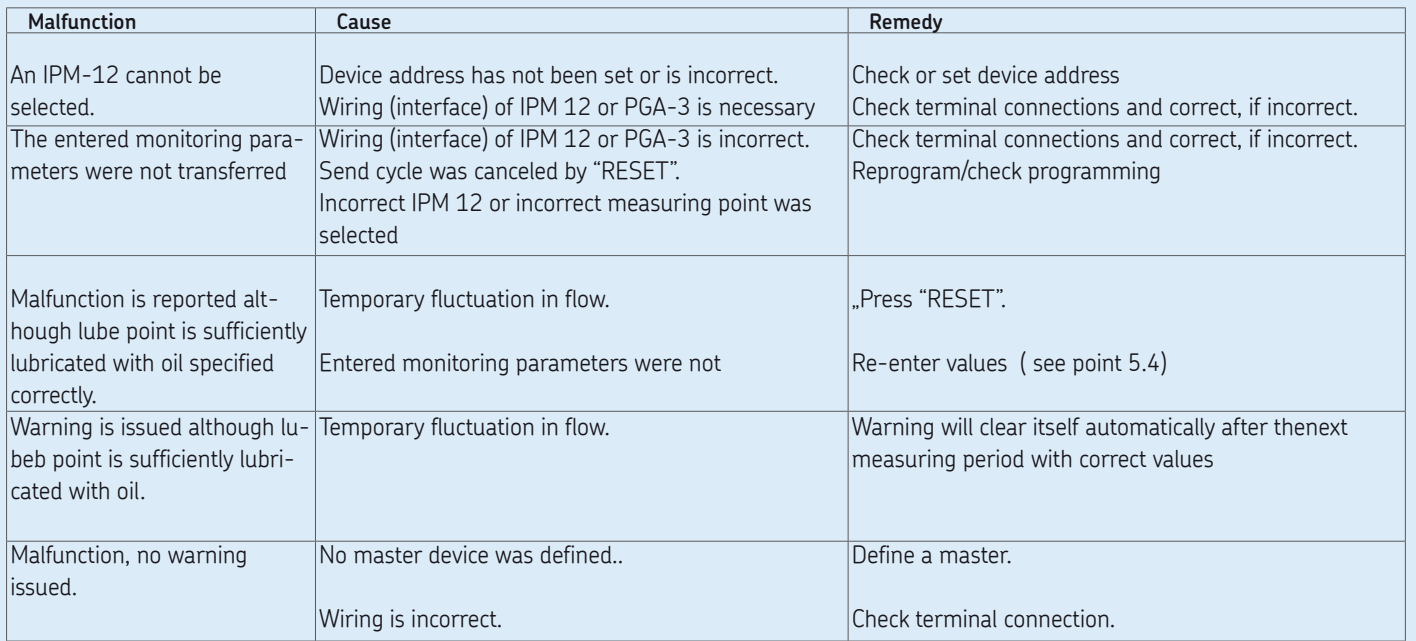

**Trouble shooting procedures, Table 2 from 3**

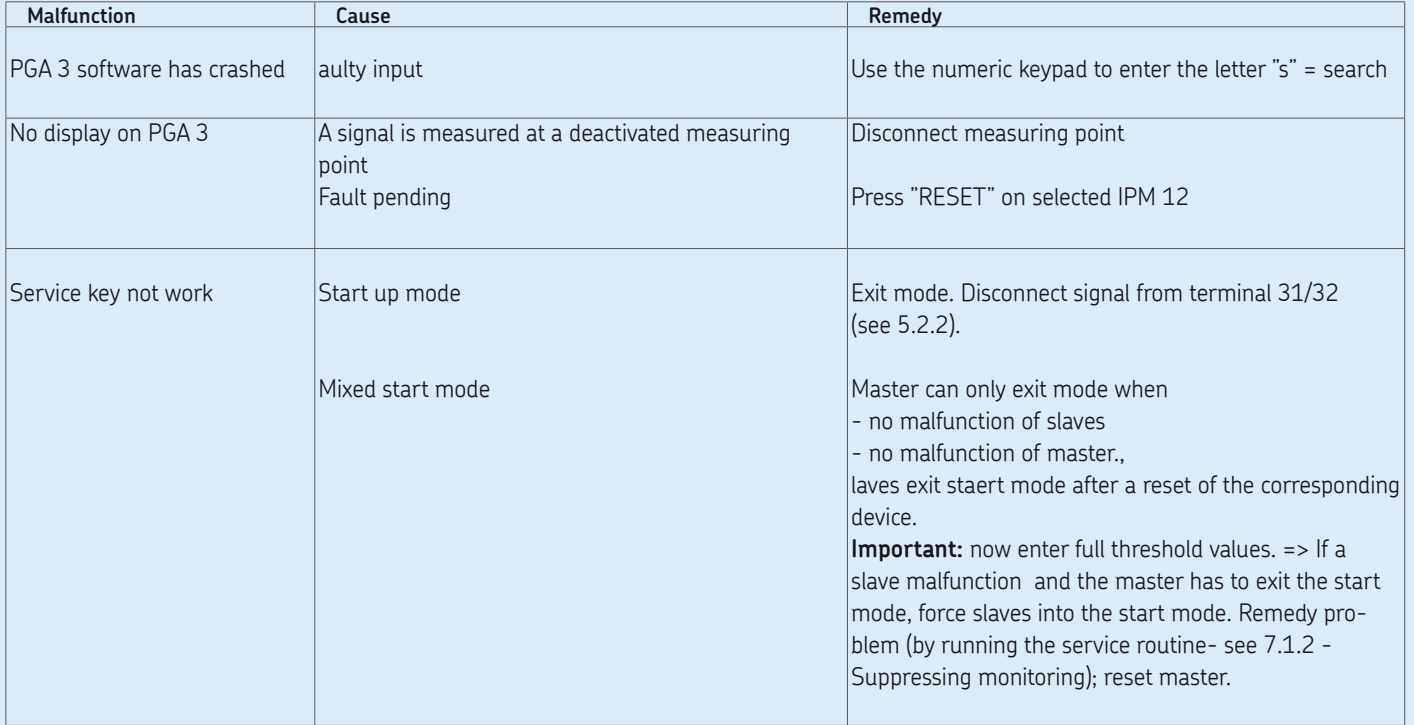

# **Trouble shooting procedures, Table 3 from 3**

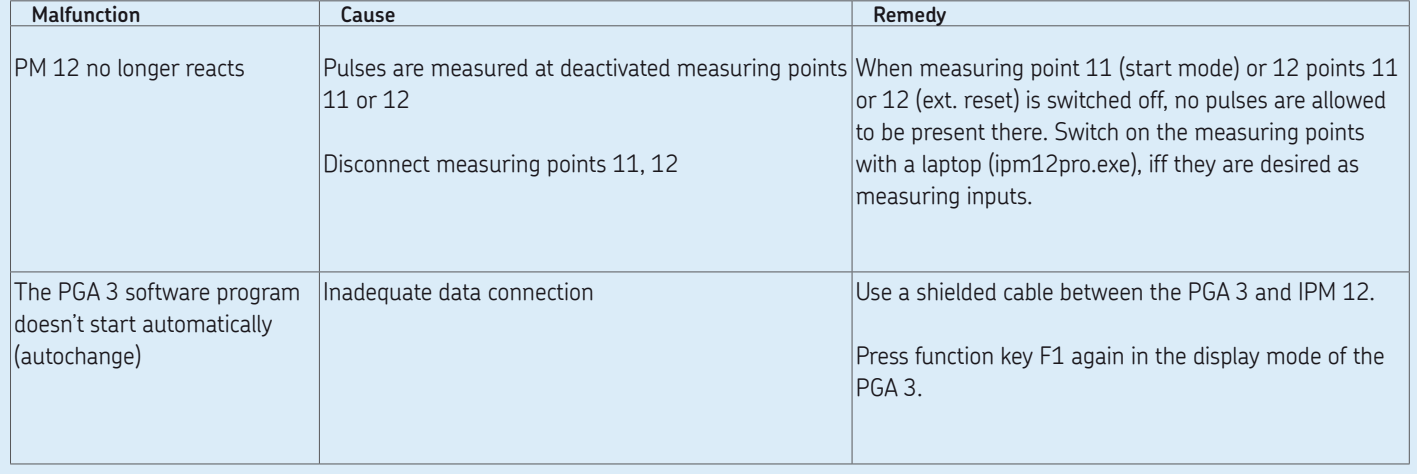

**EN** Page 96

**Autoreset bei Alarm** 

# **10. Service**

### **10.1 IPM 12 Hardware test**

If a key on the control panel of the IPM 12 pulse meter is pressed while the power is <ON>, the device to be checked goes into the hardware mode..

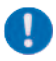

All entered setup values are overridden by the default values.

All hardware tests can be performed in the hardware mode.

The following settings can be made on the IPM 12 pulse meter:

- $\Omega$  Auto-reset in the event of an alarm
- $\Omega$  No auto-reset in the event of an alarm
- Lock/release **MEM**ory key

The setup values must be reentered after the hardware test (- see setup/actual value comparison- 7.1.2)..

## **10.1.1 Auto-reset in the event of an alarm (IPM 12 pulse meter)**

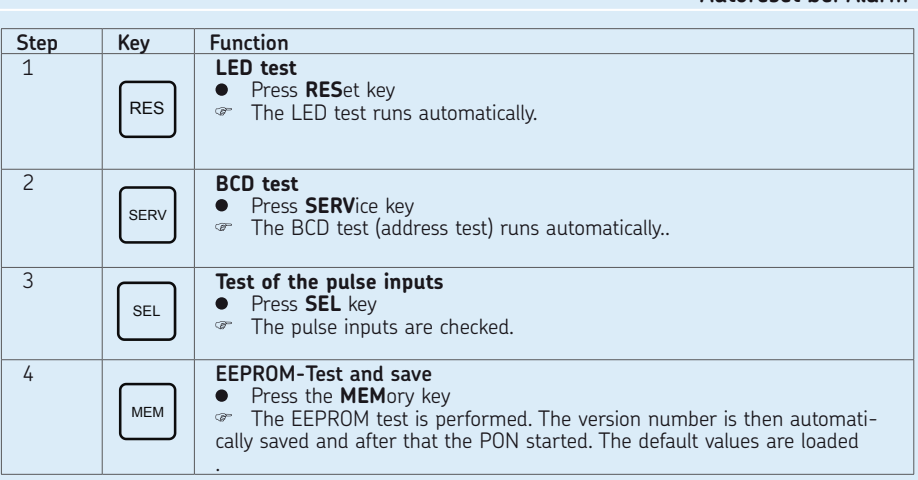

# **10.1.2 No auto-reset in the event of an alarm (IPM 12 pulse meter)**

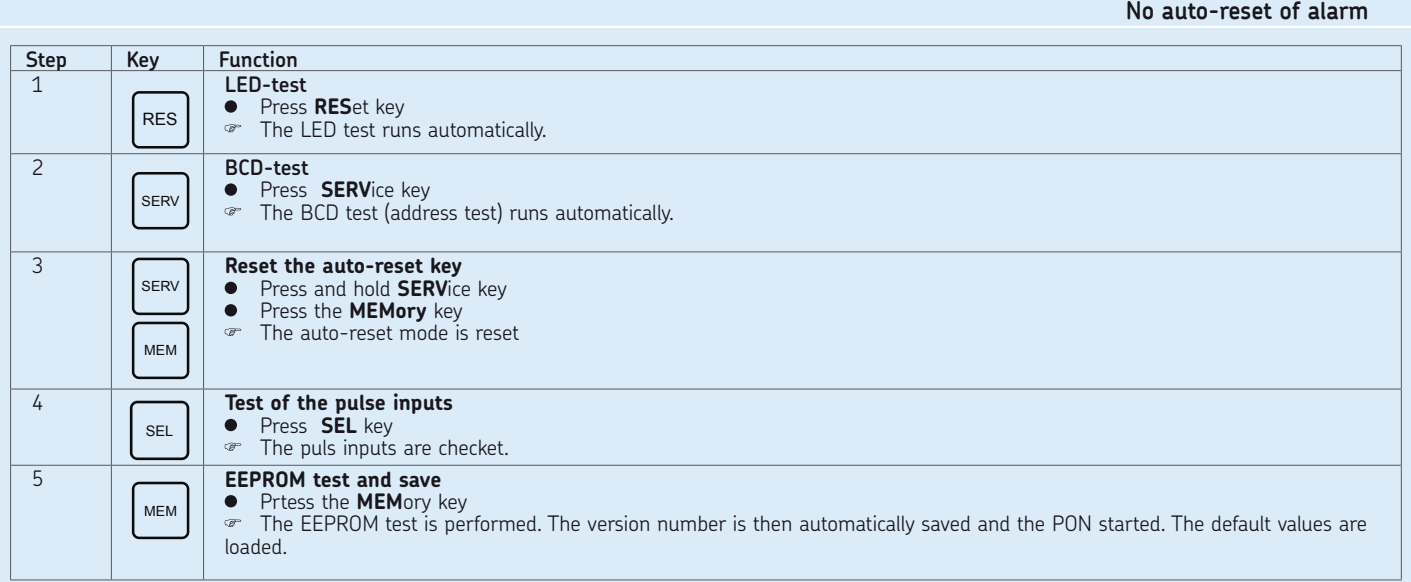

Page 99 **EN**

# **10.1.3 Locking the MEMory key (IPM 12 pulse meter)**

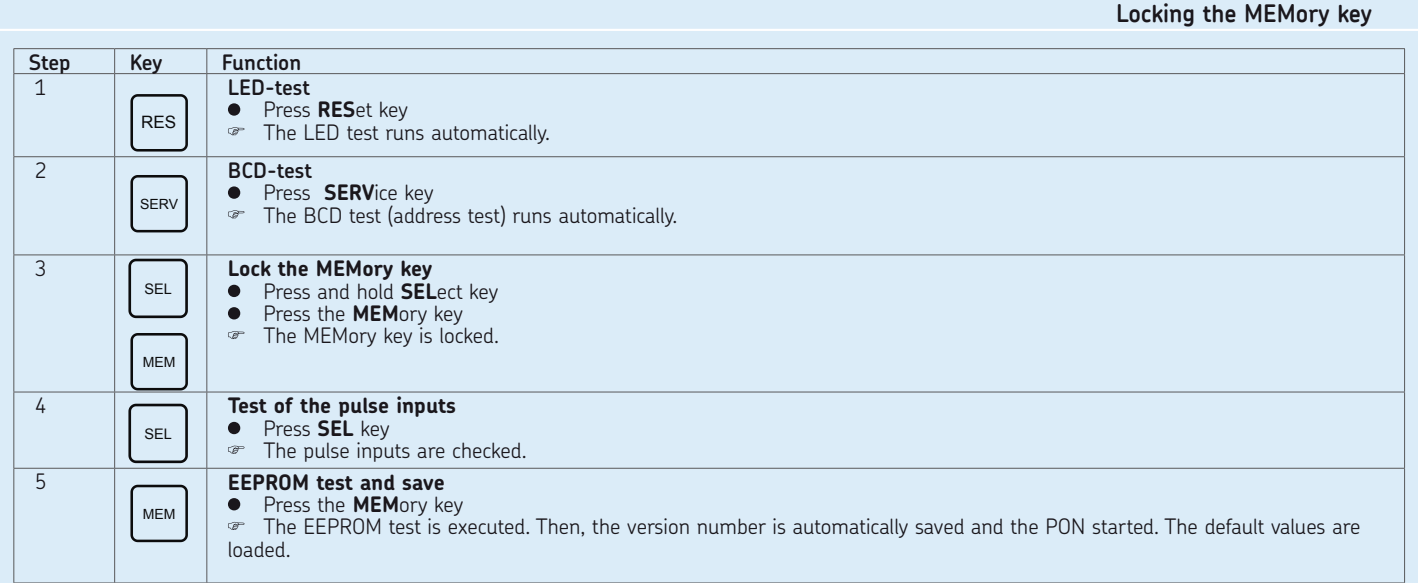

### **10.2 NAMUR switch**

NAMUR switches are used on the SMD 1A, SMD1B, SMD 2 and SMD 3 throttles to detect the "pulses/minute" (liters/minute). The switches' function test can be easily performed as described in the following section

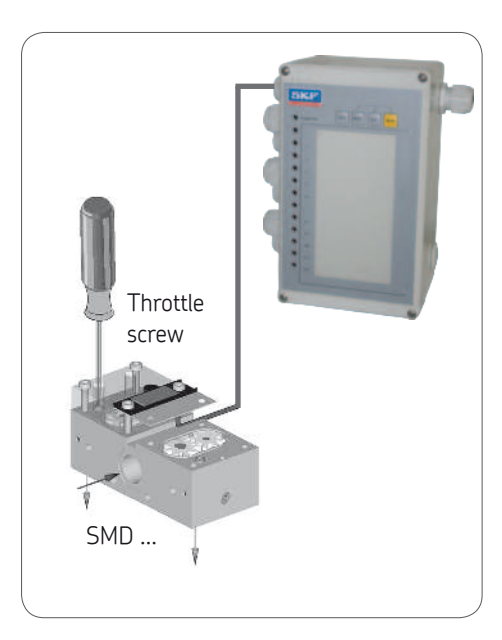

### **10.2.1 Checking the NAMUR switch (IPM 12)**

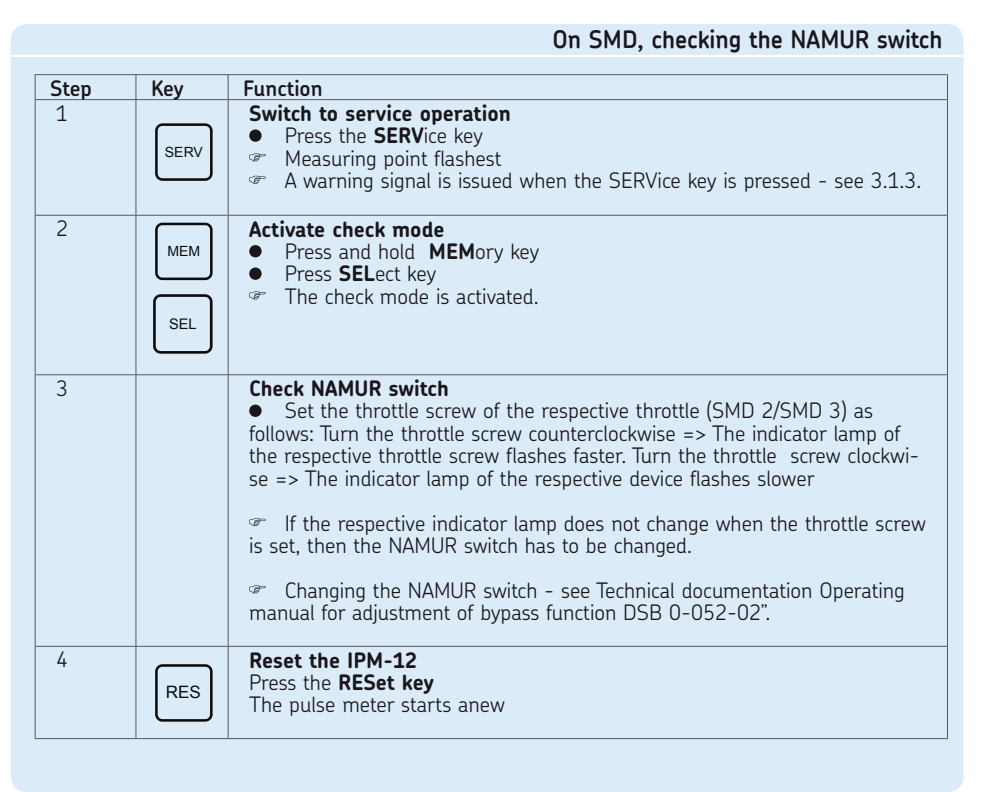

# **11. Connection examples/menu structure**

### **11.1 Master and slave pulse meter (IPM 12)**

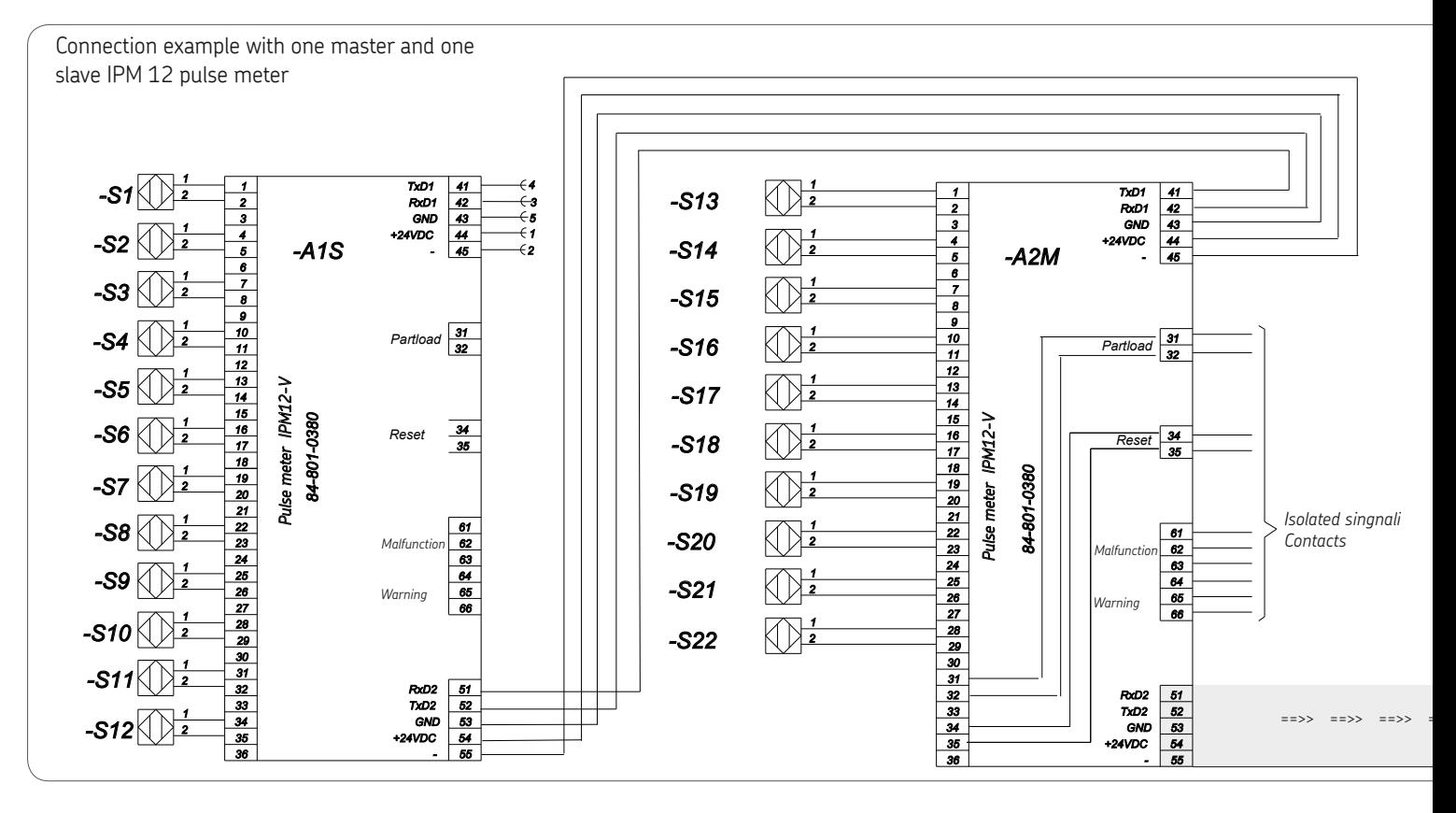

**11.2 Programming and display unit (PGA 3) with two pulse meters (IPM 12)**

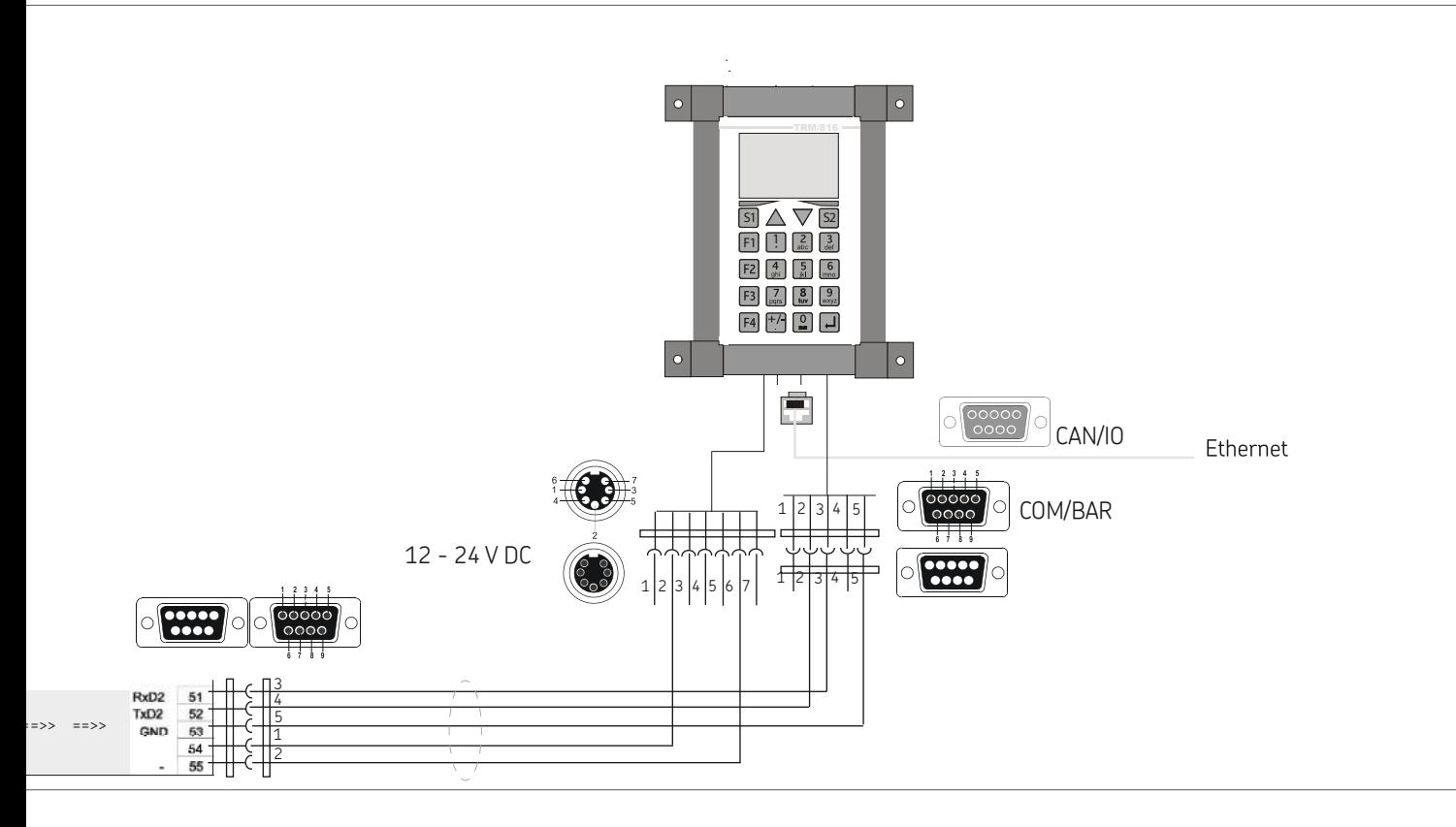

### **11.3 Menu structure**

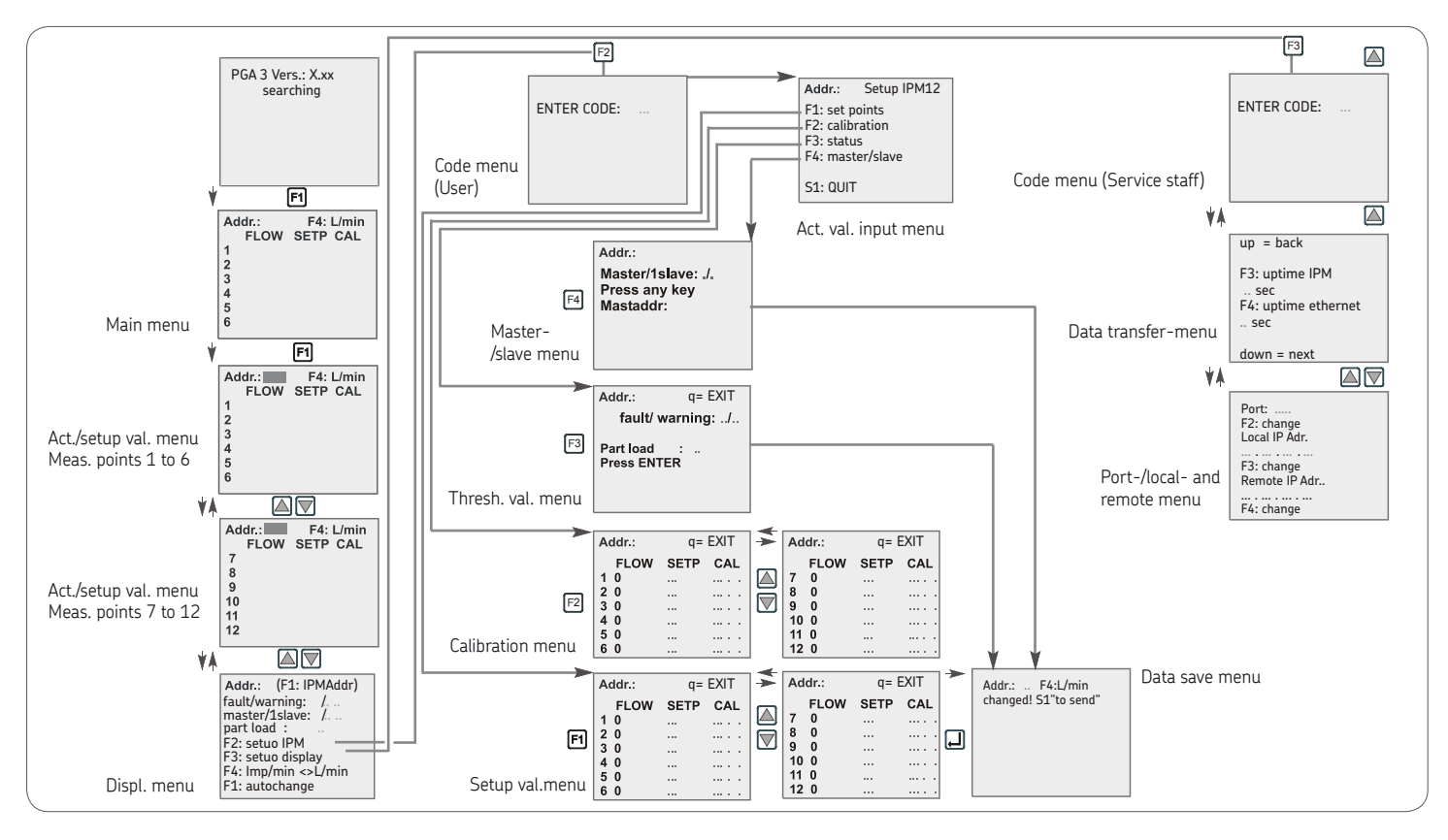

### **11.4 Overview COMO-Lube System-Monitoring**

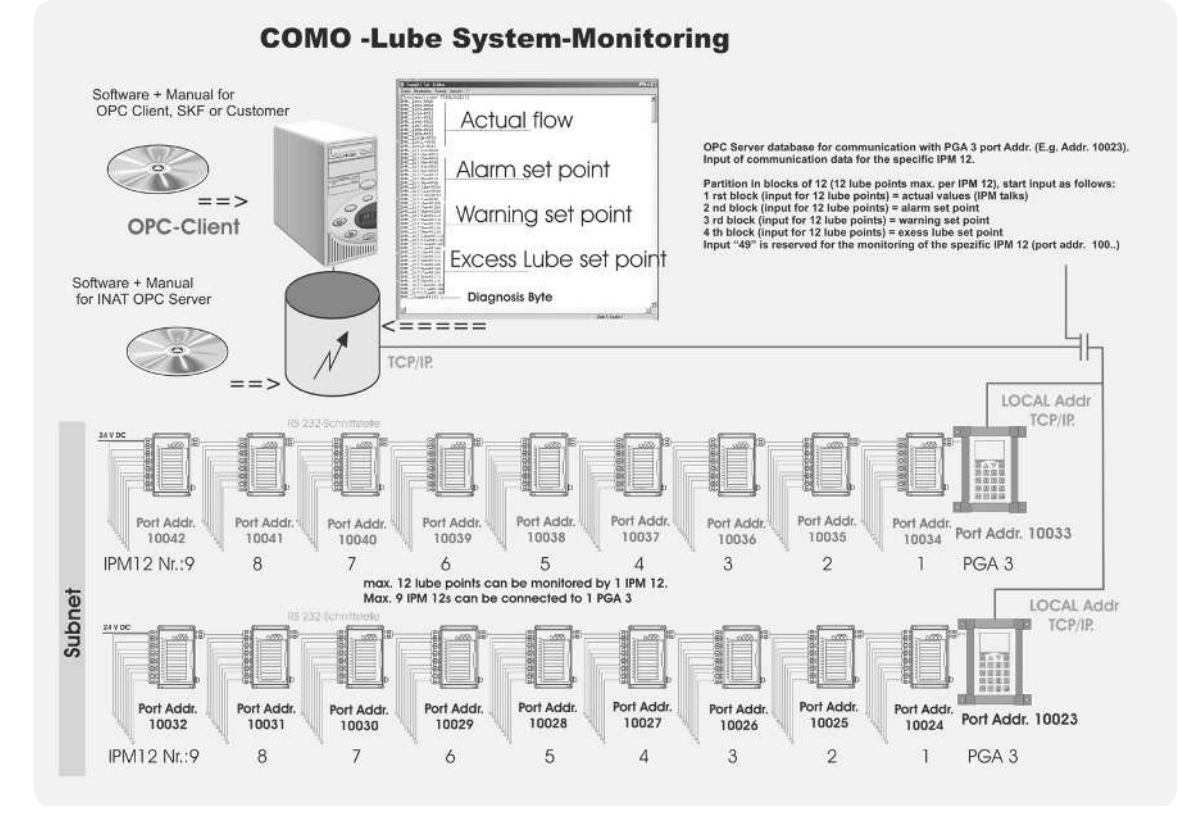

Page 105 **EN**

# **12. Spare parts/ordering**

### 12.1 Unauthorized modifications and  **fabrication of spare parts**

The devices may only be converted or modified by agreement with the manufacturer. Original replacement parts and accessories authorized by the manufacturer ensure safety. The use of other parts will nullify liability for any resulting consequences.

The respective components of the VA-RIOLUB monitoring system are available only as complete replacements. The ordering data and the scope of delivery are as follows:

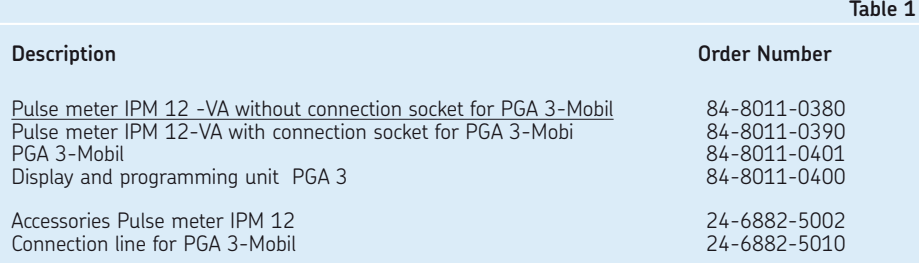

### **951-180-003-DE-EN** (03.2016)

The contents of this publication are the copyright of the publisher and may not be reproduced in whole or in part without permission of SKF Lubrication Systems Germany GmbH. Every care has been taken to ensure the accuracy of the information contained in this publication. However, no liability can be accepted for any loss or damage, whether direct, indirect or consequential arising out of use of the information contained herein.

All SKF products may be used only for their intended purpose as described in these assembly instructions with associated operating instructions. If assembly/operating instructions are supplied together with the products, they must be read and followed. Not all lubricants can be fed using centralized lubrication systems. SKF can, on request, inspect the feedability of the lubricant selected by the user in centralized lubrication systems. Lubrication systems and their components manufactured by SKF are not approved for use in conjunction with gases, liquefied gases, pressurized gases in solution, vapors or such fluids whose vapor pressure exceeds normal atmospheric pressure (1013 mbar) by more than 0.5 bar at their maximum permissible temperature.

Hazardous materials of any kind, especially the materials classified as hazardous by CLP Regulation EC 1272/2008, annex 1, parts 2-5, may be filled into SKF centralized lubrication systems and compo-nents and delivered and/or distributed with the such systems and components only after consulting with and obtaining written approval from SKF.

### **SKF Lubrication Systems Germany GmbH**

Motzener Strasse 35/37 ·12277 Berlin · Germany PF 970444 · 12704 Berlin · Germany Tel. +49 (0)30 72002-0 · Fax +49 (0)30 72002-111 www.skf.com/lubrication

### **SKF Lubrication Systems Germany GmbH**

2. Industriestrasse 4 ·68766 Hockenheim · Germany

Tel. +49 (0)62 05 27-0 · Fax +49 (0)62 05 27-101 www.skf.com/lubrication

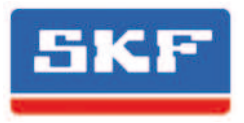